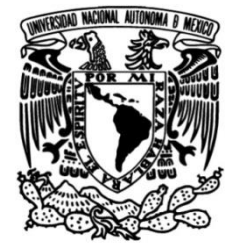

# **UNIVERSIDAD NACIONAL AUTÓNOMA DE MÉXICO FACULTAD DE INGENIERÍA**

# **Actividades realizadas en el departamento de diseño herramental de una empresa en la industria automotriz**

## **INFORME DE ACTIVIDADES PROFESIONALES**

0 Que para obtener el título de

**Ingeniera Mecatrónica**

**P R E S E N T A** Patricia Padilla Valencia

## **ASESOR DE INFORME**

M. en A. Luis Yair Bautista Blanco

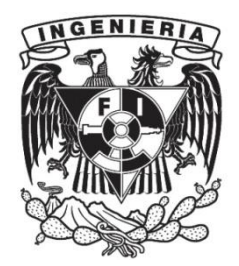

**Ciudad Universitaria, Cd. Mx., 2021**

*Dedicado a Dios por siempre ayudarme a cumplir cada uno de mis sueños, a mis padres y hermana por brindarme su amor y apoyo incondicional.*

Me gustaría agradecer de todo corazón a quienes han creído en mí , me han brindado su apoyo y por supuesto han dejado una marca significativa en mi vida:

#### **A DIOS:**

Por darme la fe, fuerza y sabiduría necesarias para lograr estudiar y terminar esta carrera, por siempre estar conmigo en cada momento de mi trayectoria escolar y en cada instante de mi vida, por guiarme y ayudarme en todo, por nunca dejarme sola, todo es por él y para él, al concluir esta etapa reitero que "Todo lo puedo en Cristo que me Fortalece".

#### **A MIS PADRES PATY Y NOE:**

Los cuales junto con mi hermana Noemi, son lo más valioso que Dios me ha dado, gracias por brindarme su apoyo incondicional, por motivarme y apoyarme en cada una de mis decisiones, por enseñarme lo más valioso en la vida que es el camino de Dios, por levantarse todas las mañanas para ayudarme a cumplir mis sueños, por todos los sacrificios que han hecho por mí, por todo el amor y cariño que siempre me han brindado, por darme los valores que tengo y forjarme como la persona que actualmente soy, por ser mi más grande ejemplo, porque este triunfo no es solo mío, también es de ustedes, sin su apoyo jamás lo hubiera logrado. ¡Muchas gracias por todo, los amo con todo mi corazón!

#### **A MI HERMANA NOEMI:**

Por ser mi gran ejemplo desde que era pequeña, por apoyarme en cada decisión que he tomado, por ser mi compañera de vida y al igual que mi mamá mi mejor amiga, por hacer de mi vida más alegre, por ser mi gran inspiración para estudiar una ingeniería, por apoyarme al igual que mis padres en mis peores momentos, por animarme a dar lo mejor de mí, por orientarme en cada etapa de mi vida, por confiar siempre en mí, por motivarme y ayudarme a cumplir cada uno de mis sueños, por ser la mujer fuerte y valiente con la que sé que siempre podré contar, mi hermana mayor, ¡Muchas gracias, te amo mucho!

#### **AL MTRO. YAIR BAUTISTA BLANCO:**

Por ser un gran ejemplo de maestro y persona, por el corazón que le pone a cada una de las cosas que realiza, por inspirarme a crecer profesionalmente, por siempre bríndame su

apoyo incondicional en cada una de las materias que he tomado con él y ahora en la realización de este trabajo, por su maravillosa capacidad de hacer que las cosas complicadas se vuelvan sencillas, por animarme a concluir este trabajo de titulación de la mejor manera, por su gran amabilidad con la que siempre me trata ¡Muchas gracias maestro Yair!

### **A LA MTRA. ALEJANDRA GARZA VAZQUEZ:**

Por su gran apoyo y cariño a lo largo de toda mi trayectoria en la universidad, por ser un gran ejemplo de maestra y persona, por inspirarme para crecer profesionalmente, porque desde primer semestre ha sido más que mi tutora y maestra, una gran amiga y consejera, por brindarme siempre su apoyo incondicional en cada uno de mis proyectos, por siempre recibirme con una gran sonrisa y tener tiempo para mí en cada duda que he tenido. ¡Muchas gracias maestra Ale!

### **AL MTRO. ULISES MARTÍN PEÑUELAS RIVAS:**

Por ser un gran ejemplo de maestro y persona, por la amabilidad con la que siempre me ha tratado, por sus consejos y gran apoyo en cada una de las materias que he tomado con él y ahora en mi etapa de titulación, por todos los conocimientos que me ha brindado. ¡Muchas gracias!

#### **AL MTRO. ÁLVARO AYALA RUIZ:**

Por ser una gran inspiración al momento de decidir el área a la que me gustaría enfocarme que actualmente es el diseño mecánico, porque gracias a sus clases conocí más de la empresa en la que actualmente trabajo, por su gran apoyo brindado. ¡Muchas gracias!

#### **AL MTRO. ADRIÁN ESPINOSA BAUTISTA:**

Por su apoyo incondicional al realizar mi servicio social y ahora en la etapa de titulación, por siempre tratarme con gran amabilidad, por resolver cada una de mis dudas y ser un gran ejemplo de maestro y ser humano. ¡Muchas gracias!

## **A LA UNAM Y FACULTAD DE INGENIERÍA:**

Por brindarme los mejores momentos de mi etapa como estudiante en sus maravillosas instalaciones, por formarme como profesionista y como persona, por el gran orgullo que me da formar parte de la máxima casa de estudios de México y por supuesto de la facultad de ingeniería, porque en sus aulas conocí a personas extraordinarias que se convirtieron en mis mejores amigos y amigas, Citlalli, Mariana, Diana, Misa, Christopher, Martín, Karlie, Mony, Manuel y muchas otras personas con las que he compartido momentos inolvidables.

## **INDICE**

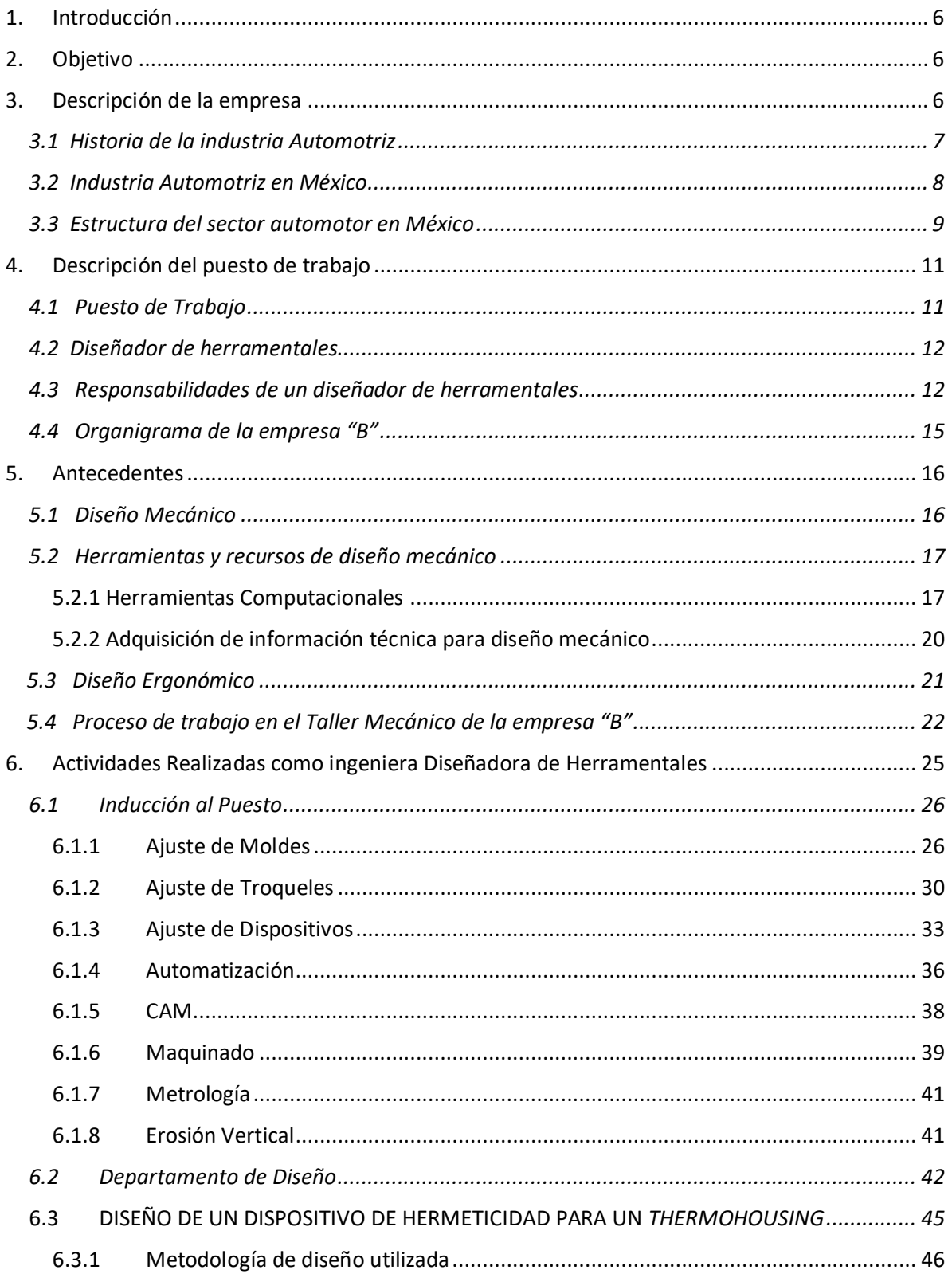

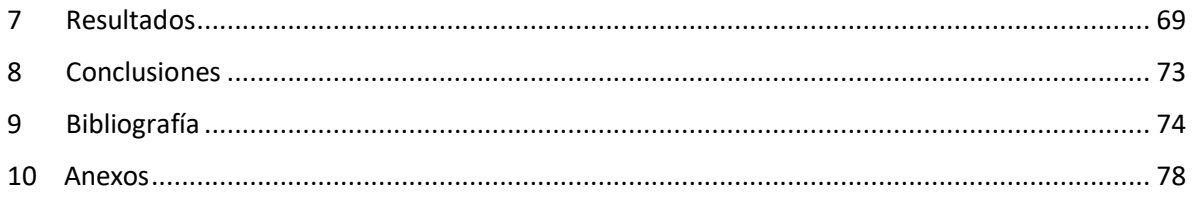

## <span id="page-5-0"></span>1. Introducción

Actualmente México vive un constante crecimiento en el sector automotriz, siendo uno de los mayores fabricantes de automóviles y auto partes de Latinoamérica, los productos de esta industria cada vez exigen mayor tecnología y calidad, manteniéndose en una mejora continua.

Debido a estas altas exigencias de calidad, empresas de giro automotriz cuentan con el área de diseño herramental, la cual se encarga de crear dispositivos capaces de verificar los productos que conlleva a la creación de los automóviles.

Al concluir mis estudios en la facultad de Ingeniería comencé a trabajar en una empresa de giro automotriz, la cual se encarga de la creación de autopartes. El puesto que tengo en esta empresa es de Ingeniera diseñadora de herramentales enfocada en el área de dispositivos, los dispositivos que actualmente diseño son dispositivos de hermeticidad, los cuales como su nombre lo dice, son utilizados para verificar las fugas en las autopartes que se producen en la empresa.

Sin duda alguna todos los conocimientos obtenidos en la carrea de Ingeniería Mecatrónica me han sido de gran ayuda para el diseño de los herramentales que realizo en mi trabajo, ya que al exigir estos herramentales una alta calidad y tecnología, su desarrollo requiere de conocimientos en el área mecánica, eléctrica y diseño, conocimientos que pude adquirir en las aulas de la facultad de ingeniería, los cuales actualmente puedo poner en práctica y reforzarlos en el trabajo que realizo.

## <span id="page-5-1"></span>2. Objetivo

El siguiente informe tiene la finalidad de reportar mis actividades profesionales realizadas como ingeniera diseñadora de herramentales en una empresa de giro automotriz, desde el plan de inducción al puesto que brinda la empresa a los nuevos diseñadores, hasta describir detalladamente uno de los primeros proyectos que realicé en el área de diseño el cual fue un dispositivo para verificar hermeticidad en un *Thermohousing.*

Por fines de confidencialidad me referiré a dicha empresa como Empresa "B".

## <span id="page-5-2"></span>3. Descripción de la empresa

La empresa "B", en la que actualmente trabajo, es una empresa internacional de giro automotriz, se dedica a proveer de productos y servicios a dicha industria, los productos que fabrican son en aluminio y plástico, lo que los coloca en una de las pocas compañías capaces de ofrecer soluciones hibridas en distintos materiales.

La empresa "B" cuenta con su propio taller mecánico, el cual se encarga de realizar herramentales para las distintas plantas con las que cuenta actualmente a nivel internacional, estos herramentales son necesarios para llevar a cabo la fabricación de piezas automotrices realizadas para clientes externos.

Dichos herramentales se dividen en tres áreas las cuales son dispositivos, moldes y troqueles.

Mi puesto dentro de la empresa "B" es en el taller mecánico como diseñadora de herramentales enfocada en el área de dispositivos.

## <span id="page-6-0"></span>3.1 Historia de la industria Automotriz

Antes del automóvil las personas no se desplazaban más allá de unos cuantos kilómetros de su lugar de nacimiento. Este vehículo permitió conectar ciudades y comunidades e impulsó el desarrollo y construcción de caminos y carreteras para una población ávida de desplazarse a distintos lugares.

El primer prototipo de este nuevo transporte estuvo a cargo de un ingeniero francés de nombre Joseph Cugnot en el año 1771. Dicho prototipo contaba únicamente con tres ruedas y era utilizado únicamente para los militares.

A pesar de estos antecedentes, la concepción que se tiene de la industria automotriz llegó hasta finales del siglo XIX por Karl Benz quien para 1889 ya había logrado vender varios automóviles al público. El primer experimento de Karl fue con un triciclo impulsado por un motor alcanzando una velocidad de 16 km/h y fue nombrado como "Motorwagen" construido en 1877 y patentado hasta 1886.

La primera vez que se utilizó este automóvil fue el 3 de julio de 1888, el viaje estuvo a cargo de la esposa de Karl, Bertha Benz quien junto con sus dos hijos viajo de Mannheim a Pforzheim (Alemania) en un Motorwagen, Fig. 1, para así demostrar la fiabilidad y resistencia del automóvil.

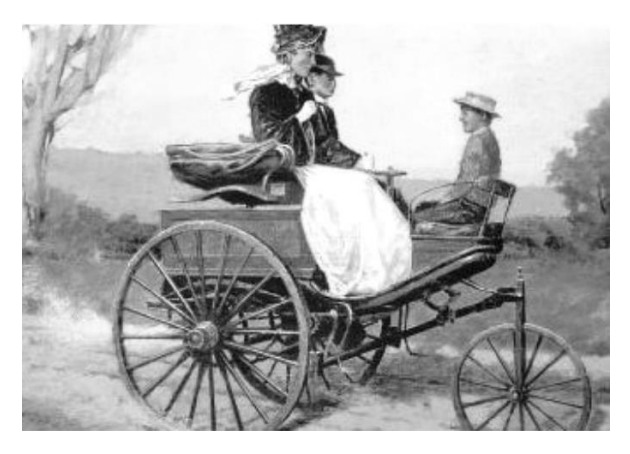

*Fig. 1 Bertha Benz y sus dos hijos en un Motorwagen. [30]*

Durante 1900, Benz se convirtió en uno de los fabricantes más importantes logrando una producción anual de 2500 unidades. Años más tarde, fue Henry Ford en quien recayó la importancia de los avances de la industria. Ford fabricó sus Modelos T en una producción masiva el 12 de agosto de 1908 lo que representó un gran paso hacia el acceso menos restrictivo a los automóviles.

Después de la Primera Guerra Mundial, los automóviles cambiaron por completo sus diseños, en los años veinte la industria se vio afectada por la Gran Depresión, previo a ella, todos los automóviles eran mucho más elegante, uno de los automóviles más emblemáticos de esa época fue el Ford V-8.

Años más tarde llegó la Segunda Guerra Mundial provocando mayores problemas para esta industria, pero no todo fueron malas noticias pues los autos también presentaron innovaciones en cuanto al diseño y componentes del motor.

A partir de los cincuenta, todas las marcas comenzaron a ampliar su segmento de mercado, Volkswagen inició un proceso de importación hacia los Estados Unidos con su modelo Beetle.

Tiempo más tarde en los años 70 y conforme mejoraba la tecnología, no se iba aplicando únicamente en la propulsión de los automóviles sino también en sus sistemas de seguridad, fue hasta los 90 cuando la industria automotriz se consolidó con más innovaciones y avances tanto en confort como en emisiones.

Actualmente con los avances tecnológicos cada vez más acelerados, estamos en una época moderna en cuanto a la industria automotriz, su historia y evolución son cada vez mayores. Los nuevos automóviles se ensamblan con un enfoque tecnológico pensando en el futuro. Las nuevas propulsiones eléctricas están ayudando al planeta en la lucha de la combustión interna, además, de sistemas de seguridad más eficientes y mayor potencia.

## <span id="page-7-0"></span>3.2 Industria Automotriz en México

La industria automotriz en México inicia con el registro y constitución de Ford de México en 1925 y tres años más tarde, en 1928, se inaugura la planta de la Villa en la Ciudad de México. Después, en 1935 General Motors se establece en el país y tres años después surge Fábricas Automex, que más adelante se convierte en Chrysler de México.

El potencial de la industria automotriz mexicana es tal que representa el segundo sector económico más importante del país, además de que significa el elemento primordial de la modernización y estrategias de globalización de este. Esta industria opera en una zona geográfica privilegiada; se ubica al lado del mercado de consumidor más grande a nivel mundial: Estados Unidos; en un ambiente de desregulación comercial, mano de obra experimentada, transferencia de tecnología probada y una infraestructura de producción considerable.

La importancia de la industria automotriz en México es evidente dados los volúmenes alcanzados, fundamentalmente por exportaciones.

En México se encuentran instaladas 600 fabricantes de componentes automotrices, de las cuales 230 empresas son grandes, 162 medianas y 208 son pequeñas y/o micro. En su conjunto generan el 89% del empleo directo de la industria automotriz y el 41% del total del empleo generado por la cadena automotriz.

Nuestro país cuenta con ventajas comparativas y competitivas que nos ponen a la vanguardia en el sector automotriz, y ante la escasez de técnicos e ingenieros en Estados Unidos, en donde son más los que se retiran que los que entran al torrente laboral, la industria automotriz mexicana se está transformando de lo hecho en México a lo diseñado en México.

La industria debe enfocarse en el desarrollo tecnológico y la necesidad de adaptarse a los cambios del entorno.

## <span id="page-8-0"></span>3.3 Estructura del sector automotor en México

La Industria Automotriz potencia y dinamiza el crecimiento y desarrollo económico de México, en el año 2017 contribuyó con el 2.9% del PIB nacional y el 18.3% del manufacturero, genera impactos en 157 actividades económicas del país, 84 corresponden a la industria manufacturera y 73 a comercio y servicios.

El sector automotor es un importante generador de empleos en la economía, 1.9 millones de personas trabajan en el sector automotor, el cual está dividido como se muestra en la Figura 2.

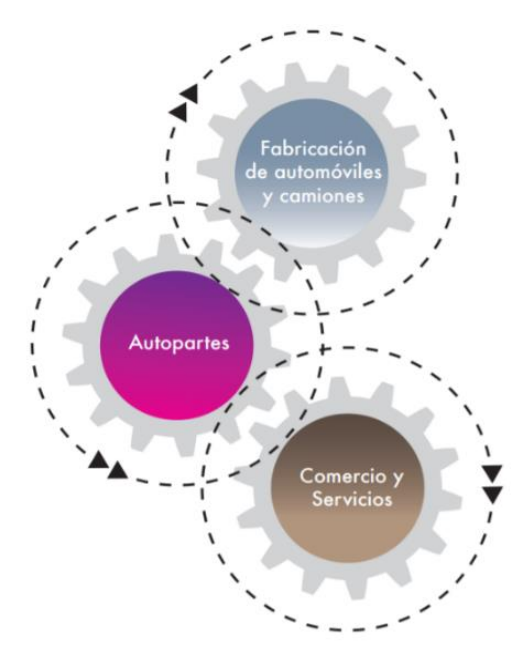

*Fig. 2 Sector Automotriz. [31]*

La producción de vehículos en México se ha posicionado como una de las más dinámicas y competitivas a nivel mundial posicionando a nuestro país como el 7º productor mundial de vehículos y 1º en América Latina, durante 2017.

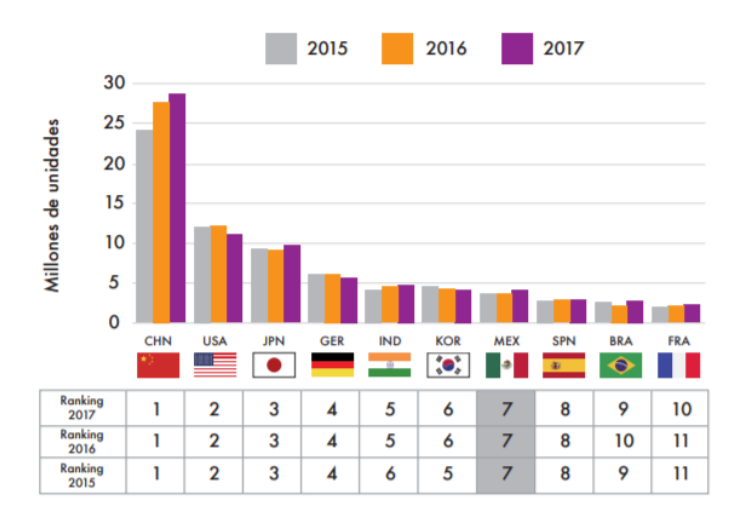

*Fig. 3 Producción Mundial de vehículos. [32]*

De cada 100 vehículos producidos en el mundo, 4.2 fueron ensamblados en nuestro país.

México fue el 5º productor a nivel mundial de autopartes y 1º en América Latina, durante 2017.

Del top100 de fabricantes de autopartes en el mundo el 91% se encuentran instaladas en México.

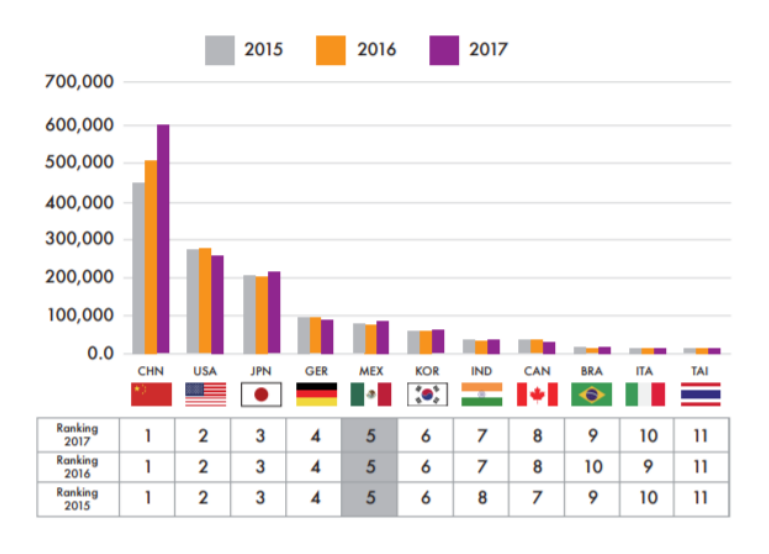

*Fig. 4 Producción Mundial de autopartes.[33]*

La empresa "B", en la que actualmente trabajo pertenece al 91 % de empresas de autopartes instaladas en México.

## <span id="page-10-0"></span>4. Descripción del puesto de trabajo

## <span id="page-10-1"></span>4.1 Puesto de Trabajo

El puesto de trabajo que tengo en la empresa "B" es de ingeniera diseñadora de herramentales.

Algunos de los requisitos que me pidieron para otorgarme este puesto fueron los siguientes:

Escolaridad: Ingeniería Mecánica/Mecatrónica o a fin

- $\checkmark$  Ingles Conversacional
- ✓ Conocimientos del software SolidWorks
- $\checkmark$  Conocimiento de Materiales de Ingeniería
- $\checkmark$  Disponibilidad de tiempo completo
- ✓ Conocimientos en diseño mecánico

Competencias:

- ✓ Proactividad.
- $\checkmark$  Enfoque a resultados
- ✓ Adaptabilidad
- ✓ Aprendizaje continúo
- ✓ Trabajo en equipo

El entorno de trabajo de un diseñador de herramentales no sólo es el departamento de diseño, tiene que ir y estar en constante comunicación con taller mecánico el cual es el departamento donde se manufacturan sus diseños, con el objetivo de realizar correcciones o mejoras en dichos diseños.

Los diseñadores de herramentales dentro de la empresa "B" se dividen de la siguiente forma:

- o Diseñadores especializados en moldes
- o Diseñadores especializados en troqueles
- o Diseñadores especializados en dispositivos

Por mi perfil de conocimientos en ingeniería mecatrónica fui asignada al área de diseño de dispositivos.

En este informe menciono mis actividades como ingeniera diseñadora de herramentales, enfocada en el área de dispositivos.

## <span id="page-11-0"></span>4.2 Diseñador de herramentales

Un diseñador de herramentales es un ingeniero que cuenta con los conocimientos, habilidades y capacidades para diseñar herramentales como dispositivos, moldes y troqueles, en un determinado Software de diseño 3D.

Es la tarea de un ingeniero diseñador de herramentales definir y calcular movimientos y fuerzas a fin de determinar el tamaño, las formas, procesos de manufactura y los materiales necesarios para cada una de las piezas que integran las herramientas diseñadas. Con el principal objetivo de que dichas herramientas cumplan plenamente con las funciones requeridas por el cliente.

Entre los programas de diseño 3D más utilizados en ingeniería están:

- ✓ SolidWorks
- ✓ AutoCAD
- ✓ Catia
- $\checkmark$  NX Unigraphics
- ✓ Solid Edge
- ✓ SketchUp
- ✓ Creo Elements/Pro.

#### <span id="page-11-1"></span>4.3 Responsabilidades de un diseñador de herramentales

Un diseñador de herramentales tiene múltiples responsabilidades ya que esta es la primera área en la que empieza la creación de un herramental, para posteriormente pasar a los diferentes departamentos relacionados con la manufactura de las herramientas diseñadas.

Entre las áreas de responsabilidad de un diseñador de herramentales destacan:

➢ Diseño y Análisis:

Un diseñador de herramentales se encarga de analizar todas las posibilidades de diseño de un herramental solicitado por el cliente, con el fin de realizar el diseño más óptimo posible, el cual cumpla con todas las especificaciones solicitadas.

➢ Verificación y Revisión:

Se encarga de verificar y revisar que todas las partes de las herramientas diseñadas cumplan con las dimensiones, funcionalidad, tolerancias, ajustes, normas y especificaciones adecuadas para obtener un correcto funcionamiento de la herramienta diseñada.

➢ Selección de materiales:

Es responsabilidad de un diseñador seleccionar correctamente los materiales que se ocuparan para la fabricación de los herramentales, este factor también depende en gran manera de los requerimientos dados por el cliente.

➢ Solicitud de Materiales:

Un diseñador de herramentales se encarga de solicitar los materiales requeridos para la herramienta diseñada, así como también es su responsabilidad enviar la solicitud de la compra anticipada de materiales requeridos, como dispositivos utilizados en sus herramientas, los cuales en algunas ocasiones deben ser traídos de países extranjeros, y de no ser pedidos con anticipación podrían retrasar la elaboración de los herramentales.

➢ Reporte de actividades:

Es responsabilidad de un diseñador de herramentales llevar una bitácora de sus actividades diarias realizadas en el departamento de diseño para el monitoreo de su trabajo.

➢ Manejo de información:

Un diseñador de herramentales es responsable de realizar un adecuado manejo de la información referente al herramental diseñado, es decir, se encarga de generar y administrar todas las carpetas de los dibujos 2D, 3D, eDrawings y diagramas requeridos para poder realizar las conexiones de componentes que lleve el herramental, así mismo también se encarga de distribuir y proporcionar correctamente esta información al taller mecánico que es el lugar que cuenta con todos los departamentos requeridos para manufacturar los diseños.

➢ Supervisión y Monitoreo:

Supervisar y monitorear la correcta manufactura de cada una de las piezas que conforman los herramentales es una de las responsabilidades de un buen diseñador, con el objetivo de que se generen herramientas correctas con todos los requerimientos solicitados por el cliente.

En esta parte es esencial el trabajo en equipo y correcta comunicación entre los diseñadores y técnicos que manufacturan.

➢ Ambiental:

Los diseñadores de herramentales tienen una gran responsabilidad de cuidar el medio ambiente, a través de los conceptos de reducir, reutilizar y reciclar, deben manejar y cuidar correctamente varios aspectos, entre los que destacan la energía eléctrica y el papel en el cual imprimen los planos de las piezas que constituyen un herramental, los cuales son enviados al taller mecánico. Es necesario que se eviten técnicas y actividades que impacten en el medio ambiente, así mismo es responsabilidad de un diseñador de herramentales el correcto uso de los contenedores de desechos.

➢ Mejora continua:

Una de las responsabilidades de los diseñadores de herramentales es contar con los conocimientos necesarios sobre normas y otros factores de diseño, así como la actualización contante de dichos aspectos.

De igual forma es su responsabilidad la contante optimización de los herramentales, tanto en tiempo como en diseño, realizando siempre una mejora continua.

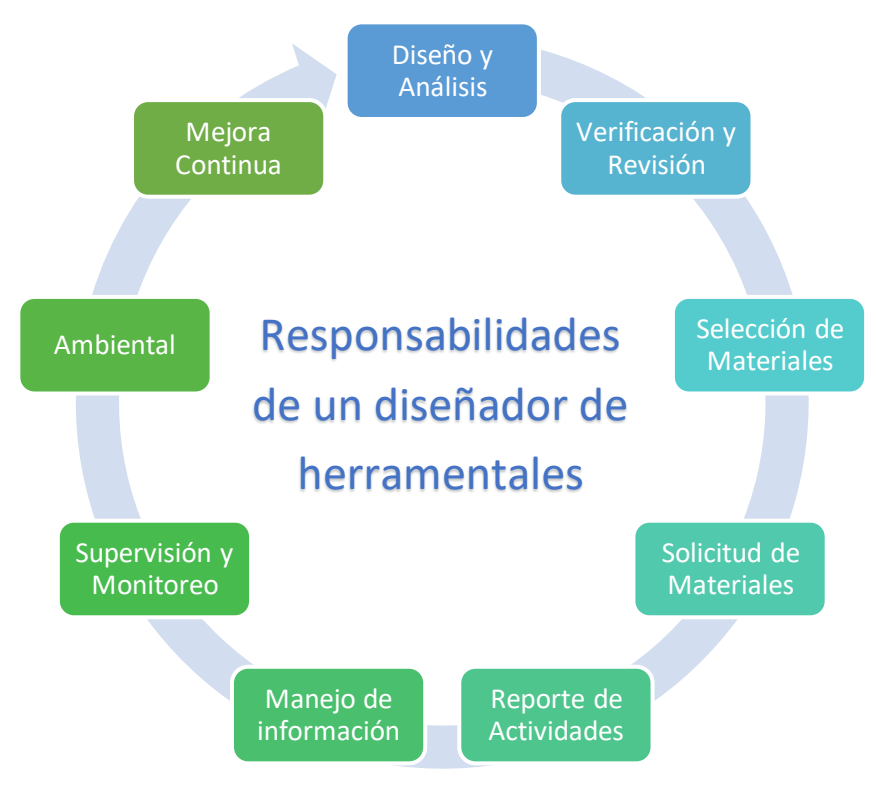

*Fig. 5 Responsabilidades de un diseñador de herramentales*

## <span id="page-14-0"></span>4.4 Organigrama de la empresa "B"

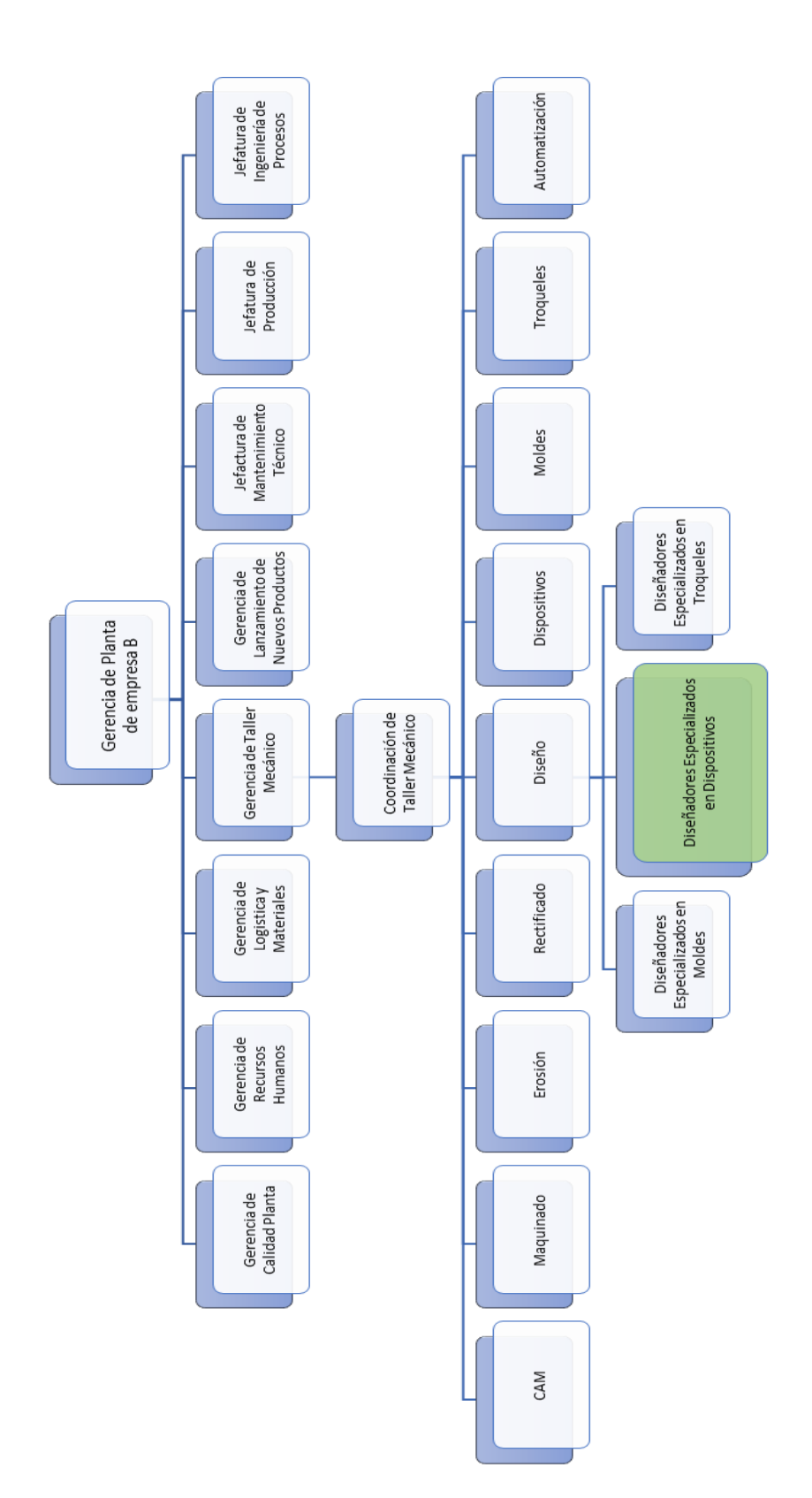

## <span id="page-15-0"></span>5. Antecedentes

#### <span id="page-15-1"></span>5.1 Diseño Mecánico

El avance tecnológico de un país ha sido históricamente síntoma de desarrollo, poder e incluso dominación. En la actualidad, esto se sigue manteniendo, los países más desarrollados, dependen de la tecnología más avanzada, dándole una gran importancia a la creatividad para destacar en la competencia con otros países.

El diseño mecánico, es pieza clave en estas dos importantes características: Creatividad y Desarrollo Tecnológico. Tanto es así, que no se concibe industria sin diseño mecánico, no sólo para crear nuevas "máquinas" que nos faciliten la vida, sino para crear máquinas que fabrican otras máquinas, convirtiéndose esto en una espiral ascendente hacia la perfección en todas las fases de la producción.

Diseñar es formular un plan para satisfacer una necesidad específica o resolver un problema.

El diseño mecánico es el diseño de objetos y sistemas de naturaleza mecánica.

En el diseño mecánico las herramientas de la ingeniería (como las matemáticas, la estadística, la computación, las gráficas y el lenguaje) se combinan para producir un plan, que cuando se lleva a cabo crea un producto funcional, seguro, confiable, competitivo, útil, que se puede fabricar y comercializar, sin importar quién lo construya o lo use.

El diseño es un proceso innovador y altamente iterativo. También es un proceso de toma de decisiones. Algunas veces éstas deben tomarse con muy poca información, en otras con apenas la cantidad adecuada y en ocasiones con un exceso de información parcialmente contradictoria.

El diseño es una actividad de intensa comunicación en la cual se usan tanto palabras como imágenes y se emplean las formas escritas y orales. Los ingenieros deben comunicarse en forma eficaz y trabajar con gente de muchas disciplinas. Éstas son habilidades importantes y el éxito de un ingeniero diseñador depende de ellas.

Las fuentes personales de creatividad de un diseñador, la habilidad para comunicarse y la destreza para resolver problemas están entrelazadas con el conocimiento de la tecnología y sus principios fundamentales.

Existen muchos recursos para apoyar al diseñador, entre los que se incluyen muchas fuentes de información y una gran abundancia de herramientas de diseño por computadora. El ingeniero de diseño no sólo necesita desarrollar competencia en su campo, sino que también debe cultivar un fuerte sentido de responsabilidad y ética de trabajo profesional.

Hay funciones que deben realizarse mediante códigos y normas, por la siempre presente economía, por seguridad y por consideraciones de responsabilidad legal del producto. La supervivencia de un componente mecánico está frecuentemente relacionada con el esfuerzo y la resistencia.

En el diseño mecánico existen otras consideraciones que incluyen las dimensiones, las tolerancias, unidades y cálculos.

Los que trabajan en el diseño mecánico deben conocer básicamente los fundamentos operativos de las máquinas y sus elementos para después desarrollar métodos mecánicos competentes para realizar tareas que posibiliten construir, acoplar y experimentar elementos de unidades que compensen determinadas necesidades.

## <span id="page-16-0"></span>5.2 Herramientas y recursos de diseño mecánico

En la actualidad, el ingeniero tiene una gran variedad de herramientas y recursos disponibles que le ayudan a solucionar problemas de diseño. Las computadoras y los paquetes robustos de software proporcionan herramientas de gran capacidad para diseñar, analizar y simular componentes mecánicos. Además de estas herramientas, el ingeniero siempre necesita información técnica, ya sea en forma de desempeño básico en ciencias/ingeniería o las características de componentes especiales recién lanzados. En este caso, los recursos pueden ir desde libros de ciencia/ingeniería hasta folletos o catálogos del fabricante, actualmente el internet juega un papel fundamental en la recolección de dicha información.

#### <span id="page-16-1"></span>5.2.1 Herramientas Computacionales

El software para el diseño asistido por computadora (CAD) permite el desarrollo de modelos tridimensionales (3D) a partir de los cuales pueden producirse vistas ortográficas convencionales en dos dimensiones con dimensionamiento automático.

Las trayectorias de las herramientas pueden generarse a partir de los modelos 3D y, en algunos casos, las partes se crean desde una base de datos 3D mediante el uso de un método para la creación rápida de prototipos y manufactura (estereolitografía): manufactura sin papeles. Otra ventaja de las bases de datos tridimensionales es que permiten cálculos rápidos y exactos de ciertas propiedades como la masa, la localización del centro de gravedad y los momentos de inercia de masa.

Del mismo modo, se obtienen con facilidad otras propiedades como áreas y distancias entre puntos.

Existe una gran cantidad de software de CAD disponible, entre los más utilizados destacan:

## $\checkmark$  NX Unigraphics.

Desarrollado y comercializado por Siemens, es el resultado de la unificación de varios programas que fueron referencia hace algunos años (Unigraphics, I-DEAS.), unificación debida a las fusiones entre las empresas que los desarrollaban inicialmente.

Es un conjunto integrado de aplicaciones CAD ("*Computer-aided-design*", o "diseño asistido por ordenador"), CAM ("*Computer-aided-manufacturing*", o "Fabricación asistida por ordenador") y CAE ("*Computer-aided-engineering*" o "Ingeniería asistida por ordenador"). Incluye herramientas que abarcan todos los procesos de diseño, fabricación y simulación, permitiendo integrarlo todo bajo un mismo sistema de desarrollo sólido y compatible. Es usado sobre todo por ingenieros en la industria automotriz y en la fabricación de maquinaria para cadenas de montaje, aunque abarca otros muchos sectores.

✓ AutoCad

Actualmente es desarrollado y comercializado por la empresa Autodesk. Tuvo su primera aparición en 1992 y es reconocido a nivel internacional como el más usado. Tiene amplias capacidades de edición, que hacen posible el dibujo digital de planos de edificios o la recreación de imágenes en 3D con mucha calidad. Es compatible con multitud de programas que lo complementan o se apoyan en él. Es sobre todo usado por arquitectos, ingenieros y diseñadores industriales.

✓ Catia.

Creado y comercializado por Dassault Systèmes, está desarrollado para proporcionar apoyo CAD desde la concepción del diseño hasta la producción y análisis de productos.

La principal peculiaridad de Catia es que provee una arquitectura abierta para el desarrollo de aplicaciones y para personalizar el programa. Fue inicialmente desarrollado para la industria aeronáutica, pero en los últimos años se ha integrado también en la industria automotriz para el diseño y desarrollo de carrocería, y en menor medida el sector de la construcción también ha incorporado su uso para diseñar edificios de gran complejidad.

## ✓ SolidWorks.

Desarrollado en la actualidad por SolidWorks Corp. (que se convirtió en 1997 en filial de Dassault Systèmes). Se caracteriza porque integra su propio sistema CAE,

lo cual garantiza la calidad y el funcionamiento de los diseños antes de comprometerse a fabricarlos.

Sus exhaustivas herramientas de análisis permiten probar digitalmente modelos en movimiento y obtener una percepción técnica al inicio del proceso de fabricación; luego, con la información obtenida se podrá definir fácilmente métodos para reducir peso y coste de materiales, mejorar durabilidad y factibilidad de fabricación, optimizar márgenes y comparar las opciones de diseño. Sus principales usos están orientados al diseño de maquinaria industrial o productos articulados.

 $\checkmark$  Solid Edge.

Creado en 1996 por Intergraph y adquirido posteriormente por Siemens, al igual que NX, engloba un grupo de aplicaciones CAD/CAM/CAE. Debido a las distintas aplicaciones que contiene, podemos decir que se trata de un sistema CAD híbrido 2D/3D. Su mayor ventaja radica en que utiliza tecnología síncrona para acelerar las fases del diseño, lo cual permite realizar los cambios rápidos y mejorar la reutilización (mediante importación de datos entre las distintas aplicaciones del paquete). Suele utilizarse para el modelado de piezas. Es usado sobre todo en el diseño de electrodomésticos.

✓ SketchUp.

Desarrollado inicialmente por Last-Software (adquirida por Google en 2006 y vendida en 2012 a Trimble), su principal característica es la de poder realizar diseños 3D complejos de forma extremadamente sencilla (el programa incluye, entre sus recursos, un tutorial en vídeo para ir aprendiendo paso a paso cómo diseñar y modelar). Permite conceptualizar y modelar imágenes en 3D de edificios, coches, personas y cualquier objeto o artículo, e incluye una galería de objetos, texturas e imágenes listas para descargar. Otra ventaja muy importante es su bajo coste económico.

## ✓ Creo Elements/Pro.

Creada por Parametrics Tecnología Corp. Una de sus fortalezas es la implementación de una amplia galería de herramientas para diseño mecánico, análisis de comportamiento (esfuerzos, térmicos, fatiga, eléctrico) y también que permite la creación de archivos exportables para diversos CAMs. Al igual que AutoCad, utiliza el diseño paramétrico, y suele abrirse mercado donde son necesarias las ventajas de un software potente, pero a menor coste económico que sus principales competidores (Catia, AutoCAD y NX Unigraphics).

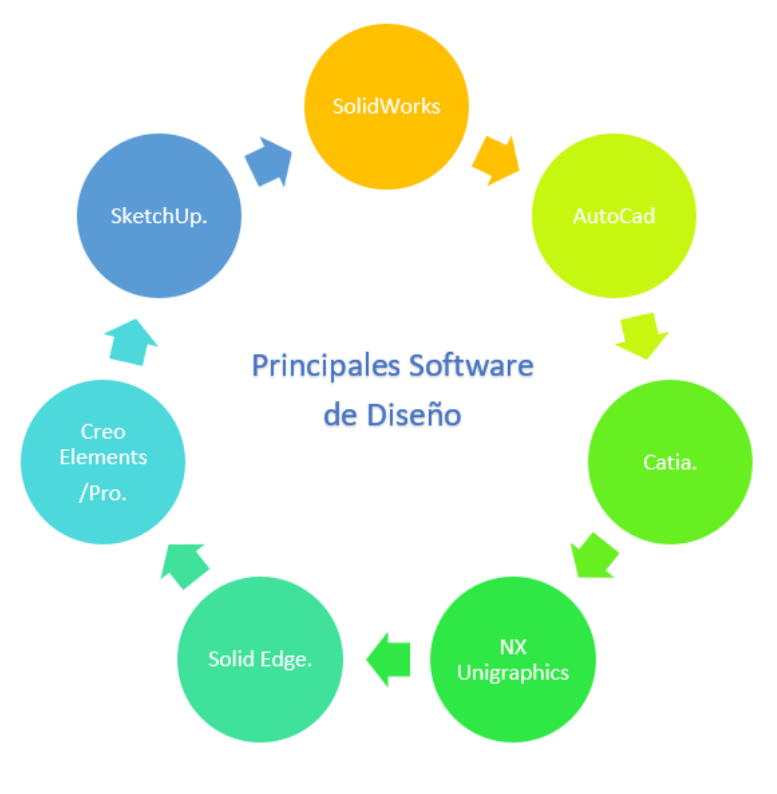

*Fig. 6 Principales Software de diseño* 

#### <span id="page-19-0"></span>5.2.2 Adquisición de información técnica para diseño mecánico

La actualidad en la que vivimos ha sido llamada la era de la información, donde se genera información a un ritmo sorprendente. Es difícil, pero extremadamente importante, mantenerse al corriente de los desarrollos recientes y actuales de cualquier campo de estudio y ocupación.

Algunas fuentes de información para diseño mecánico son:

- o Diccionarios y enciclopedias de ingeniería, libros de texto, monografías, manuales, servicios de índices y extractos, revistas, traducciones, informes técnicos, patentes y fuentes/folletos/catálogos de negocios.
- o Fuentes gubernamentales. Departamentos de Defensa, Comercio, Energía y Transporte; NASA; Oficina Editorial del Gobierno; Oficina de Patentes y Marcas Registradas; Servicio de Información Técnica Nacional; Instituto Nacional para Normas y Tecnología.
- o Sociedades profesionales. Sociedad Americana de Ingenieros Mecánicos (*American Society of Mechanical Engineers*, ASME), Sociedad de Ingenieros en Manufactura (*Society of Manufacturing Engineers*, SME), Sociedad de Ingenieros Automotrices (*Society of Automotive Engineers*, SAE), Sociedad Americana de Pruebas y Materiales (*American Society of Testing and*

*Materials,* ASTM) y la Sociedad Americana de Soldadura (*American Welding Society*, AWS).

o Internet. La puerta de entrada a la red de computadoras con sitios asociados con las categorías mencionadas.

### <span id="page-20-0"></span>5.3 Diseño Ergonómico

La asociación Internacional de Ergonomía (*International Ergonomics Association*, IEA) ha definido a la ergonomía de la siguiente manera:

Ergonomía es la disciplina científica relacionada con la comprensión de las interacciones entre los seres humanos y los elementos de un sistema, y la profesión que aplica teoría, principios, datos y métodos de diseño para optimizar el bienestar humano y todo el desempeño del sistema (*International Ergonomics Association*)

La aplicación de la ergonomía se extiende a diversas disciplinas proyectuales como el diseño gráfico, diseño industrial, la arquitectura, las ingenierías, y se confirma su valiosa aplicación como disciplina científica en la medicina o la psicología.

La ausencia de Ergonomía en diseño ha ocasionado con frecuencia que el usuario deba adaptarse a productos mal diseñados, con las consecuencias que esto conlleva.

El diseño es una profesión naturalmente multi e interdisciplinaria, a través de la ergonomía y su injerencia en diversas especialidades nos encontramos con el medio propicio para resolver de la mejor manera la necesidad de productos que realmente respondan a una mejor calidad de vida.

Un diseño ergonómico es aquel que se ajusta perfectamente a las necesidades del hombre, usuario u operario, dentro de un ambiente de trabajo determinado y que la acción para la que está destinado pueda ser desempeñada por el usuario eficientemente.

En diseño Mecánico con la proliferación de normativas sobre prevención de riesgos laborales y la necesidad de atajar las consecuencias que para la seguridad y la salud del trabajador se derivan del uso de las máquinas, comenzó a cobrar especial importancia la ergonomía como disciplina unitaria.

Es prioritario integrar en los proyectos de diseño de máquinas y equipos industriales los aspectos relativos a la prevención y a la seguridad. Ciertamente, se trata de la fase de diseño en la que cabe actuar en la línea de proponer aquella alternativa que elimine o minimice ciertos riesgos específicos, o bien aceptar ciertos riesgos, pero proponer las medidas de protección adecuadas.

### <span id="page-21-0"></span>5.4 Proceso de trabajo en el Taller Mecánico de la empresa "B"

El taller mecánico de la empresa "B" tiene un proceso de trabajo establecido, el cual es de la siguiente forma:

#### **1. Se recibe una nueva solicitud:**

Este nuevo proyecto llega directamente al área de planeación del taller mecánico, puede ser un dispositivo, un molde o un troquel requerido por las otras plantas de la empresa "B", para lograr la elaboración de autopartes para clientes como: Audi, Mazda, GM, Ford, entre otros.

## **2. Se cotiza la solicitud:**

Se realiza una cotización del herramental solicitado, estas cotizaciones son hechas por personas con una amplia trayectoria en la empresa, por lo cual cuentan con mucha experiencia para cotizar dichos herramentales. Actualmente se está creando un nuevo sistema en el que cualquier persona, con o sin experiencia, logre realizar estas cotizaciones, uno de los proyectos que también he realizado en la empresa, fue la creación de un cotizador para troqueles, el cual cotiza sólo introduciendo los elementos que lleva el troquel solicitado, este cotizador se puede ver en la fig. 7

| AutoSave (OOff)<br>$\Box$ り・ロ                                                    | ≥ ∼ ≂                                      | COT_Troqueles +                                                                                                    |                                        | Q<br>Search                                                             |                                                                                                    |                                                                                                    | patricia padilla va                                                                |
|----------------------------------------------------------------------------------|--------------------------------------------|----------------------------------------------------------------------------------------------------|----------------------------------------|-------------------------------------------------------------------------|----------------------------------------------------------------------------------------------------|----------------------------------------------------------------------------------------------------|------------------------------------------------------------------------------------|
| File<br>Home<br>Insert                                                           | Page Layout                                | Formulas<br>Data<br>Review                                                                                                    | Help<br>View                           | Acrobat                                                                 |                                                                                                    |                                                                                                    |                                                                                    |
| Cut<br>Lը Copy ∨<br>Paste<br>Format Painter                                      | Calibri<br>U<br>$\checkmark$               | Ξ<br>$\sim$ A <sup><math>\sim</math></sup> A <sup><math>\sim</math></sup><br>Ξ<br>$~\vee$ 11<br>$\equiv$<br>$\Box \cdot \alpha$<br>$A \sim$<br>로 프<br>三 | 양 Wrap Text<br>ŦΞ<br>Æ                 | General<br>%<br>Merge & Center ~<br>$\overline{\mathbf{z}}$<br>$s \sim$ | $\mathbb{Z}$<br>ш<br>Conditional<br>Format as<br>$\frac{.00}{.00}$<br>$\frac{60}{60}$<br>Formatting $\times$ Table $\times$ | 毋<br>$\mathbb{Z}$<br>Cell<br>Insert Delete Format<br>Styles ~<br>$\ddot{}$<br>$\checkmark$<br>$\checkmark$ | $\sum$ AutoSum $\sim$<br><b>↓</b> Fill ×<br>So<br>$\Diamond$ Clear $\circ$<br>Filt |
| $\overline{u}$<br>Clipboard                                                      | Font                                       | $\overline{\mathbf{N}}$                                                                                                    | Alignment                              | $\overline{u}$<br>Number                                                | $\overline{12}$<br>Styles                                                                                                   | Cells                                                                                                    | Editing                                                                            |
| $\times$ $\checkmark$<br>fx<br>- 1<br>V <sub>35</sub>                            |                                            |                                                                                                    |                                        |                                                                         |                                                                                                    |                                                                                                    |                                                                                    |
| A<br>$\mathbf{1}$<br>$\bar{z}$                                                   | $\mathbb{D}$<br>B C                        | F<br>E<br><b>TALLER MECÁNICO</b><br><b>COTIZADOR DE TROQUELES</b>                                                                                       | G H<br>$\vert$ $\vert$ $\vert$ $\vert$ | ĸ                                                                       | L M<br>P<br>N<br>$\circ$                                                                                                    | Q<br>R.<br><b>NUEVA</b><br><b>COTIZACIÓN</b>                                                               | $\cup$<br>$\mathbb{S}$<br>$\mathbf{L}$                                             |
| $\sqrt{3}$<br>$\frac{4}{3}$                                                      | COSTO USD                                  |                                                                                                    | <b>COSTO USD</b>                       |                                                                         | COSTO USD                                                                                                    | [ material de Registro y Matrices]                                                                         |                                                                                    |
| ö<br>PORTATROQUEL 9-30/10-30<br>$\,6\,$<br><b>INFERIOR 100</b><br>$\overline{z}$ | তা ঃ                                       | <b>INFERIOR 100</b>                                                                                                    |                                        | SUPERIOR 200                                                            |                                                                                                    | TROQUEL G P/Prensa 13-65/16-100                                                                            |                                                                                    |
| 8<br>COLUMNA GUIA e45.0                                                          | $01$ \$<br>- 1                             | SENSOR FOTOELÉCTRICO IEM                                                                                                    | $2$ \$ 574.87                          | COLLMNAS GUIA 630                                                       | $\mathbf{0}$<br>$\sim$<br>-1                                                                                                |                                                                                                    |                                                                                    |
| $\mathbf{a}$<br>COLUMNA GUIA #50.0                                               | ಂ<br>s<br>$\cdot$                          | REFLECTOR LASER IFM E20722                                                                                                    | $2$ s<br>144.32                        | COLUMNAS GUIA @40                                                       | T<br>-3                                                                                                    | Descripción P.U. 2020<br>kq                                                                                | P.T.                                                                               |
| 10 <sup>10</sup><br><b>ZAPATA INFERIOR</b>                                       | $0$ s<br>$\sim$                            |                                                                                                    |                                        | COLUMNAS GUIA @50                                                       | $8$ \$ 1.776.00                                                                                                    | AISI 41407<br>15                                                                                           | 3.47<br>52.05<br>$\mathbf{r}$<br>s                                                 |
| 11<br>SUPERIOR 200                                                               |                                            |                                                                                                    |                                        |                                                                         |                                                                                                    | 55.76<br>AISI 4140R                                                                                        | 3.05<br>170.07<br>s<br>\$                                                          |
| 12<br>PORTA BUJES #50.0                                                          | তাঃ<br>- 2                                 | <b>BALANCIN</b>                                                                                                    | তাঃ<br>$\sim$                          |                                                                         |                                                                                                    | 15<br>AISI 1018 (CRS)                                                                                      | 2.40<br>36.00<br>s.<br>s                                                           |
| 13<br>PORTA BUJES #45.0                                                          | $\overline{0}$<br>t.<br>$\sim$             |                                                                                                    |                                        | PUNZONES SUPERIORES PARA REGISTRO 6 3                                   | 24.62                                                                                                    | 34.81<br>AISI D2                                                                                           | 6.88<br>$\mathbf{r}$<br>239.49<br>t.                                               |
| 14 TACÓN                                                                         | $0$ 1 \$<br>$\sim$                         | DISTRIBUDDR DE AIRE                                                                                                    |                                        |                                                                         |                                                                                                    | 203.38<br>ASTM A36                                                                                         | 2.12<br>431.17<br>s<br>- \$                                                        |
| AMORTIQUADOR<br>15                                                               | 0<br>\$<br>$\sim$                          | FESTO 7849 FR-4-1 4-C                                                                                                    | $3$ \$ 150.66                          |                                                                         |                                                                                                    | 3                                                                                                    | SAE 1010 PLACA \$ 52.17 \$ 156.51                                                  |
| 16<br>INTERFUPTOR TELEMECANIQUE_ XCK-M110                                        | $\overline{0}$<br>$\ddot{\bm{x}}$<br>- 1   |                                                                                                    |                                        | SECUENCIA DE OPERACIÓN                                                  | 0.36<br>$\mathbf{1}$                                                                                                    | 326.95                                                                                                    | <b>TOTAL:</b><br>#####                                                             |
| 17<br><b>ZAPATA SUPERIOR</b>                                                     | ন<br>\$<br><b>1999</b>                     |                                                                                                    |                                        | PLACA DE IDENTIFICACIÓN                                                 | ⊤<br>0.30                                                                                                    |                                                                                                    |                                                                                    |
| 18<br>19<br>PORTATROQUEL 13-65/16-100                                            |                                            | TARIMAS MADERA DE PINO 1220X1220 mm                                                                                                    | $11$ \$ 77.24                          |                                                                         |                                                                                                    | <b>TIEMPO ESTIMADO</b>                                                                                     |                                                                                    |
| 20<br>INFERIOR 100                                                               | $1$ \$ 3,005.37                            |                                                                                                    |                                        |                                                                         |                                                                                                    |                                                                                                    |                                                                                    |
| 21<br>COLUMNA GUIA #45.0                                                         | 10<br>$\sim$                               |                                                                                                    |                                        |                                                                         |                                                                                                    | <b>COTAS USD 2020</b>                                                                                      | <b>TOTAL</b><br><b>HORAS</b>                                                       |
| 22 COLUMNA GUIA #50.0                                                            | $\overline{2}$<br>458.12<br>s              |                                                                                                    |                                        |                                                                         |                                                                                                    | DISENO<br>27.51<br>s.                                                                                      | 135<br>\$3,713.85                                                                  |
| 23 ZAPATA INFERIOR                                                               | $1$ s<br>840.90                            |                                                                                                    |                                        |                                                                         |                                                                                                    | <b>FRESADO CNC</b><br>22.07                                                                                | 650<br>\$14,345.50                                                                 |
| 24 SUPERIOR 200                                                                  |                                            | CILINDROS MERKLE PARTE INFERIOR                                                                                                    |                                        | CILINDROS MERKLE PARTE SUPERIOR                                         |                                                                                                    | TOFNO<br>22.07                                                                                             | 45<br>\$93.5                                                                       |
| 25<br>PORTA BUJES #50.0                                                          | $\overline{2}$<br>121.23                   | ZSE 250.50/32 014.201.150.S MEFKLE CIL                                                                                                    | $3$ \$ 4,623.11                        | ZSE.250.50/32.014.201.150.S MERKLE CIL                                  | I 0 I S                                                                                                    | PROGRAMA DE FFESA \$<br>27.51                                                                              | 60<br>\$1,650.60                                                                   |
| 26 PORTA BLUES #45.0                                                             | $\overline{0}$<br>\$<br>۰.                 |                                                                                                    |                                        |                                                                         |                                                                                                    | PROGRAMA EROSIÓN<br>3.67                                                                                   | 5<br>\$ 8.35                                                                       |
| 27 TACÓN                                                                         | ভাঃ<br>22.46                               | BASE CILINDRO MATRIZ                                                                                                    | $3$ \$ 24.34                           | BASE CILINDRO MATRIZ                                                    | $0$ $3$<br>$\sim$                                                                                                    | EROSION VERTICAL<br>23.99                                                                                  | 10<br>\$239.90                                                                     |
| 28 AMORTIQUADOR                                                                  | $\overline{4}$<br>16.04<br>$\ddot{\bm{x}}$ |                                                                                                    |                                        |                                                                         |                                                                                                    | EROSONHLO<br>22.14                                                                                         | 90<br>\$1,992.60                                                                   |
| 29 INTERFUPTOR TELEMECAMIOUE_ XCK-M110                                           | ⊤<br>s.<br>7148                            |                                                                                                    |                                        |                                                                         |                                                                                                    | RECTIFICADO CILINDRI \$<br>13.34                                                                           | 45<br>\$600.30                                                                     |
| 30 ZAPATA SUPERIOR                                                               | 483.93<br>$1$ s                            | <b>TOLVAS</b>                                                                                                    |                                        | <b>RESORTE DE GAS KALLER</b>                                            |                                                                                                    | 13.34<br>AJUSTE                                                                                            | 500<br>\$6,670.00                                                                  |
| 31                                                                               |                                            | TOLVA CRS 3/16 LASER DOBLEZ HASTA800X 2 \$459.10                                                                                                    |                                        | RESORTE DE GAS KALLER TU 250 125                                        | $4$ 3<br>621.92                                                                                                    | <b>TOTAL:</b>                                                                                              | 1540<br>######                                                                     |
| 32 PORTATROQUEL 7-30 8-30                                                        | $0$ $1$<br>$\sim$                          |                                                                                                    |                                        |                                                                         |                                                                                                    |                                                                                                    |                                                                                    |
| 33<br><b>INFERIOR 100</b>                                                        |                                            |                                                                                                    |                                        | BASE RESORTE DE GAS                                                     | $4$ $3$<br>182.40                                                                                                    |                                                                                                    |                                                                                    |
| 34<br>COLUMNA GUIA #45.0                                                         | $\overline{0}$ 1 s<br>$\sim$               | CALZAS                                                                                                    |                                        |                                                                         |                                                                                                    | <b>COSTO</b>                                                                                               |                                                                                    |
| 35<br>COLUMNA GUIA #50.0                                                         | $\overline{0}$ is<br>$\sim$                | CALZA (LAINA) CRS 74INCHASTA150X250                                                                                                    | $10$ $\pm$ 129.38                      |                                                                         |                                                                                                    | <b>MATERIALES</b><br>13.210.48 USD                                                                         |                                                                                    |
| 36 ZAPATA INFERIOR                                                               | তাঃ                                        |                                                                                                    |                                        |                                                                         |                                                                                                    |                                                                                                    |                                                                                    |
| 37 SUPERIOR 200                                                                  |                                            |                                                                                                    |                                        |                                                                         |                                                                                                    |                                                                                                    |                                                                                    |
| 38<br>PORTA BLUES #50.0                                                          | $\overline{0}$ is                          |                                                                                                    |                                        |                                                                         |                                                                                                    | <b>COSTO</b>                                                                                               |                                                                                    |
| 39 PORTA BUJES #45.0                                                             | $\overline{11}$<br>$\sim$                  |                                                                                                    |                                        |                                                                         |                                                                                                    | <b>HORAS</b><br>30,224.25 USD<br>$\mathbf{r}$                                                              |                                                                                    |
| 40 TACÓN                                                                         | $\overline{0}$<br>$\ddot{\bm{x}}$          |                                                                                                    |                                        |                                                                         |                                                                                                    |                                                                                                    |                                                                                    |
| 41 AMORTIQUADOR                                                                  | $\overline{0}$<br>-11<br>$\sim$            |                                                                                                    |                                        |                                                                         |                                                                                                    |                                                                                                    |                                                                                    |
| 42 INTERRUPTOR TELEMECAMIQUE_XCK-M110                                            | তাঃ<br>$\sim$                              |                                                                                                    |                                        |                                                                         |                                                                                                    |                                                                                                    |                                                                                    |
| 43 ZAPATA SUPERIOR                                                               | $\overline{0}$<br>$\sim$                   |                                                                                                    |                                        |                                                                         |                                                                                                    | <b>GASTOS</b>                                                                                              | <b>TOTAL</b>                                                                       |
| 44                                                                               | T. PARCIAL 1 \$ 3.236.58                   |                                                                                                    | T. PARCIAL 2 \$ 6,283.02               |                                                                         | T PARCIAL 3 \$ 2.605.60                                                                                                    | <b>ADMINISTRATIVOS</b><br>10%                                                                              | \$47,778.21 USD                                                                    |
|                                                                                  |                                            |                                                                                                    |                                        |                                                                         |                                                                                                    |                                                                                                    |                                                                                    |

*Fig. 7 Cotizador de Troqueles.*

## **3. Elaboración de orden de trabajo:**

Una vez que el dispositivo es cotizado y aceptado, se elabora una orden de trabajo, en la cual se encuentra quien es el cliente, que herramienta solicita y todas las especificaciones solicitadas.

## **4. Departamento de diseño:**

Una vez que se tiene la orden de trabajo elaborada, se hace llegar al jefe del departamento de diseño, el cual se encarga de asignar los proyectos a los diseñadores dependiendo de la especialidad de cada uno (dispositivos, moldes o troqueles) así como también de la complejidad del proyecto tomando en cuenta la experiencia de cada diseñador.

## **5. Diseño del herramental:**

Una vez asignado el proyecto, los diseñadores comienzan todo el proceso de diseño, que va desde el análisis de requerimientos, revisión de alternativas, selección de materiales, hasta llegar al diseño final del herramental. Una vez terminado el diseño, se genera toda la documentación de este, la cual implica, todos los modelos 3D, eDrawing, dibujos 2D, listas de partes, etc.

## **6. Departamento de Planeación:**

Al terminar un diseño, además de generar la documentación, es responsabilidad del diseñador de herramentales imprimir los dibujos con cotas de cada una de las piezas que integran dicho herramental, dependiendo del tamaño ya sea en impresora o plotter, una vez impresas todas las piezas, se deben de reunir por subensambles determinados por el diseñador, posteriormente dichos dibujos se llevan al departamento de planeación junto con las listas de partes.

## **7. Compra y corte de material:**

Hay algunos materiales que se compran anticipadamente, incluso antes de terminar por completo el diseño, los ingenieros diseñadores deben mandar su lista de compras anticipadas ya que estos materiales o equipos son comprados en el extranjero por lo que demoran en llegar.

La lista de materiales faltantes llega al área de planeación junto con los dibujos de cada una de las piezas, en planeación se encargan de solicitar los materiales y llevarlos al área de corte.

## **8. Área de Maquinado:**

En el departamento de planeación también se encargan de repartir los diseños al área de maquinado, dependiendo de las geometrías que requieran y tamaño que tengan las piezas se llevan a máquinas CNC de cinco o tres ejes, estas máquinas son manejadas por técnicos especializados en cada una de ellas.

Si las geometrías de las piezas son muy complicadas, los diseños se pasan al área de CAM, donde se encargan de generar los programas requeridos para finalmente pasarlos a manufacturar al área correspondiente.

## **9. Ensamble y ajuste:**

Una vez terminadas las piezas en el área de maquinado, dependiendo a que herramentales pertenezcan se mandan a las áreas de ajuste de moldes, ajuste de dispositivos, automatización o ajuste de troqueles en donde se encargan de ensamblar los herramentales, ajustar las piezas que lo requieran, y darles los acabados determinados por los diseñadores.

## **10.Entrega al Cliente:**

Una vez que los herramentales ya están ensamblados y ajustados, se llevan al área de entrega, donde el departamento de planeación se encarga de la logística para transportar los herramentales hasta el lugar determinado por el cliente.

En la fig. 8 se aprecia un diagrama del proceso de trabajo en el taller mecánico de la empresa "B".

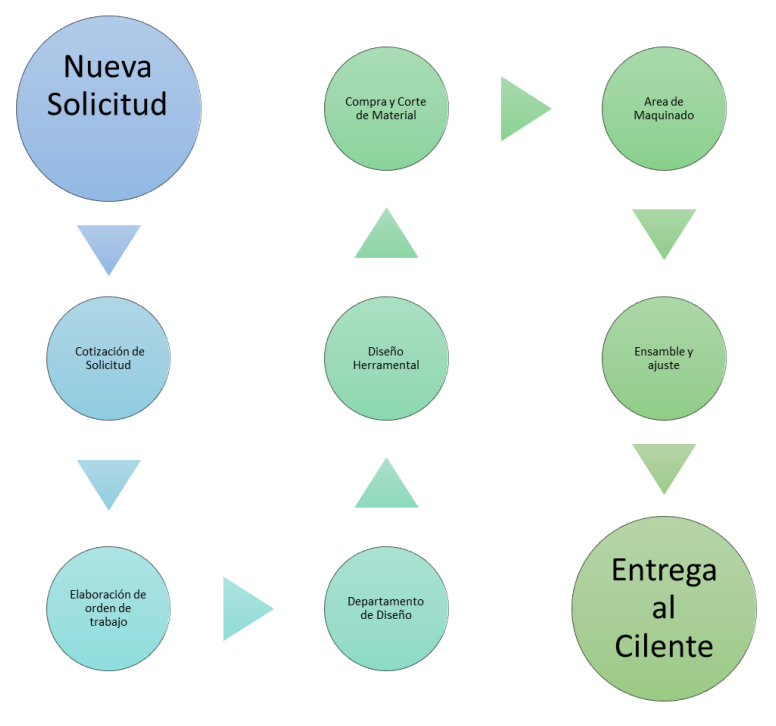

*Fig. 8 Proceso de trabajo en el Taller Mecánico de la empresa "B"*

## <span id="page-24-0"></span>6. Actividades Realizadas como ingeniera Diseñadora de **Herramentales**

Para la empresa "B" es muy importante que sus nuevos colaboradores cuenten con una etapa de inducción, la cual depende mucho del puesto que se va a ocupar.

El principal objetivo de esta etapa es que los nuevos empleados se familiaricen rápidamente con la empresa y las áreas con las que tendrá constante colaboración.

Al ser el departamento de diseño, el lugar en el que inicia el proceso de generación de una nueva orden de trabajo, este departamento tiene múltiples responsabilidades ya que, si algo está mal desde esta etapa todo el proceso se ve afectado, por tal motivo es necesario que un diseñador conozca las demás áreas plenamente involucradas en la etapa de fabricación del diseño realizado.

Durante la etapa de inducción al puesto estuve por un tiempo en el taller mecánico ya que ahí es donde se encuentran todos los departamentos involucrados en la etapa de manufactura de los diseños generados.

Se considera muy importante que el diseñador antes de empezar a laborar este por un tiempo en dicho taller mecánico ya que para realizar bien los diseños ya sea de dispositivos, moldes o troqueles, es necesario conocer los principales problemas a los que se enfrentan los técnicos que manufacturan dichos diseños, así como también tener conocimiento de las herramientas de trabajo con las que se cuenta en el taller y realizar los diseños tomando en cuenta dichos estándares.

Durante mi estancia en el taller mecánico visité cada una de las áreas en las que está dividido y tuve la oportunidad de colaborar en cada una de ellas, las cuales se explican detalladamente en el siguiente apartado.

La etapa de inducción al puesto también consistió en la realización y aprobación de varios cursos determinados por la empresa.

Una vez terminada la etapa de inducción me fue asignado un lugar de trabajo en el área de diseño, la cual se encuentra en la parte alta del taller mecánico, La primeras actividades que realicé en esta área fue ayudar a los diseñadores a generar los planos de diferentes piezas de sus herramentales, esta actividad se conoce como despiece, posteriormente me dejaron realizar algunas modificaciones en sus diseños, directamente en el software el cual es SolidWorks, hasta que fui capacitada para diseñar dispositivos de hermeticidad, actividad que realizo actualmente, uno de ellos se describe en este informe.

## <span id="page-25-0"></span>6.1 Inducción al Puesto

Como ya se había mencionado anteriormente, durante mi inducción al puesto estuve aprendiendo y colaborando en el taller mecánico de la empresa "B", el cual cuenta con colaboradores encargados de la manufactura de los diseños solicitados de troqueles, moldes y dispositivos.

El taller mecánico está dividido en las siguientes áreas:

- Maquinado
- CAM
- Erosión vertical
- Ajuste de moldes
- Ajuste de troqueles
- Ajuste de dispositivos
- Automatización
- Metrología
- Planeación
- Diseño

Es muy importante que los diseñadores conozcan estas áreas y los problemas a los que se enfrentan las personas que manufacturan sus diseños, ya que por ejemplo una corrección que en el departamento de diseño podría durar sólo minutos, en las demás áreas esta duración podría ser de horas e incluso días, sin embargo esto no es lo más significativo ya que un mal diseño, que no considera los problemas a los que se enfrentan los técnicos que manufacturan, podría influir grandemente en la seguridad de ellos ya que las piezas que se trabajan llegan a pesar hasta 8 toneladas.

#### 6.1.1 Ajuste de Moldes

<span id="page-25-1"></span>En esta área se ajustan los moldes requeridos por la empresa "B", los cuales se utilizan en la inyección de piezas de aluminio y plástico.

Los moldes son los herramentales de mayor costo, debido a su alta complejidad de diseño, fabricación y ajuste, para el diseño se requiere de varias semanas de trabajo ya que se llevan a cabo varios cálculos y análisis FEM ( *Finite Element Method* ), los cuales permiten a los diseñadores tomar decisiones correctas para lograr un óptimo diseño del molde.

Para llegar a esta área, la fabricación completa de un molde es la siguiente:

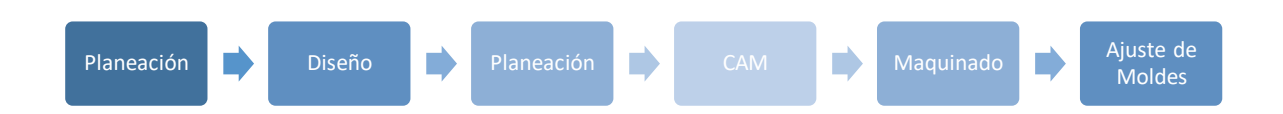

Los principales procesos que se realizan en el área de ajuste de Moldes son el temple y el revenido.

El temple es un tratamiento térmico que permite un aumento significativo de las propiedades mecánicas de los aceros.

El temple se lleva a cabo a temperaturas muy elevadas con posterior enfriamiento rápido y una segunda etapa de revenido en la cual se realiza el ajuste de dureza deseada a costa de un aumento de tenacidad.

Los ciclos térmicos empleados siempre producen variaciones en la microestructura interna, responsable de la modificación de propiedades que, por consiguiente, introducen una variación dimensional, obligando normalmente a la posterior corrección de cotas, dichas correcciones se realizan en el área de ajuste de moldes.

Las propiedades alcanzadas permiten una mayor resistencia al desgaste, a la fatiga, a los esfuerzos de tracción y compresión, necesarias para las piezas de más elevado rendimiento en órganos mecánicos y, sobre todo, en herramientas como los moldes.

En el área de ajuste de moldes, el temple es realizado a 1050° C.

La empresa "B" cuenta con varias plantas en diferentes estados de la República Mexicana y en el extranjero, en la planta de la empresa "B" en la que trabajo, sólo se realiza temple y revenido para moldes de tamaño medio es decir de un máximo de 100 x 100 mm aproximadamente, las piezas más grandes son llevadas a otra planta para la realización de estos tratamientos térmicos.

Una vez hecho el temple, se realiza un enfriado rápido, el cual consiste en sumergir la pieza en agua, posteriormente viene la segunda etapa, la cual es la de revenido, la cual es realizada a 550° C, una vez alcanzada esta temperatura en los hornos, la pieza es enfriada con aire.

Durante el tiempo que estuve en este departamento, ayudé a realizar el temple y el revenido para diferentes moldes, de igual forma ayudé a realizar las mediciones de sus cavidades, esto lo hice con la ayuda de un vernier, comprobando que todas cumplieran con las tolerancias permitidas.

Las cavidades tuvieron que ser limadas para ajustarlas a estas tolerancias, ya que después de realizar estos tratamientos térmicos sus medidas fueron levemente modificadas.

Una tolerancia es el monto total que se la permite a las piezas variar de la dimensión especificada. La tolerancia es la diferencia entre los límites mínimos y máximos.

En esta área también ayudé a limar partes del molde, ya que hay algunas que requieren de un acabado muy fino y liso, para que al momento de la inyección ya sea de plástico o aluminio, las piezas se generen con los acabados correctos.

Durante el proceso de limado se eliminan las rebabas que se generan durante el maquinado, y pequeñas deformaciones que se dan durante los tratamientos de templado y revenido.

Aprendí también a utilizar varias herramientas para limado, como fresas de metal duro, entre otras, también reforcé mis conocimientos en herramientas de medición como el vernier y aprendí más sobre tratamientos térmicos.

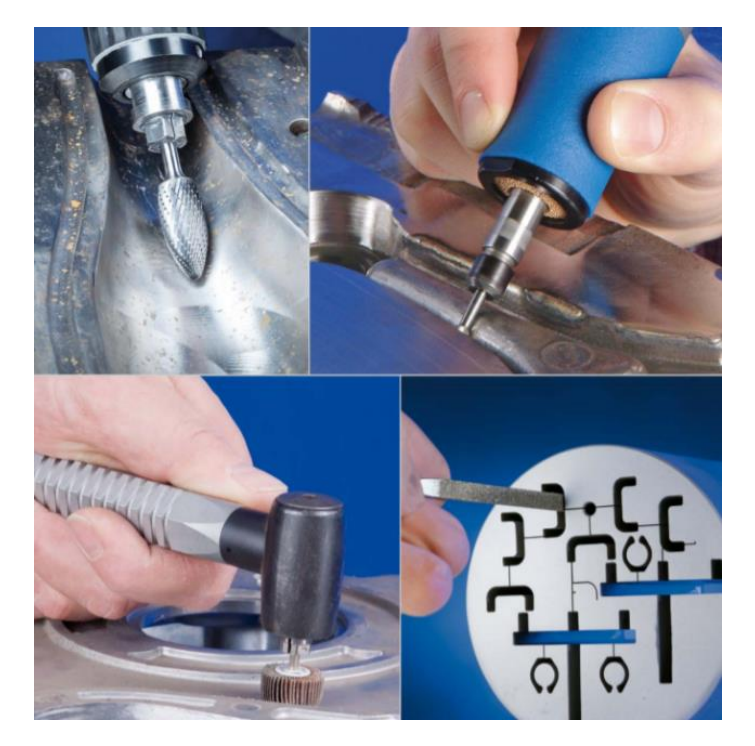

*Fig. 9 Herramientas para limado [34]*

De igual manera aprendí todo el protocolo y el equipo de seguridad que en la empresa "B" es utilizado para realizar el temple y revenido los cuales son:

- $\checkmark$  Careta de seguridad
- $\checkmark$  Bata de seguridad
- $\checkmark$  Guantes de seguridad

Es importante mencionar que la seguridad de los trabajadores es muy importante para la empresa "B" por lo que, durante la estancia en el taller mecánico, en todo momento el personal debe llevar bata, lentes de seguridad, audífonos industriales, botas de seguridad y cumplir con todo el protocolo establecido.

Durante el tiempo que estuve en el área de ajuste de moldes, logré recabar información de los principales errores que se cometen en el departamento de diseño y en particular le afectan grandemente a este departamento, los cuales son los siguientes:

➢ **LIMITACIÓN DE ESPACIOS:** Se colocan barrenos que quedan muy juntos, diámetro con diámetro.

**Impacto:** ocasiona que, al colocar los tornillos, pernos u otro elemento, sea complicado su colocación y extracción con pinzas o herramientas necesarias.

➢ **ESTANDARIZACIÓN DE ROSCAS DE MANIOBRA:** No se estandarizan dichas roscas.

**Impacto:** Los técnicos que manufactura tienen brocas estandarizadas, al colocar otras medidas es necesario conseguir dichas brocas, por lo que su labor se retrasa en tiempo.

➢ **COLOCACIÓN DE TORNILLOS EN PIEZAS:** Se colocan gran cantidad de tornillos en las piezas.

**Impacto:** En algunas piezas no se usan el 30% de los tornillos colocados en los diseños.

➢ **PIEZAS FALTANTES:** En algunas ocasiones no se mandan todos los dibujos de las piezas.

**Impacto:** Se fabrican las piezas de los dibujos que se mandan, a veces cuando todo ya está ensamblado, los colaboradores que manufacturan se dan cuanta que faltan algunas piezas, los dibujos de dichas piezas son solicitados al diseñador para posteriormente fabricarlos y ensamblarlos en los moldes, esta acción requiere de mucho trabajo ya que se tiene que desmontar el molde para meter la pieza faltante,

es importante mencionar que hay moldes que llegan a pesar hasta 8 toneladas, exponiendo la seguridad de los colaboradores que realizan estos ensambles.

➢ **PLACA DE IDENTIFICACIÓN:** En algunas ocasiones no se diseña el espacio de la placa de identificación de la pieza, un ejemplo de ello se ve en la Fig. 9, donde se tuvo que diseñar y realizar el espacio para dicha placa en el taller mecánico.

**Impacto:** Es muy importante que los moldes lleven esta placa de identificación, por lo que, al no estar diseñado previamente el espacio, se pierde tiempo al hacerlo.

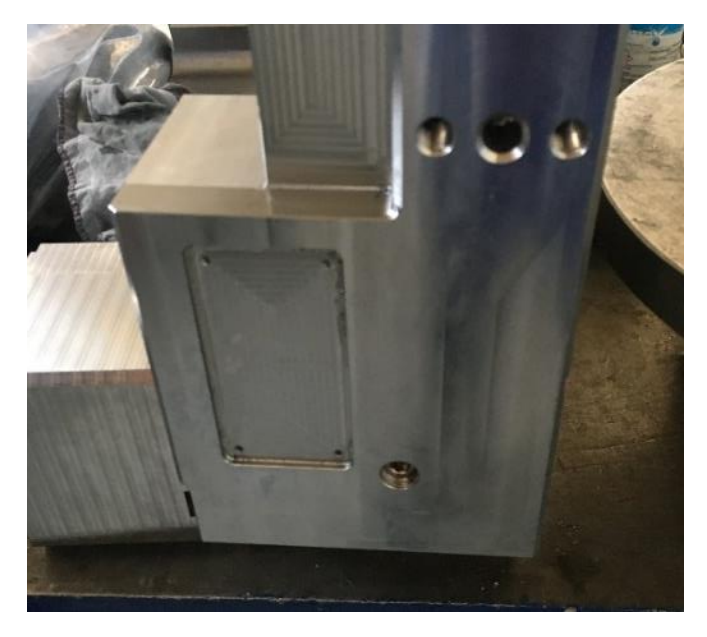

*Fig. 10 Molde al cual se le tuvo que diseñar y hacer el espacio para la placa de identificación*

## <span id="page-29-0"></span>6.1.2 Ajuste de Troqueles

Un troquel es una Herramienta empleada para dar forma a materiales sólidos, el cual es montado en una prensa la cual ejerce una fuerza sobre los elementos del troquel provocando que la pieza superior encaje sobre la inferior.

Los procesos que pueden realizarse con un troquel son los siguientes:

- $\checkmark$  Procesos de corte: cizallado, punzonado, embutido.
- ✓ Procesos de formado: doblado, estampado.

## o Cizallado

Operación de corte de láminas que consiste en disminuir la lámina a un menor tamaño. Para hacerlo el metal es sometido a dos bordes rectos cortantes.

Trata del corte mecánico de metales en forma de chapa o plancha sin producción de viruta (proceso sin residuo), ni empleo de soplete u otro método de fusión.

El proceso consiste en un punzón (cuchilla superior) desciende sobre el metal, éste se deforma plásticamente sobre la matriz (cuchilla inferior).

o Punzonado

El punzonado es una operación mecánica con la cual mediante herramientas especiales aptas para el corte se consigue separar una parte metálica de otra obteniéndose una figura determinada.

El punzonado implica el corte de una lámina de metal a lo largo de una línea cerrada en un sólo paso para separar la pieza del material circundante, Fig. 11. La parte que se corta es el producto deseado en la operación.

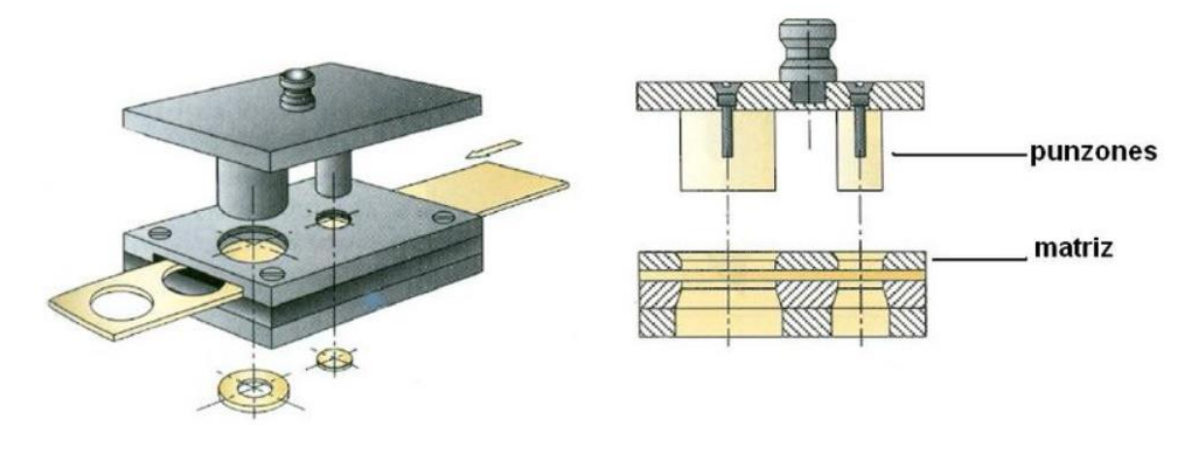

*Fig. 11 Proceso de punzonado [35]*

## o Embutido

El embutido se realiza para la fabricación de elementos huecos a partir de planchas de acero u otros metales.

El proceso se desarrolla a partir de un disco de material previamente seleccionado, el cual es empujado dentro de una matriz hueca por un punzón, aunque el proceso inverso suele ser también realizado con frecuencia.

## o Doblado

El doblado de metales es la deformación de láminas alrededor de un determinado ángulo. Los ángulos pueden ser clasificados como abiertos (si son mayores a 90 grados), cerrados (menores a 90°) o rectos.

Durante la operación, las fibras externas del material están en tensión, mientras que las interiores están en compresión. El doblado no produce cambios significativos en el espesor de la lámina metálica.

### o Estampado

El estampado es un tipo de proceso de fabricación por el cual se somete un metal a una carga de compresión entre dos moldes. La carga puede ser una presión aplicada progresivamente o una percusión, para lo cual se utilizan prensas y martinetes. Los moldes, son estampas o matrices de acero, una de ellas deslizante a través de una guía (martillo o estampa superior) y la otra fija (yunque o estampa inferior).

Los troqueles en la empresa "B" son esenciales en la producción de piezas fundidas ya que permiten eliminar el excedente de las piezas como es el caso de los "cacahuates".

En la empresa "B" se diseñan y manufacturan troqueles progresivos, este tipo de troqueles son los más complejos, la pieza se va conformando en varias fases o varios golpes de prensa; en cada fase se realiza una o varias operaciones sobre la pieza siguiendo una secuencia establecida. Los punzones están dispuestos en línea, y entran en acción de manera sucesiva; los primeros punzones cortarán las formas interiores mientras que los últimos cortarán el perfil exterior.

Comúnmente se realizan troqueles chicos para las prensas 7-30/8-3, troqueles medianos montados en las prensas 9-30/10-30 y troqueles grandes para prensas 13-65/16-100.

Durante el tiempo que estuve en esta área ayudé a realizar barrenos en las piezas que integran un troquel, zapata inferior, zapata superior, porta matrices, porta punzones entre otras, estos barrenos los realicé en una fresadora manual, por lo cual pude reforzar mis conocimientos de manufactura obtenidos durante la carrera.

En mi estancia en este departamento, también me pude percatar de los principales errores que en ocasiones se comenten en el departamento de diseño, los cuales son:

➢ **ESTANDARIZACIÓN DE ROSCAS:** Las roscas que llevan los troqueles no están estandarizadas.

Impacto: Los técnicos que manufactura tienen brocas estandarizadas, al colocar otras medidas es necesarios conseguir dichas brocas, por lo que su labor se retrasa en tiempo.

➢ **TOLERANCIAS Y AJUSTES:** En algunas ocasiones no se colocan las tolerancias y ajustes correctos.

Impacto: la información se tiene que verificar con el departamento diseño para saber si son correctos o no los datos, ocasionando detener el trabajo y por consiguiente retrasarse en tiempo.

➢ **COLISION DE PIEZAS:** Algunas veces cunado ya están construidos los troqueles y se ponen en funcionamiento, algunas de las piezas que lo integran colisionan entre ellas.

Impacto: Se realizan herramentales inservibles, los cuales se tiene que rediseñar, ocasionando grandes pérdidas monetarias.

## <span id="page-32-0"></span>6.1.3 Ajuste de Dispositivos

En este departamento son ajustados dispositivos de sujeción utilizados en los centros de maquinado y Dispositivos para verificar hermeticidad.

Los dispositivos de sujeción son usados en las máquinas CNC (Control numérico por computadora) de las diferentes plantas de la empresa "B", ya que todas las piezas tienen diferente geometría es necesario que cuenten con un dispositivo de sujeción especifico y así se logre un correcto maquinado.

Este tipo de dispositivos son los más solicitados al taller mecánico de la empresa "B".

Los dispositivos para verificar hermeticidad son solicitados por las líneas de producción de varias plantas de la empresa "B", con el objetivo de verificar la hermeticidad a las diferentes piezas que solicitan clientes externos.

En este departamento se ajustan dispositivos meramente mecánicos, es decir que no cuentan con componentes eléctricos.

Para llegar a esta área, la fabricación completa de un dispositivo es la siguiente

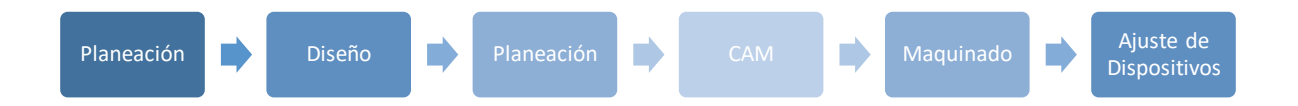

Ajuste de dispositivos está estrechamente ligado con el departamento de metrología, ya que se corrobora que estos dispositivos cuenten con las características geométricas requeridas para su correcto funcionamiento, las cuales se ven en la Tabla I, estas características se verifican en el área de metrología:

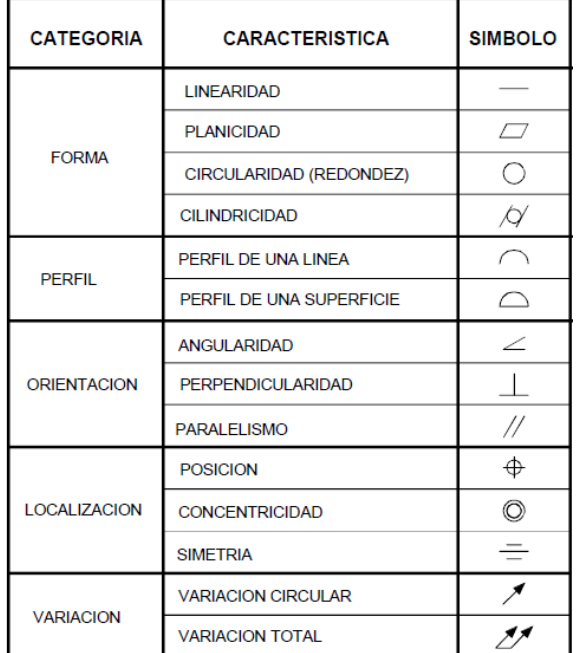

#### *TABLA I Características geométricas*

*Nota. Se encuentran las Características geométricas con su símbolo correspondiente*

Debido a que estos dispositivos requieren de piezas que demandan medidas y tolerancias exigentes, uno de los procesos de Mecanizado realizado con mayor frecuencia en este departamento es el rectificado.

El proceso de rectificado se lleva a cabo en una máquina denominada rectificadora. Esta realiza mecanizados de piezas por abrasión, eliminando material de una pieza a fin de darle forma y modelarla. Para ello, utiliza unas herramientas abrasivas llamadas muelas. El rectificado es habitualmente un proceso de acabado de piezas, utilizándose en la etapa final de fabricación, tras el torneado o fresado, para mejorar la tolerancia dimensional y el acabado superficial del producto.

De igual forma en este departamento se revisa que todos sus barrenos cuenten con las tolerancias y ajustes requeridos en el diseño.

En mecánica de precisión, el ajuste es la forma en que dos piezas de una misma máquina se acoplan entre sí, de forma tal que un eje encaja en un orificio.

El acople está relacionado con la tolerancia en los tamaños de ambas piezas. Si una tiene un tamaño mucho mayor que la otra no ajustarán. Debido a esto, para la fabricación de piezas se adoptan normas, como por ejemplo las normas ISO, Organización Internacional de Normalización, para estandarizar las medidas. Esto ha permitido la intercambiabilidad de las piezas y la producción en serie. El valor de tolerancia para un eje se identifica con una letra minúscula, mientras que para los agujeros se utilizan las mayúsculas.

La tolerancia de mecanizado es designada por quien diseña el herramental tomando en consideración algunos parámetros como función y coste. Cuanto menor sea la tolerancia mayor será el coste del mecanizado.

Tipos de Ajustes:

Según las tolerancias que se asignen a un ajuste, se presentan tres tipos:

- A. Ajuste móvil
- B. Ajuste fijo.
- C. Ajuste indeterminado.

Ajuste móvil, será cuando siempre exista juego entre el eje y el agujero, aun cuando el eje tenga la medida máx. y el agujero presente la mínima.

Ajuste fijo, es cuando haya un apriete, aunque el eje tenga la medida mínima y el agujero tenga la máxima medida.

Ajuste indeterminado, asegura tanto juego como apriete antes del ensamblaje, es decir, las zonas de tolerancia de ambos elementos se solapan entre sí. En otras palabras, la diferencia entre las medidas efectivas de agujero y eje puede resultar positiva o negativa.

Durante el tiempo que estuve en este departamento estuve ayudando a verificar que los barrenos cumplieran con las tolerancias y ajustes solicitados, de igual manera ayudé a realizar algunos orificios con un taladro manual y a colocarles cuerdas con la ayuda de un machuelo.

Otra de las actividades que realicé fue ayudar en la rectificadora, para darle el paralelismo requerido a las caras de una pieza.

Al estar en esta área pude darme cuenta de los principales errores de diseño que afectan a este departamento, los cuales son los siguientes:

Principales errores de diseño:

➢ **CAVIDADES:** Las cavidades son hechas en los extremos de las piezas, muy juntas a las orillas.

Impacto: Esto ocasiona que al hacer la cavidad se forme un pequeño borde en la cara de la pieza.

➢ **COLOCACION DE ROSCAS DE MANIOBRA:** En algunas ocasiones no se colocan los orificios de las roscas de carga o las colocan, pero no están estandarizada.

Impacto: Cuando las roscas de maniobra no son colocadas, los colaboradores que manufacturan tienen grandes dificultades para mover las piezas e incluso ponen en riesgo su seguridad, cuando son colocadas, pero no están estandarizadas, es decir sin tomar en cuenta el material con el que se cuenta en el taller mecánico, al colocar otras medidas es necesario conseguir dicho material, ocasionando pérdidas en el tiempo de entrega.

#### <span id="page-35-0"></span>6.1.4 Automatización

En el departamento de automatización se realiza el ajuste y ensamble de dos tipos de dispositivos:

- o Dispositivos de hermeticidad.
- o Dispositivos de ensamble.

El diseño y ensamble de estos dispositivos es muy complejo ya que tienen partes Mecánicas, Hidráulicas, neumáticas, eléctricas y también requieren de programación, por lo que se consideran dispositivos muy automatizados.

El diseño de estos dispositivos lleva de 4 a 5 semanas y requiere de una amplia experiencia ingenieril en las áreas mencionadas.

Durante el tiempo que estuve en este departamento colaboré con el ensamble de las partes eléctricas de los dispositivos, estos ensambles son realizados con la ayuda de diagramas eléctricos generados por los programadores de esta área.

Estos ensambles requieren de varios componentes, algunos de ellos son:

- o Distribuidores
- o Guarda motor
- o Sensores magnéticos tipo T
- o Sensores magnéticos tipo C
- o Sensores inductivos
- o Cámaras IB 400
o Sensores IBX

Los ingenieros que diseñan dispositivos mecánicos también diseñan este tipo de dispositivos automatizados.

Al estar en esta área también me pude percatar de los principales errores que se cometen en el departamento de diseño, los cuales son los siguientes

➢ **DISEÑO DE PERILLAS:** En algunas ocasiones se diseñan perillas para los dispositivos las cuales son poco ergonómicas.

Impacto: Es complicado utilizar el dispositivo.

➢ **TOLERANCIAS:** En los diseños no se colocan las tolerancias correctas.

Impacto: Se tiene que rectificar con el departamento de diseño para saber si son correctos o no los datos, ocasionando detener el trabajo y por consiguiente retrasarse en tiempo.

➢ **COLOCACION DE COTAS:** Algunas veces faltan cotas en los dibujos de las piezas.

Impacto: Al no encontrarse las cotas en los dibujos, se buscan en los archivos digitales, los cuales también en algunas ocasiones están incompletos por lo que se tiene que ir al departamento de diseño para obtener dicho dato, lo que ocasiona retraso en el tiempo de entrega.

➢ **FUNCIONALIDAD DE LAS PIEZAS:** En ocasiones no se toman en cuenta los esfuerzos por velocidad o torque.

Impacto: Al no considerar estos esfuerzos, las piezas no son funcionales, por lo que se tiene que rediseñar.

➢ **VIVRACIONES:** En ocasiones la tubería que llevan los dispositivos es muy larga y no se toma en cuenta que puede tener vibraciones.

Impacto: Al ensamblar todos los componentes del dispositivo y hacerlo funcionar, los técnicos se dan cuenta que la tubería tiene vibraciones por lo que se debe fabricar y diseñar un soporte, el cual podría ser diseñado previamente en el área de diseño, ya que para los técnicos es más complicado fabricarlo con material y medidas que ellos consideran adecuados.

➢ **CUERDAS:** En ocasiones no se colocan o no se estandarizan las cuerdas M12 o M16 para cargar piezas >20 kg.

Impacto: Cuando dichas cuerdas no son colocadas para mover partes del dispositivo, los colaboradores que manufacturan tienen grandes dificultades e incluso ponen en riesgo su seguridad, cuando son colocadas, pero no están estandarizadas, se tiene que conseguir el material para realizarlas y por tal motivo se retrasa el tiempo de entrega.

➢ **eDrawings SIN MEDICION HABILITADA**: En ocasiones en los archivos digitales, a los que tienen acceso los técnicos que manufacturan, no se habilita la medición del eDrawings.

Impacto: Si alguna cota no es colocada en el dibujo y el eDrawings no está habilitado, es imposible saberla, por lo que se tiene que ir al departamento de diseño ocasionando un retraso de tiempo de entrega.

#### 6.1.5 CAM

En el departamento de CAM (*Computer Aided Manufacturing*) se encargan de realizar programas para diferentes máquinas CNC con las que cuenta el taller mecánico.

Estos programas los realizan para piezas que requieren de superficies complicadas al realizar su maquinado, por lo que se apoyan de los modelos 3D generados por los diseñadores.

Durante el tiempo que estuve en este departamento aprendí las bases de la programación en CAM, del software que utilizan, el cual es Hypermill.

Para este departamento es muy importante los colores que llevan los modelos 3D, los cuales son colocados por los diseñadores, estos colores indican que tipo de barrenado es y su utilización en el diseño, como por ejemplo si es para comunicación de aire, aceite, entre otras, de igual forma indican que acabado deben llevar las geometrías.

También me pude percatar del principal error que se comete en el departamento de diseño y afecta al área de CAM, el cual es el siguiente:

➢ **COLORES EN GEOMETRIAS:** En ocasiones no se colocan los colores adecuados en las geometrías de las piezas que necesitan CAM.

Impacto: Se tiene un código de colores establecido en las geometrías que no se pueden maquinar fácilmente y por lo tanto necesitan un programa hecho por el departamento de CAM, al no colocar los colores adecuados los programadores de CAM pueden confundirse.

#### 6.1.6 Maquinado

El departamento de maquinado es probablemente uno de los departamentos que tiene mayor comunicación con el área de diseño, ya que es donde llegan directamente los planos de las piezas a maquinar.

El área de corte de material pertenece a este departamento. En cuanto los diseños impresos son entregados al departamento de planeación, el material necesario se manda a cortar y posteriormente a maquinar.

En esta área se encuentran tornos y fresadoras manuales y máquinas CNC, los operadores son capacitados en cada una de sus máquinas.

El departamento de diseño debe tener una buena comunicación con esta área, ya que ellos son los que se encargan en primera instancia de maquinar las piezas diseñadas, si alguna pieza cuenta con geometrías muy complicadas o está mal diseñada, les afecta directamente a ellos ya que su trabajo puede verse afectado por tal motivo. De igual manera en la selección de materiales, los operadores de maquinado cuentan con una amplia experiencia en este tema, y pueden aconsejar a los diseñadores que materiales les conviene utilizar para la realización de sus herramentales.

Durante mi estancia en este departamento reforcé mis conocimientos en torno y fresa manuales y de igual forma aprendí los principios básicos de la utilización de las máquinas CNC de tres y cinco ejes.

De igual manera aprendí a leer los elementos que llevan los planos de dibujo, como por ejemplo los símbolos de acabados superficiales de las piezas, Tabla II.

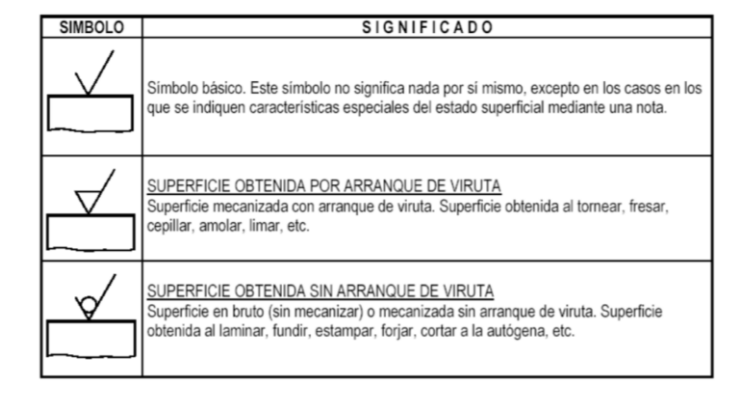

#### *TABLA II Acabados Superficiales*

*Nota: Se encuentra el símbolo de acabado superficial con su significado correspondiente [36]*

Durante el tiempo que estuve en este departamento también me pude percatar de los principales errores de diseño los cuales son los siguientes:

➢ **FALTA DE COTAS:** En varias ocasiones no se colocan todas las cotas en los planos de las piezas.

Impacto: Al no colocar las cotas en los dibujos, los técnicos que manufacturan tienen que buscarlas en los archivos digitales, ocasionando pérdidas de tiempo.

➢ **MEDIDAS GENERALES:** Algunas veces no se colocan las medidas generales en los planos de las piezas, estas medidas son las de mayor importancia y deben ir encerradas en rectángulos para identificarlas con mayor facilidad.

Impacto: Cuando no se colocan dichas medidas, se tienen que buscar en los archivos digitales, ocasionando pérdida de tiempo.

Cuando las medidas generales se colocan, pero no están encerradas en los rectángulos correspondientes, son difíciles de identificar e incluso se pueden llegar a confundir ocasionando generar una pieza incorrecta.

➢ **FALTA DE INFORMACIÓN EN LA CARPETA DE DISEÑO:** Cuando no se encuentran las cotas en los planos de las piezas, los técnicos tiene que buscar en su computadora la carpeta de diseño en donde se encuentran los archivos digitales de todo el herramental que se está manufacturado, pero en algunas ocasiones estas carpetas están incompletas, no contienen los dibujos 2D y 3D para sacar las medidas que se necesitan, también llega a faltar la lista de partes, entre otras cosas importantes para maquinar los diseños.

Impacto: Al estar incompletas las carpetas de diseño, es imposible saber las medidas que se necesitan para seguir con la manufactura de las piezas, por lo que después de revisar detalladamente dicha carpeta, se tiene que ir al departamento de diseño a solicitar los archivos faltantes, lo que ocasiona grandes pérdidas en los tiempos de entrega.

➢ **ESPECIFICACION EN ORIFICIOS:** Muchas veces no se especifica qué tipo de ajuste llevan los oricios.

Impacto: Al no tener estas especificaciones, se debe ir al departamento de diseño a obtener dicha información.

➢ **ORIFICIOS CON HERRAMIENTAS QUE NO SE TIENEN:** Este es un problema muy común en el área de maquinado ya que ellos son los que se encargan de realizar la mayor parte de los orificios que llevan las herramientas, ya sean moldes, dispositivos o troqueles. En muchas ocasiones mandan diseños de las piezas con orificios que no están estandarizados, es decir más grandes o pequeños de las herramientas que se tienen en el taller mecánico.

Impacto: Se tienen que conseguir las herramientas solicitadas, ocasionando gastos extra y retraso en el tiempo de entrega.

#### 6.1.7 Metrología

La metrología es la ciencia que se ocupa de las mediciones, unidades de medida y de los equipos utilizados para efectuarlas, así como de su verificación y calibración periódica.

Este es un pequeño departamento que se encuentra dentro del taller mecánico, tal como su nombre lo dice, se encarga de realizar las mediciones de las piezas que requieren cientos controles en sus medidas y características, es decir de piezas que en sus geometrías requieren de Planicidad, perpendicularidad, linealidad, angularidad, etc.

Todos los demás departamentos tienen comunicación con el departamento de metrología, especialmente el área de ajuste de dispositivos ya que son los que en la mayoría de sus piezas requieren de estos controles.

#### 6.1.8 Erosión Vertical

Cuando las geometrías de las piezas son muy complicadas de maquinar e incluso imposibles, se envían al departamento de erosión vertical, de igual forma en este departamento se hacen barrenos que tienen una gran profundidad

Este departamento también se encarga de grabar las marcas de los clientes en las piezas que se fabrican.

Durante el tiempo que estuve colaboré en realizar el grabado de las marcas de los clientes, en diferentes piezas, con la ayuda de un operador supervisábamos el grabado en las piezas, esto se hace con electrodos fabricados en grafito, los programas para realizar estos electrodos son realizados en el departamento de CAM.

De igual manera me pude percatar de los principales errores que se cometen en el departamento de diseño y afectan a esta área, los cuales son los siguientes:

➢ **FALTA DE ESPACIO:** Se necesitan 5mm para poder sujetar las piezas en las máquinas, en muchas ocasiones los orificios o geometrías que requieren las piezas que se deben hacer en erosión vertical, son colocados muy en las esquinas, por lo que no hay espacio para sujetar las piezas y realizar dichos diseños.

Impacto: Al no tener este espacio, los técnicos se enfrentan a grandes dificultades para colocar las piezas en las máquinas.

#### 6.2 Departamento de Diseño

Una vez terminada mi etapa de iniciación al puesto, me asignaron un lugar en el departamento de diseño, lo primero que realicé en este departamento fue ayudar a los diseñadores de dispositivos a realizar la acotación de dibujos de las diferentes piezas que integran sus diseños, a esta actividad se le conoce como realizar despieces y según mi experiencia consiste en el siguiente procedimiento:

PROCEDMIENTO PARA REALIZAR LOS DESPIECES O ACOTACIÓN DE DIBUJOS:

- 1. **ANALIZAR:** Se analiza la pieza que se va a acotar, en que parte del ensamblaje se encuentra, cuál es su función, que elementos interactúan con dicha pieza.
- 2. **SELECCIONAR TAMAÑO DE HOJA:** Se identifica el tamaño de la pieza para seleccionar que tamaño de hoja se utilizara, ya sea A0, A1, A2, A3 o A4, generalmente las piezas se acotan en estos tamaños de hojas a una escala 1:1
- 3. **COLOCAR LA VISTA PRINCIPAL:** Se coloca la vista principal de la pieza, es decir en dónde se puede acotar la forma de la pieza con mayor precisión.

Respecto a la orientación de esta vista, se toma en cuenta por dónde va a entrar el cortador del torno o fresa, según sea el caso.

- 4. **PROYECTAR VISTAS:** Se proyectan las vistas de la pieza con el propósito de acotar todas las geometrías que integran la pieza.
- 5. **REALIZAR CORTES DE SECCIÓN:** Si es necesario definir barrenos, o geometrías internas de la pieza, se realizan cortes de sección en las vistas seleccionadas.
- 6. **COLOCAR ISOMETRICO:** Una vez colocadas todas las vistas necesarias se coloca un isométrico para que la pieza quede más clara para los colaboradores que la manufacturaran.
- 7. **ACOTAR MEDIDAS PRINCIPALES:** Posteriormente se acotan las medidas principales, las cuales definen el tamaño de la pieza, estas medidas se destacan encerrándolas en rectángulos, con la finalidad de que los colaboradores que manufacturan puedan identificarlas más fácilmente.
- 8. **ACOTAR FORMA DE LA PIEZA:** Se define la forma de la pieza con las cotas necesarias (chaflanes, redondeos, ángulos)
- 9. **ACOTAR POSICIÓN DE BARRENOS:** Se coloca la posición de los barrenos que lleve la pieza.
- 10.**DEFINIR LOS BARRENOS:** Se definen los barrenos, su ajuste, si es que llevan, la profundidad que tienen y su diámetro, generalmente se definen en los cortes de sección que se realizan a las piezas.
- 11.**COLOCAR TABLA DE TALADROS:** Para los planos de placas principales las cuales llevan varios barrenos, estos se acotan en una tabla de taladros, en la cual se indica su posición y se definen sus características directamente en el dibujo mediante cortes de sección.
- 12.**COLOCAR NOTAS NECESARIAS:** Si alguna de las geometrías de las piezas es necesaria hacerla en el departamento de CAM, se indica mediante una nota en el dibujo, también si el contorno o alguna geometría de las piezas se hará por láser u oxicorte, se coloca la nota correspondiente.

De igual manera se colocan las notas de acabados superficiales que llevan las piezas dependiendo de su función en los herramentales.

- 13.**PONER CANTIDAD DE PIEZAS:** Se coloca la cantidad de piezas necesarias.
- 14.**REALIZAR REVISIÓN FINAL:** Se revisa que no haga falta ninguna cota.
- 15.**EDITAR CUADRO DE REFERENCIAS:** Se edita el cuadro de referencias del dibujo, revisando que este el No. de dibujo, nombre de la pieza, material, nombre del diseñador, acodado superficial y tratamiento térmico si es que llevan, y la fecha.

Los pasos para realizar despieces, anteriormente descritos, se pueden ver en la Figura 12.

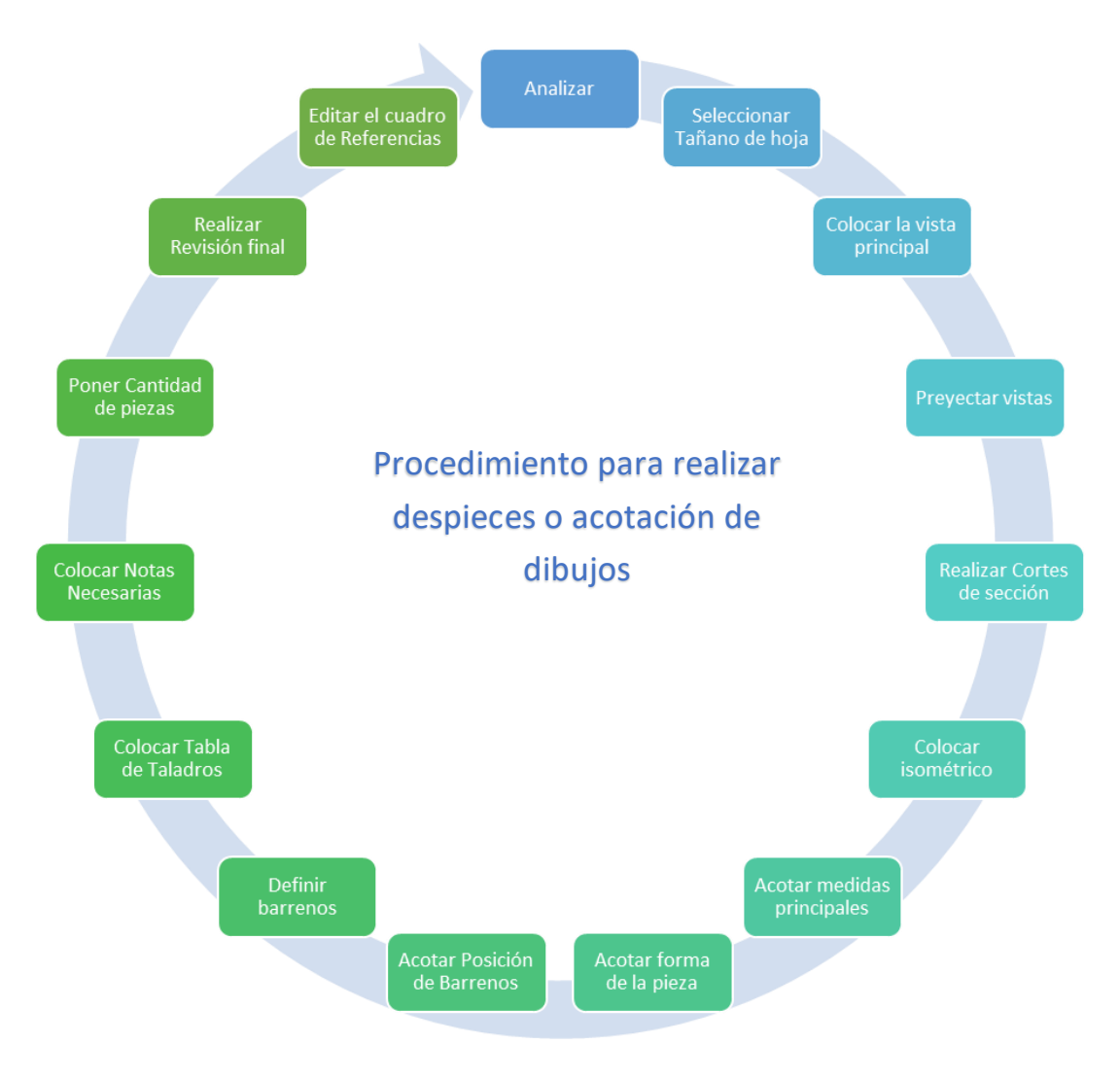

*Fig. 12 Procedimiento para realizar acotación de dibujos.*

La siguiente actividad que realicé fue hacer modificaciones pequeñas en diseños previamente hechos, como agregar tornillos que habían faltado, pernos de posición, cambiar geometrías de algunas piezas, modificar sus medidas, diseñar y colocar *poka-yokes*, entre otras cosas.

Posterior a realizar estas actividades, en las cuales obtuve conocimientos y experiencia en el software SolidWorks y diseño mecánico, me fueron asignados mis primeros diseños, uno de ellos fue un dispositivo para verificar hermeticidad en un *Thermohousing*, el cual describo a continuación.

#### 6.3 DISEÑO DE UN DISPOSITIVO DE HERMETICIDAD PARA UN *THERMOHOUSING*

Una prueba de hermeticidad se lleva a cabo para determinar alguna fuga que tenga un producto, mediante un método repetible.

Entre los métodos de prueba más utilizados en la empresa "B" están:

- Prueba visual de inmersión en agua
- Prueba en seco con aire
- Prueba en seco con gas
- Prueba en seco con helio

Las pruebas de hermeticidad en la actualidad son de gran importancia para la industria automotriz, debido a la mejora continua y calidad cada vez más exigente en sus productos.

El método de prueba que utilizaron para el dispositivo de hermeticidad que diseñe, fue el método de prueba en seco con aire.

Este método consiste en los siguientes pasos:

- El dispositivo de hermeticidad es colocado en una superficie estable cerca del probador de hermeticidad con el que se hará la medición.
- Se coloca la pieza a la que se le hará dicha prueba.
- Se sellan todos los orificios de la pieza, es decir se colocan todos los sellos del dispositivo de hermeticidad, en el lugar correspondiente.
- Se colocan las conexiones en el dispositivo de hermeticidad.
- Se comienza a inyectar aire dentro de la pieza.
- Se espera a que la pieza este completamente llena de aire y se estabilice a la presión para la que fue diseñado el dispositivo.
- Se hace la medición, en cierto intervalo de tiempo, en el cual la presión caerá.
- Se determina y analiza la diferencia de presiones.
- Si la diferencia de presión está dentro del rango permitido, quiere decir que la fuga es permisible y se considera que la pieza es correcta y está lista para ser entregada al cliente, de lo contrario se debe fabricar una nueva pieza que cumpla con los requerimientos.

A continuación, describo la metodología de diseño que lleve a cabo para la realización del dispositivo de hermeticidad para un *thermohousing.*

#### 6.3.1 Metodología de diseño utilizada

#### **1. NECESIDAD:**

En la empresa "B" se fabrican y diseñan autopartes, las cuales necesitan ser maquinadas, verificadas y ensambladas, por esa razón existe el área de diseño herramental, en donde como ya ha sido mencionado, se diseñan troqueles, moldes y dispositivos, dependiendo de las necesidades que se tengan para llevar a cabo las autopartes.

En mi caso particular, la empresa "B" se encontraba fabricando un lote de *thermohousings*, los cuales necesitaban ser verificados mediante una prueba de hermeticidad para comprobar que tuvieran las fugas permitidas, fue por ello que el taller mecánico recibió una nueva Orden de Trabajo, la cual posteriormente fue pasada al área de diseño y finalmente me fue asignada, la descripción de la Orden de Trabajo fue la siguiente:

**DESCRIPCIÓN DE LA COTIZACIÓN:** Diseño y fabricación de un dispositivo mecánico para checar hermeticidad de un *thermohousing*, a 1.5 bar utilizando un equipo KMS.

## **2. ANÁLISIS DE INFORMACIÓN:**

Las órdenes de trabajo son asignadas por el jefe de diseño, de acuerdo con la experiencia que tiene cada diseñador, una vez que es asignado el diseño, se comienza la etapa de análisis de información.

En mi caso cuando me asignaron este diseño, tenía poca experiencia con algunas autopartes, las cuales son el producto que va sobre el dispositivo solicitado, por lo que realicé una breve investigación.

#### ✓ *THERMOHOUSING***:**

Un *thermohousing* de auto es una pieza fundamental para el trabajo del motor, de la inyección del combustible y las emisiones contaminantes.

Esta pieza es la encargada de mantener a temperatura adecuada el motor del vehículo, figura 13, el cuál necesita trabajar a una temperatura refrigerante de aproximadamente 90 °C. El *thermohousing* va montado en los conductos del refrigerante y regula el flujo de este líquido que va al radiador para mantener una temperatura adecuada.

El *thermohousing* tiene múltiples conexiones dentro del vehículo, por tal motivo para realizarle una prueba de hermeticidad son necesarios varios sellos para asegurar

que todos sus conductos cumplan con las fugas permitidas para su correcto funcionamiento.

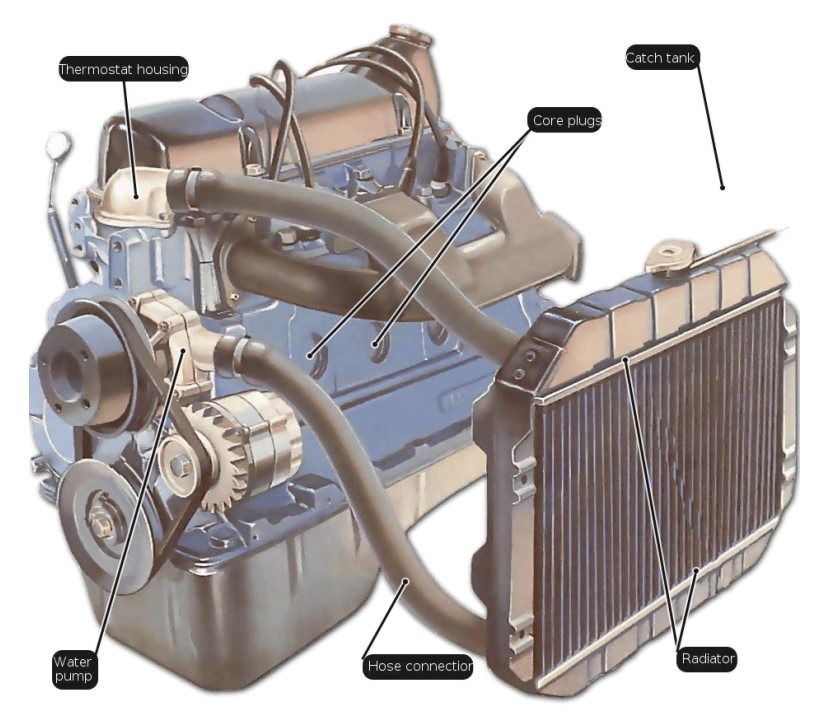

*Fig. 13 Motor de combustión interna de refrigeración del Coche [37].*

Una vez realizada esta investigación, procedí a analizar otros elementos necesarios para el diseño, algunos de ellos no habían sido proporcionados previamente por el cliente, por lo que se procedió a contactarlo para aclarar dichas dudas.

# o **COTIZACIÓN:**

Analicé la cotización para saber cuál era el tiempo que tenía para realizar el diseño y así poder dividirlo correctamente en las demás etapas.

## o **DIBUJO DEL PRODUCTO:**

El dibujo del producto es proporcionado previamente por el cliente, analicé este dibujo ya que es de suma importancia para saber dónde y cómo va a ser posicionado el producto en el dispositivo a diseñar, ya que en este dibujo se encuentran indicados los *datums* "A" y "B" los cuales son los puntos más importantes del producto y por lo tanto es donde se colocarán los pernos de registro y alineación respectivamente en el dispositivo.

## o **BASE DE DATOS DEL PRODUCTO:**

La base de datos del producto también fue proporcionada previamente por el cliente, es decir el ensamble del *thermohousing* en formato de SolidWorks. Se analiza este ensamble para comprobar que sea el mismo que el dibujo del producto y que ambos estén en último nivel.

# o **PRESIÓN DE PRUEBA:**

Uno de los requerimientos importantes para el diseño del dispositivo es la presión a la que se realizará la prueba de hermeticidad, este dato fue proporcionado previamente por el solicitante, específicamente este dispositivo iba a ser sometido a una presión de 1.5 Bar, este dato es importante ya que de él dependen los materiales, y diseño de sellos.

# o **ZONAS DE SELLO:**

Esta información fue solicitada al cliente, el cual proporcionó las siguientes imágenes con las zonas de sello (7x) marcadas en amarillo, Figura 14.

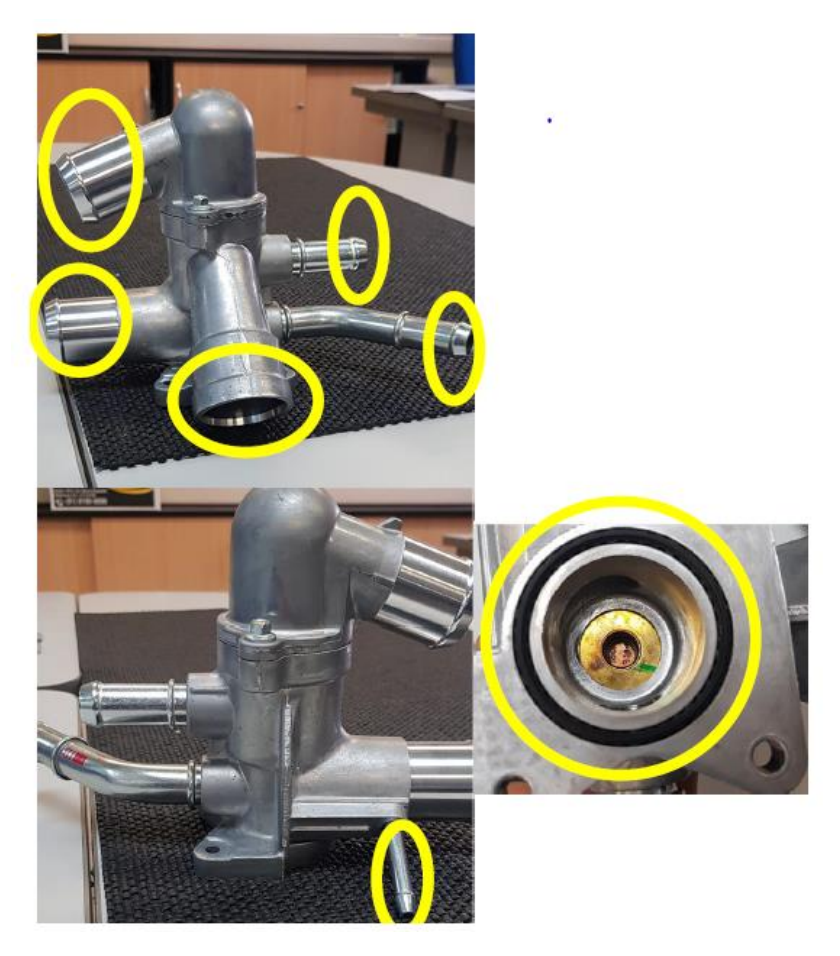

*Fig. 14 Zonas de sello (7x).*

El cliente indicó que el sello de la parte inferior sería ensamblado previamente y que ellos lo proporcionarían.

# **3. PRE-DISEÑO**

Se realzo una primera propuesta al cliente acerca de los tipos de sello que se recomendó llevará el dispositivo, la cual fue la siguiente:

Para las zonas marcadas en color azul, se realizaría un sello a tope y la zona marcada con color amarillo llevaría un sello con O-ring expansible en la parte interna, figura 15, los conceptos de dichos sellos se explican en la siguiente sección, la cual es el diseño detallado.

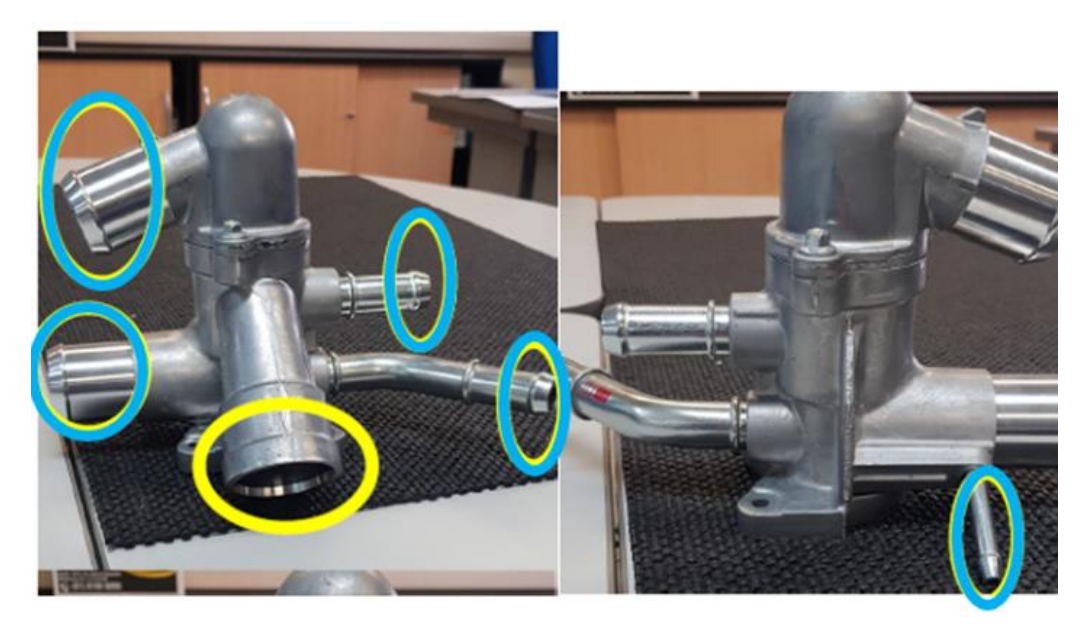

*Fig. 15 Distribución de sellos.*

Esta primera propuesta fue aprobada por el cliente, por lo que procedí a generar el diseño detallado.

# **4. DISEÑO DETALLADO**

En la etapa de diseño detallado, realicé el diseño completo del dispositivo y los cálculos necesarios para saber qué elementos llevarían los sellos para que cumplieran la función requerida, de igual manera en esta etapa seleccione los materiales que llevarían las piezas que integran el dispositivo.

Lo primero que diseñé fue una base para colocar el *Thermohousing*, el sello que llevaría el O-ring expansible en la parte interna, sería impulsado por un *clamp* de acción lineal, por tal motivo la placa en la que iría el *Thermohousing* tendría que estar a una cierta altura, considerando el recorrido del *clamp* lineal, la segunda placa quedó a 250 mm de altura, como se muestra en la figura 16.

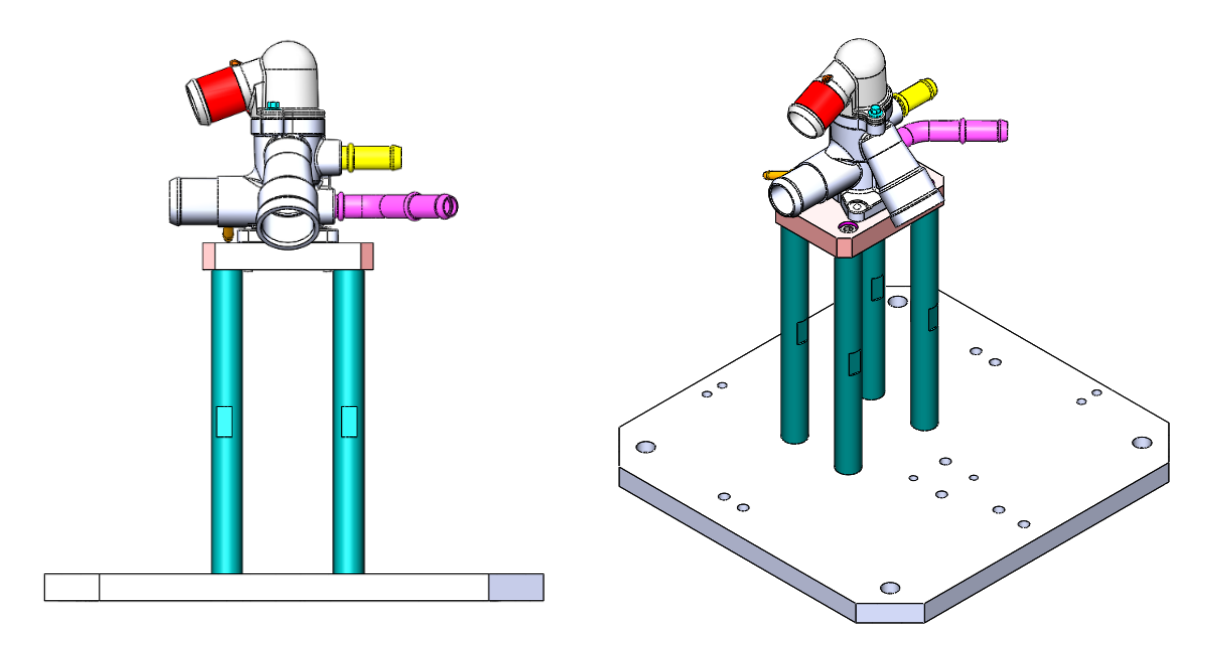

*Fig. 16 Base del Thermohousing.*

Posteriormente se diseñaron dos bujes, uno de alineación y otro de registro para el producto que en este caso es el *thermohousing*, estos bujes se colocaron en las esquinas de la base del *thermohousing*, los cuales son el *datum* A y el *datum* B, puntos que especifica el cliente en el dibujo del producto que me fue entregado previamente, estos puntos son considerados los más importantes del producto ya que son esenciales para controlar la [geometría](https://es.wikipedia.org/wiki/Geometr%C3%ADa) y [tolerancias de](https://es.wikipedia.org/wiki/Tolerancia_(fabricaci%C3%B3n)) fabricación de una variedad de características de la pieza, como lo puede ser la cilindricidad, simetría, angularidad, perpendicularidad, etc.

Las medidas y geometrías para el diseño del buje de registro, figura 17, y buje de alineación, figura 18, también son tomadas del dibujo del producto proporcionado por el cliente.

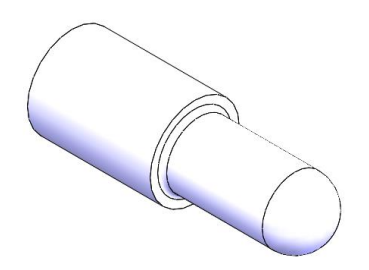

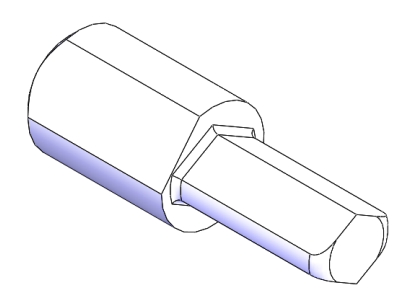

 *Fig. 17 Vista isométrica del Buje de Registro Fig. 18 Vista isométrica del Buje de Alineación* 

Como se puede ver en las imágenes, el buje de Alineación debe ir con una geometría diamantada, y es sujetado en la placa con un perno, para controlar su posición y de esa forma cuando el *thermohousing* es colocado en la placa, quede alineado conforme el diseñador indica para el correcto funcionamiento del dispositivo, los pernos colocados en el dispositivo quedaron como se muestra en la figura 19.

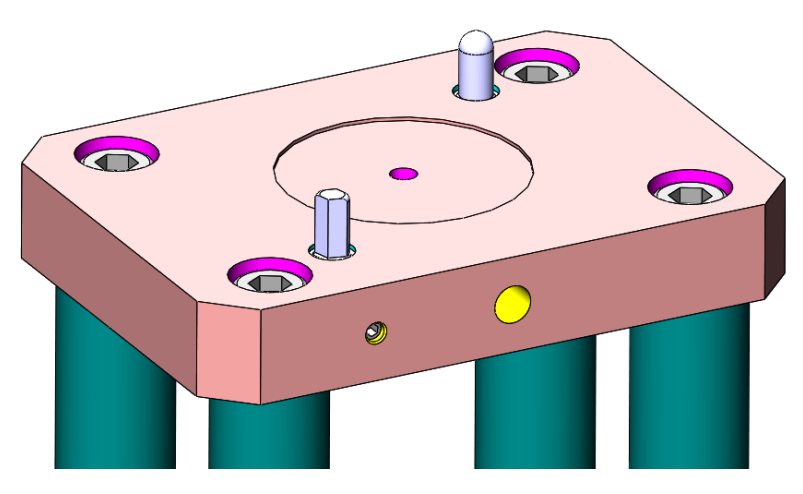

*Fig. 19 Colocación de pernos en el dispositivo.*

Una vez diseñadas las bases y teniendo el producto registrado y alineado, procedí al diseño del sello, los cuales fueron enumerados como se muestra en la figura 20.

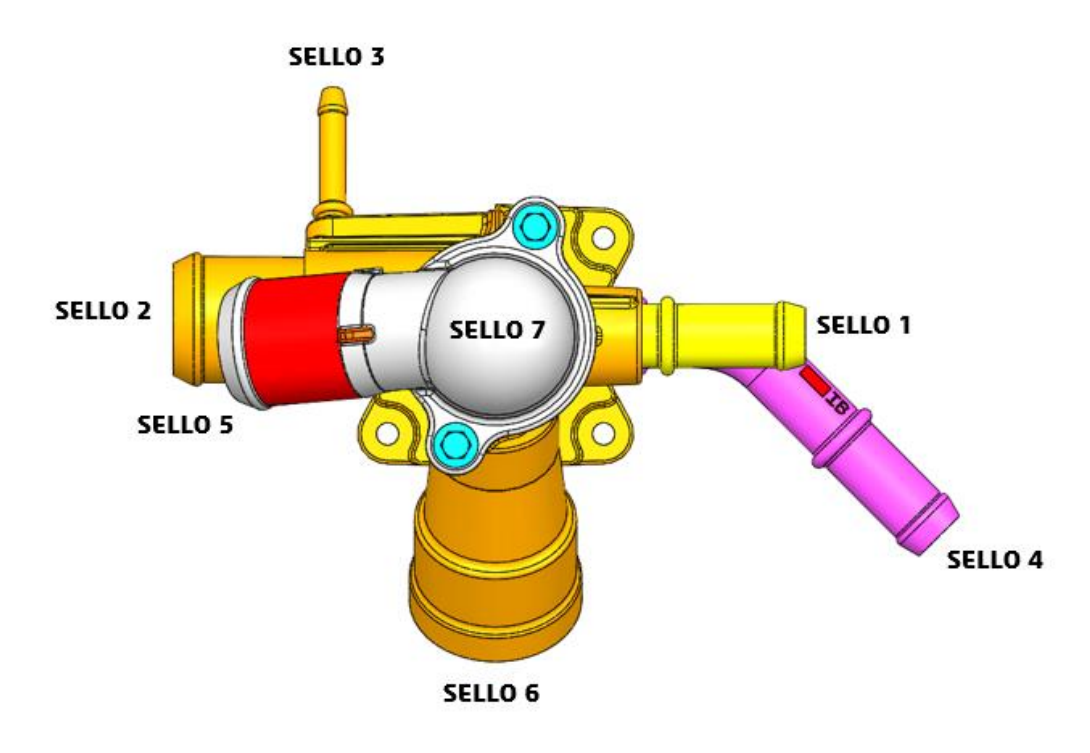

*Fig. 20 Distribución de sellos*

Lo primero que realicé, fue el cálculo de la fuerza necesaria para sellar las entradas del *thermohousing*, este cálculo en la empresa "B" lo llaman cálculo general de hermeticidad, necesitamos saber que fuerza se va a ejercer sobre un área, tomando en cuenta la presión que será introducida al dispositivo de hermeticidad, esta información fue proporcionada por el cliente y es 1.5 bar, por lo tanto, la fórmula que utilicé fue la siguiente:

#### $F = P^*A$

El área que utilicé para realizar este cálculo fue la del orificio más grande del *thermohousing*, el cual es el orificio inferior, figura 21, su área es de 0.00216796 m2,

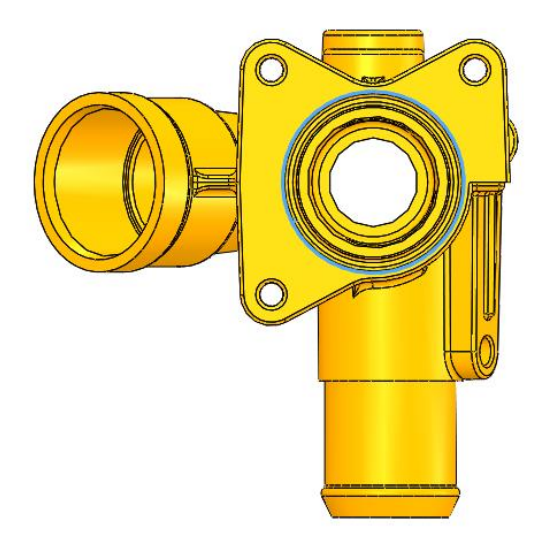

*Fig. 21 Orificio inferior*

Los cálculos los hice en una hoja de Excel, la cual se muestra en la figura 22, tomando un factor de seguridad del 50%, la fuerza total que necesitaba fue de: Fuerza Total= 488 N.

|                  |                               | AutoSave <b>O</b> Off                      | 日<br>り・口<br>$\mathbb{C}^{\mathbb{I}}\times\mathbb{R}$                                             |                                         |                                                                            | 2509D10 CÁLCULO GENERAL DE HERMETICIDAD - Saved v                           |                                                     | $\mathsf{Q}$ | Search                                                       |                                                                                                    |                                                                                                    |                             |                                                             | patricia                                                                             |
|------------------|-------------------------------|--------------------------------------------|---------------------------------------------------------------------------------------------------|-----------------------------------------|----------------------------------------------------------------------------|-----------------------------------------------------------------------------|-----------------------------------------------------|--------------|--------------------------------------------------------------|----------------------------------------------------------------------------------------------------|----------------------------------------------------------------------------------------------------|-----------------------------|-------------------------------------------------------------|--------------------------------------------------------------------------------------|
|                  | File<br>Paste<br>$\checkmark$ | Home<br>Cut<br>Format Painter<br>Clipboard | Page Layout<br>Insert<br>Arial<br>U<br>$B$ $I$<br>$\checkmark$<br>$\overline{\mathbb{N}}$<br>Font | Formulas<br>$\vee$ 9<br>$+$ $\sim$<br>ઝ | Data<br>$\vee$ A <sup><math>\wedge</math></sup> A $\vee$<br>$A \sim$<br>17 | View<br>Review<br>$\equiv \equiv r$<br>$82 -$<br>$=$<br>퇴퇴되는 표<br>Alignment | Help<br>Acrobat<br>ab Wrap Text<br>Merge & Center v | $\sqrt{2}$   | General<br>$$ \cdot %$<br>$\overline{\phantom{a}}$<br>Number | ٣Ŧ<br>$\checkmark$<br>Conditional<br>$\begin{array}{cc} -0.00 & -0.00 \\ 0.0 & -0.00 & -0.00 \\ \end{array}$<br>$\overline{\mathbf{y}}$ | $\Box$<br>$\overline{\mathscr{L}}$<br>Cell<br>Format as<br>Formatting v Table v<br>Styles ~<br>Styles | 伴<br>Insert<br>$\checkmark$ | 厝<br>EX<br>Delete Format<br>$\checkmark$<br>$\sim$<br>Cells | $\sum$ AutoSum<br>$\overline{\downarrow}$ Fill $\sim$<br>$\diamondsuit$ Clear $\sim$ |
| J24              |                               | $\tau$                                     | ÷<br>$\times$<br>fx<br>$\checkmark$                                                               |                                         |                                                                            | F                                                                           | G                                                   |              | н                                                            |                                                                                                    |                                                                                                    |                             |                                                             |                                                                                      |
| $\overline{2}$   |                               | c                                          | D                                                                                                 |                                         | Е                                                                          | <b>FUERZA POR AREA</b>                                                      |                                                     |              |                                                              |                                                                                                    |                                                                                                    | K.                          |                                                             | М                                                                                    |
| $\mathbf{3}$     |                               |                                            | Área Total:                                                                                       |                                         | 2167.96                                                                    | mm2                                                                         | н                                                   |              | 0.00216796                                                   | m2                                                                                                    |                                                                                                    |                             |                                                             |                                                                                      |
| $\overline{4}$   |                               |                                            |                                                                                                   |                                         |                                                                            |                                                                             |                                                     |              |                                                              |                                                                                                    |                                                                                                    |                             |                                                             |                                                                                      |
| $\overline{5}$   |                               |                                            |                                                                                                   |                                         |                                                                            |                                                                             |                                                     |              |                                                              |                                                                                                    |                                                                                                    |                             |                                                             |                                                                                      |
| $\epsilon$       |                               |                                            | <b>Factor Seguridad:</b>                                                                          |                                         | 50%                                                                        |                                                                             |                                                     |              |                                                              |                                                                                                    |                                                                                                    |                             |                                                             |                                                                                      |
| $\overline{7}$   |                               |                                            | Presión de prueba:                                                                                |                                         | 1.5                                                                        | <b>Bar</b>                                                                  |                                                     |              |                                                              |                                                                                                    |                                                                                                    |                             |                                                             |                                                                                      |
| $\bf{8}$         |                               |                                            | Presión + Factor Seguridad:                                                                       |                                         | 2.25                                                                       | Bar                                                                         | н                                                   |              | 225000                                                       | N/m2                                                                                                    |                                                                                                    |                             |                                                             |                                                                                      |
| $\boldsymbol{9}$ |                               |                                            |                                                                                                   | 1 bar $=$                               | 100000                                                                     | Pa (N/m2)                                                                   |                                                     |              |                                                              |                                                                                                    |                                                                                                    |                             |                                                             |                                                                                      |
| 10               |                               |                                            |                                                                                                   |                                         |                                                                            |                                                                             |                                                     |              |                                                              |                                                                                                    |                                                                                                    |                             |                                                             |                                                                                      |
| 11               |                               |                                            |                                                                                                   |                                         |                                                                            |                                                                             | <b>Fuerza Total=</b>                                |              | P*A                                                          |                                                                                                    |                                                                                                    |                             |                                                             |                                                                                      |
| 12<br>13         |                               |                                            |                                                                                                   |                                         |                                                                            |                                                                             | <b>Fuerza Total=</b>                                |              | 488                                                          | N                                                                                                    |                                                                                                    |                             |                                                             |                                                                                      |

*Fig. 22 Cálculo de Fuerza*

Posteriormente procedí a realizar los sellos 1,2,3,4,5, los cuales fueron sellos a tope.

# ➢ **SELLO A TOPE:**

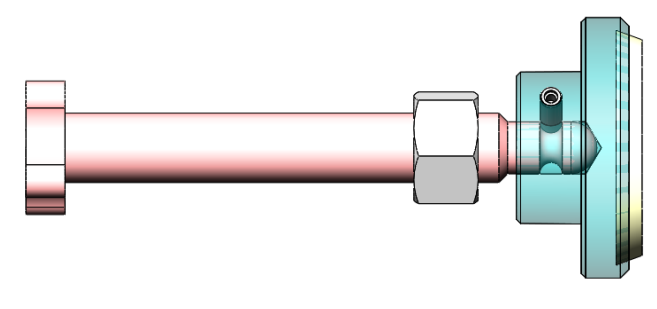

*Fig. 23 Sello a Tope*

El concepto de sello a tope, figura 23, consiste en un mecanismo el cual tenga un sello que cubra toda el área que se desea cerrar en el producto, ajustando dicho mecanismo con un tornillo, el cual resista la fuerza proporcionada al producto en esa área al momento de realizar la prueba de hermeticidad, es decir con la presión introducida al *thermohousing*, la cual es de 1.5 bar.

Para esos sellos se utilizó un tornillo M16, montado en unas columnas en el dispositivo, se diseñaron estos tornillos con rosca M16, de calidad 5.6 ya que de acuerdo con la norma DIN 272 estos tornillos soportan fuerzas de hasta 31,087 N, Tabla III, es decir mucha más fuerza de la que tendrán esas áreas del *thermohousing* al realizarse la prueba de hermeticidad, tomando en cuenta la mayor fuerza, la cual anteriormente se calculó y fue de 488 N.

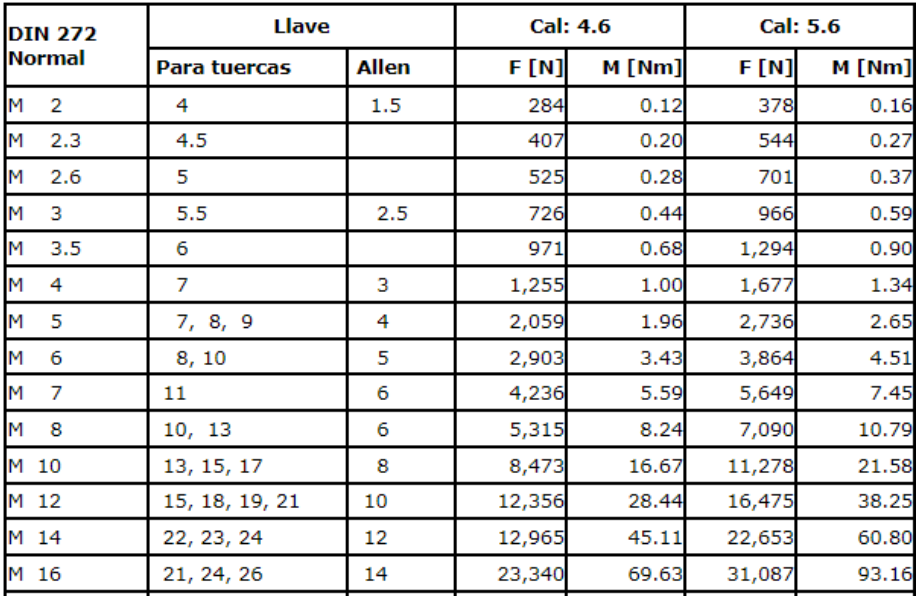

#### *TABLA III Fuerza de tonillos*

*Nota: Se encuentran las fueras que proporcionan los tornillos de acuerdo con la norma DIN 272 [38]*

A los tornillos se les agrego una tuerca para evitar la torsión al momento de realizar la prueba de hermeticidad.

En la unión del tornillo con el sello se colocó el mecanismo mostrado en la fig. 24.

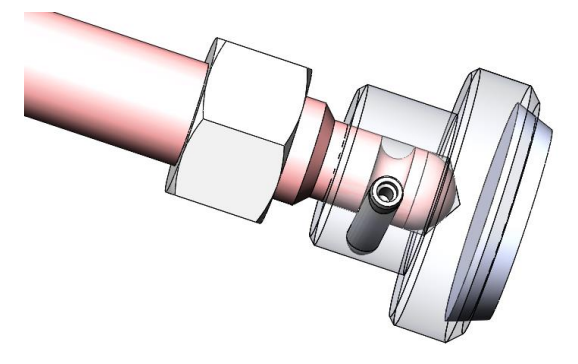

*Fig. 24 Mecanismo*

Este mecanismo consiste en un perno DIN 8735 en el cual al momento de girar el tornillo M16 para acercarlo o alejarlo del *thermohousing*, soporta la fuerza de torsión, evitando que el porta sello y sello giren y por lo tanto así se evita que se desacople y que al tener contacto con el producto se pueda llegar a cortar el sello, de igual manera se evita el desgaste de ambos componentes.

## **MANIJA DEL SELLO:**

Del lado opuesto al sello, se diseñó una manija para poder guiar y ajustar el tornillo M16 y todos los componentes del sello, el diseño de la manija se puede ver en la figura 25.

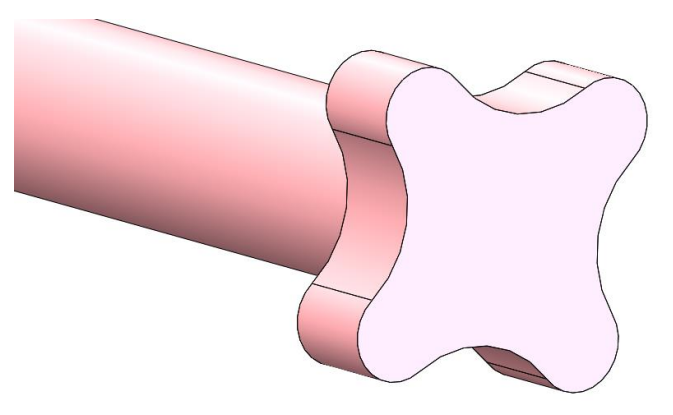

*Fig. 25 Manija del sello*

Se realizó un diseño ergonómico para que el operador pudiera ajustar sin inconvenientes el sello, por lo que las medidas y diseño de las manijas se tomaron de otras ocupadas en la empresa "B" en dispositivos similares, los cuales ya habían sido probados y verificados por los clientes, para obtener dichas medidas fue necesario asistir al taller mecánico de la empresa "B" ya que esta información me fue proporcionada por los colaboradores que manufacturan.

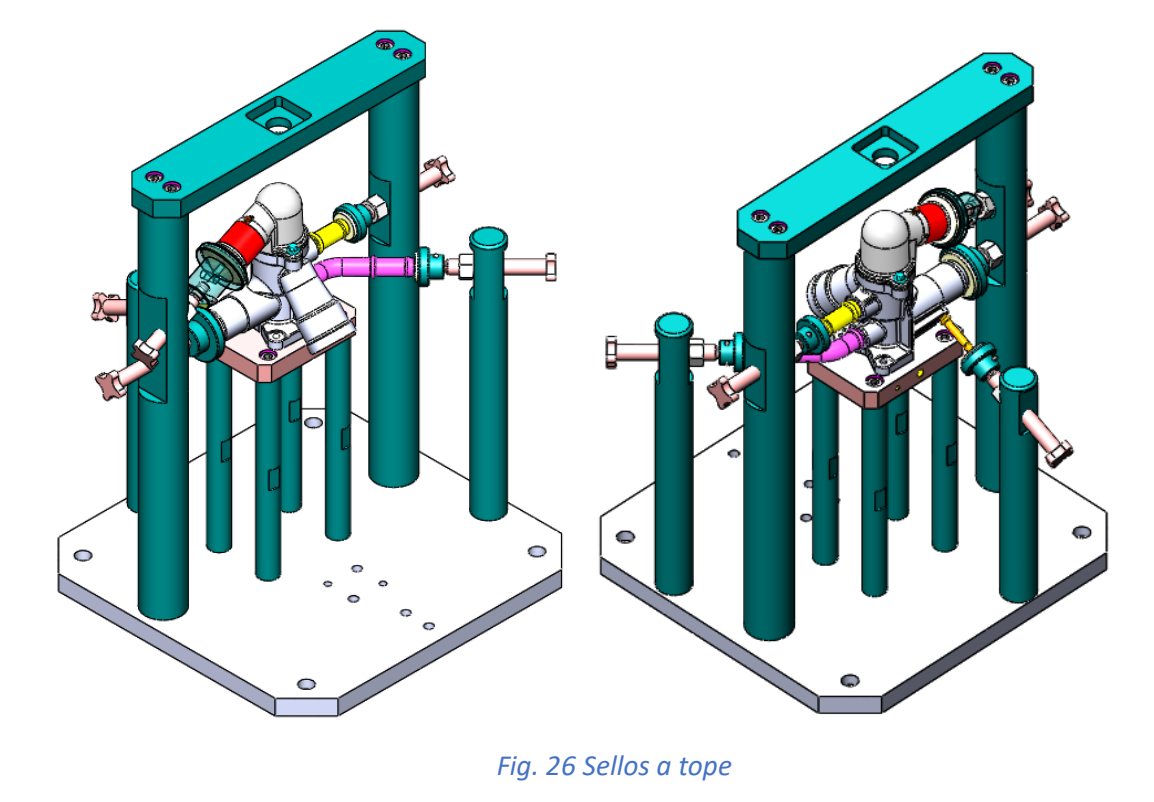

Los sellos a tope colocados en el dispositivo se pueden ver en la figura 26.

Posteriormente procedí a realizar el diseño del sello 6, el cual es un sello con Oring.

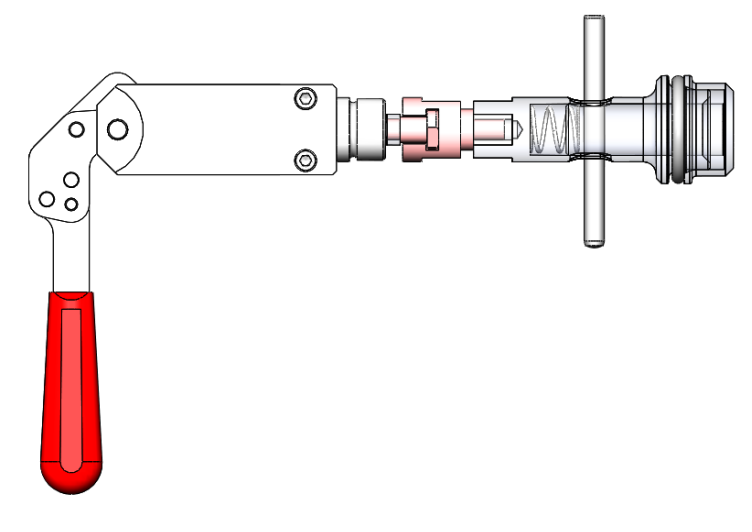

➢ **SELLO CON O-RING**

*Fig. 27 Sello con O-ring*

El concepto de sello con O-ring, figura 27, consiste en un mecanismo el cual es impulsado por un clamp de accionamiento lineal, el cual impartirá la fuerza necesaria para realizar el sellado, este mecanismo contiene un acoplamiento para conectar el clamp al porta sello, de igual manera contiene un resorte el cual se expande y comprime dependiendo de la posición del clamp, para lograr un correcto sellado, ya que al accionar el clamp, el resorte se comprime provocando que él Oring quede aplastado alcanzando su máxima expansión y sellado dentro de la cavidad deseada en el *thermohousing*.

Seleccione el clamp basándome en la fuerza máxima que tendría el dispositivo, es decir en la del sello inferior, calculada anteriormente de 488 N, por tal motivo el clamp de acción lineal seleccionado fue: DESTACO 614-M ya que como lo dice su hoja de especificaciones, figura 28, es capaz de retener fuerzas de hasta 5000 N.

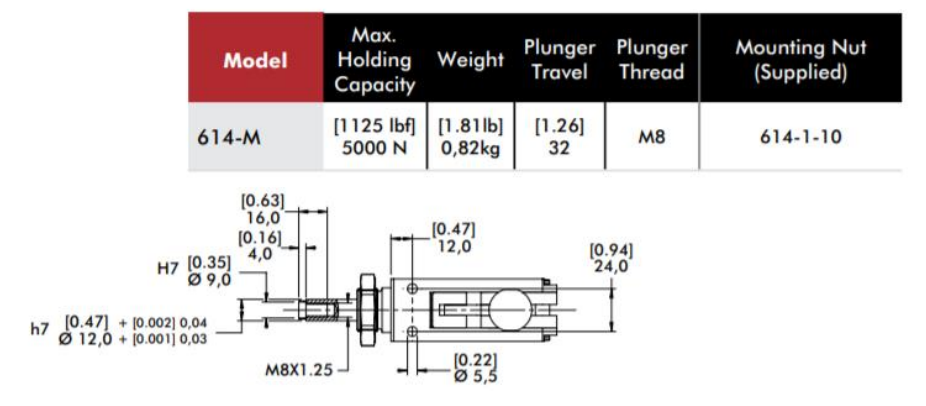

**Technical Information | Holding Capacities | Dimensions** 

*Fig. 28 Hoja de especificaciones de Destaco 614-M [39]*

Posteriormente procedí a la selección del O-ring el cual iría dentro de la cavidad 6 del *thermohousing*, el O-ring que utilice fue de la marca Parker, por lo que me base en su catálogo de especificaciones.

Para realizar esta selección se debe tomar en cuenta los siguientes datos:

- $\circ$  D.I. = Diámetro Interior
- o D.E.= Diámetro exterior
- $\circ$  W = Sección o grueso

El diámetro de la cavidad 6 del *thermohousing* tiene un diámetro de 42.8, por lo que se seleccionó el O-ring mostrado en la figura 29.

#### ✓ **O-ring Núm. 2-322**

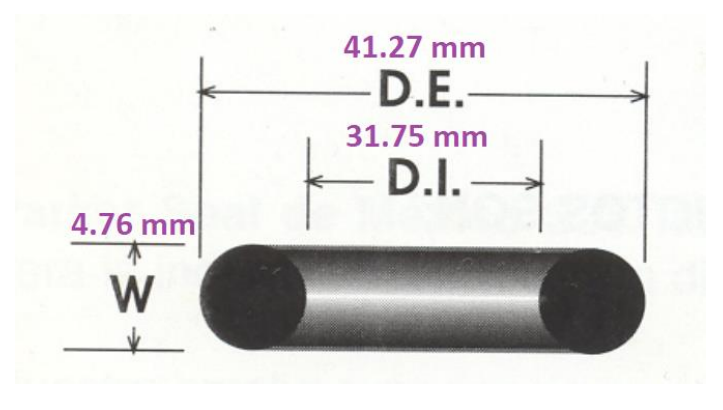

*Fig. 29 0-ring [40]*

Los datos fueron tomados de la tabla IV.

|  | Serie 2-XXX                                                            |                                                                                        |                                                    | 4                                           |                                              |                                              |  |  |  |  |
|--|------------------------------------------------------------------------|----------------------------------------------------------------------------------------|----------------------------------------------------|---------------------------------------------|----------------------------------------------|----------------------------------------------|--|--|--|--|
|  |                                                                        | W                                                                                      | PULG.<br>$0.210" \pm 0.005$<br>$\ast$              |                                             |                                              |                                              |  |  |  |  |
|  |                                                                        |                                                                                        | M.M.<br>$5.33 \pm 0.13$                            |                                             |                                              |                                              |  |  |  |  |
|  | <b>Numero</b><br>Parker                                                | Pulg. M.M.<br><b>Exactas</b>                                                           |                                                    | Nominales (Pulgadas)                        |                                              |                                              |  |  |  |  |
|  |                                                                        | D. I.                                                                                  | D.I.                                               | D.I.                                        | D.E.                                         | W                                            |  |  |  |  |
|  | 2-309<br>$2 - 310$<br>$2 - 311$<br>$2 - 312$<br>$2 - 313$<br>$2 - 314$ | 0.412<br>0.475<br>0.537<br>0.600<br>0.662<br>0.725                                     | 10.46<br>12.07<br>13.64<br>15.24<br>16.81<br>18.42 | 7/16<br>1/2<br>9/16<br>5/8<br>11/16<br>3/4  | 13/16<br>7/8<br>5/8<br>1<br>1/16<br>1<br>1/8 | 3/16<br>3/16<br>3/16<br>3/16<br>3/16<br>3/16 |  |  |  |  |
|  | $2 - 315$<br>$2 - 316$<br>$2 - 317$<br>$2 - 318$<br>2-319              | 0.787<br>19.99<br>21.59<br>0.850<br>0.912<br>23.16<br>0.975<br>24.77<br>1.037<br>26.34 |                                                    | 13/16<br>7/8<br>15/16<br>1/16<br>1          | 3/16<br>1<br>1/4<br>5/16<br>3/8<br>7/16<br>1 | 3/16<br>3/16<br>3/16<br>3/16<br>3/16         |  |  |  |  |
|  | 2-320<br>$2 - 321$<br>$2 - 322$<br>2-323<br>2-324                      | 1.100<br>1.162<br>1.225<br>1.287<br>1.350                                              | 27.94<br>29.51<br>31.12<br>32.69<br>34.29          | 1/8<br>1<br>3/16<br>1<br>1/4<br>5/16<br>3/8 | 1/2<br>1<br>9/16<br>1<br>5/8<br>11/16<br>3/4 | 3/16<br>3/16<br>3/16<br>3/16<br>3/16         |  |  |  |  |

*TABLA IV Los O-rings Parker - Serie 2- y 3- Medidas*

*Nota: O-ring Guía de Referencia [41]*

Al tener la cavidad del *thermohousing* un diámetro de 42.8 y el diámetro exterior del O-ring un diámetro de 41.27 mm, se realiza una resta 42.8 - 41.27= 1.53 mm

Por lo tanto, tenemos que la expansión por lado del O-ring será de 0.765 mm

El O-ring es una junta elástica de compresión, que para que trabaje hay que darle un aplastamiento, que en uso dinámico varía entre 8% al 20% de la sección y en uso estático varía entre 12% al 25%, en ambos usos nunca menor en valor absoluto a 0.25 mm.

Este O-ring estará en uso dinámico por lo que al hacer los cálculos y obtener el 8% y 20 % de la sección que es W=4.76, tenemos que para que el O-ring trabaje correctamente debe tener un aplastamiento por lado entre 0.3803mm a 0.952mm por lo tanto el O-ring seleccionado es correcto ya que como fue mencionado la expansión por lado del O-ring será de 0.765 mm.

Posteriormente realicé el cálculo del resorte que se utilizaría para impulsar la flecha que va dentro del porta sello, este resorte va dentro de una cavidad de 20 mm de diámetro y altura de 12.4 mm, los cálculos los realicé en una hoja de Excel, la cual se ve en la figura 30.

|                |   |            | AutoSave $($ Off)<br>日 り~                                                               |                                                                         |                                                                                          |                 | Cálculo de Resorte - Saved v |      |           | Ω<br>Search             |                |               |                 |                                      |
|----------------|---|------------|-----------------------------------------------------------------------------------------|-------------------------------------------------------------------------|------------------------------------------------------------------------------------------|-----------------|------------------------------|------|-----------|-------------------------|----------------|---------------|-----------------|--------------------------------------|
| File           |   |            | Home<br>Insert                                                                          | Page Layout                                                             | Formulas                                                                                 | Data            | Review                       | View | Help      | Acrobat                 |                |               |                 |                                      |
|                |   | $\chi$ Cut |                                                                                         |                                                                         | Calibri $\vee$ 11 $\vee$ A <sup>*</sup> $\equiv \equiv \equiv$ $\gg$ $\vee$ ab Wrap Text |                 |                              |      |           |                         | General        |               |                 |                                      |
|                |   |            | Format Painter                                                                          | Ⅰ ⊔ ▽ 田 ▽   ❹ ▽ A ▽   三 三 三 三 三 国 Merge & Center >   \$ ▽ % 9   18 - 38 |                                                                                          |                 |                              |      |           |                         |                |               |                 | Conditional <b>F</b><br>Formatting ~ |
|                |   | Clipboard  | $\overline{12}$                                                                         | Font                                                                    |                                                                                          | $\overline{12}$ |                              |      | Alignment | $\overline{\mathbf{z}}$ |                | Number        | $\overline{12}$ |                                      |
|                |   |            |                                                                                         |                                                                         |                                                                                          |                 |                              |      |           |                         |                |               |                 |                                      |
| <b>T21</b>     |   |            |                                                                                         | $f_x$                                                                   |                                                                                          |                 |                              |      |           |                         |                |               |                 |                                      |
|                | A | B          | C                                                                                       | D                                                                       | E                                                                                        | F               | G                            | H.   |           | J.                      | К              | L             | м               | N                                    |
| $\overline{7}$ |   |            | Peso de la Flecha=                                                                      | 203.8                                                                   | g                                                                                        | $\equiv$        | 0.2038                       | kg   |           |                         |                |               |                 |                                      |
| 8              |   |            | $gravedad =$                                                                            | 9.8                                                                     | m/s2                                                                                     | angulo:         | $45^{\circ}$                 |      |           |                         |                |               |                 |                                      |
| 9              |   |            | Fuerza =                                                                                | 1.412248                                                                | N                                                                                        |                 |                              |      |           |                         |                |               |                 |                                      |
| 10             |   |            |                                                                                         |                                                                         |                                                                                          |                 |                              |      |           |                         |                |               |                 |                                      |
| 11             |   |            | Por lo tanto necesitamos un resorte que al comprimirse de un fuerza mayor a 1.41 [N]    |                                                                         |                                                                                          |                 |                              |      |           |                         |                | <b>Flecha</b> |                 |                                      |
| 12             |   |            | con el objetivo de impulsar a la flecha, tomamos en cuenta que la cavidad donde ira     |                                                                         |                                                                                          |                 |                              |      |           |                         |                |               |                 |                                      |
| 13             |   |            | el resorte es de 20mm                                                                   |                                                                         |                                                                                          |                 |                              |      |           |                         |                |               |                 |                                      |
| 14             |   |            | Resorte seleccionado Lee Spring LC 055J 01 M                                            |                                                                         |                                                                                          |                 |                              |      |           |                         |                |               |                 |                                      |
| 15             |   |            |                                                                                         |                                                                         |                                                                                          |                 |                              |      |           |                         |                |               |                 |                                      |
| 16             |   |            | <b>Diametro Exterior:</b>                                                               | 18.28 mm                                                                |                                                                                          |                 |                              |      |           |                         |                |               |                 |                                      |
| 17             |   |            | <b>Longitud Libre:</b>                                                                  | 19.05 mm                                                                |                                                                                          |                 |                              |      |           |                         |                |               |                 |                                      |
| 18             |   |            | <b>Constante:</b>                                                                       |                                                                         | $4.28$ N/mm                                                                              |                 |                              |      |           |                         |                |               |                 |                                      |
| 19             |   |            |                                                                                         |                                                                         |                                                                                          |                 |                              |      |           |                         |                |               |                 |                                      |
| 20             |   |            | La cavidad en la que se colocara el resorte tiene una altura de 12.4 mm por lo tanto el |                                                                         |                                                                                          |                 |                              |      |           |                         |                |               |                 |                                      |
| 21             |   |            | el resorte se comprimira:                                                               |                                                                         |                                                                                          |                 |                              |      |           |                         |                |               |                 |                                      |
| 22             |   |            |                                                                                         |                                                                         | Longitud libre - Altura de la cavidad                                                    |                 |                              |      |           |                         |                |               |                 |                                      |
| 23             |   |            |                                                                                         | 19.05                                                                   |                                                                                          | 12.4            | $\equiv$                     | 6.65 | mm        |                         | <b>Resorte</b> |               |                 |                                      |
| 24             |   |            |                                                                                         |                                                                         |                                                                                          |                 |                              |      |           |                         |                |               |                 | 12.4 mm                              |
| 25             |   |            | Aplicamos la Ley de Hook para saber que fuerza dara el resorte al comprimirse:          |                                                                         |                                                                                          |                 |                              |      |           |                         |                |               |                 |                                      |
| 26             |   |            |                                                                                         |                                                                         |                                                                                          |                 |                              |      |           |                         |                |               |                 |                                      |
| 27             |   |            | LEY DE HOOK:                                                                            | $F=-kx$                                                                 |                                                                                          |                 |                              |      |           |                         |                |               |                 |                                      |
| 28             |   |            |                                                                                         |                                                                         |                                                                                          |                 |                              |      |           |                         |                |               |                 |                                      |
| 29             |   |            | Donde F es la fuerza, x la longitud de la extensión o compresión, según el caso,        |                                                                         |                                                                                          |                 |                              |      |           |                         |                |               |                 |                                      |
| 30             |   |            | y k es una constante de proporcionalidad conocida como constante de resorte             |                                                                         |                                                                                          |                 |                              |      |           |                         |                |               |                 |                                      |
| 31             |   |            |                                                                                         |                                                                         |                                                                                          |                 |                              |      |           |                         |                |               |                 |                                      |
| 32             |   |            |                                                                                         | $F = -$<br>4.28                                                         | N/mm                                                                                     | $\mathbf{x}$    | 6.65                         | mm   |           |                         |                |               |                 |                                      |
| 33             |   |            |                                                                                         | p.                                                                      | 28.462                                                                                   | [N]             |                              |      |           |                         |                |               |                 |                                      |
| 34             |   |            | Por lo tanto comprobamos que el resorte seleccionado es correcto ya que al comprimirse  |                                                                         |                                                                                          |                 |                              |      |           |                         |                |               |                 |                                      |
| 35             |   |            | da la fuerza necesaria para impulsar a la flecha del sello.                             |                                                                         |                                                                                          |                 |                              |      |           |                         |                |               |                 |                                      |

*Fig. 30 Cálculo de resorte*

El cliente había especificado que en el sello 6, el O-ring se colocara a una distancia de 3 mm abajo del chaflán, el cual se puede ver en la figura 31.

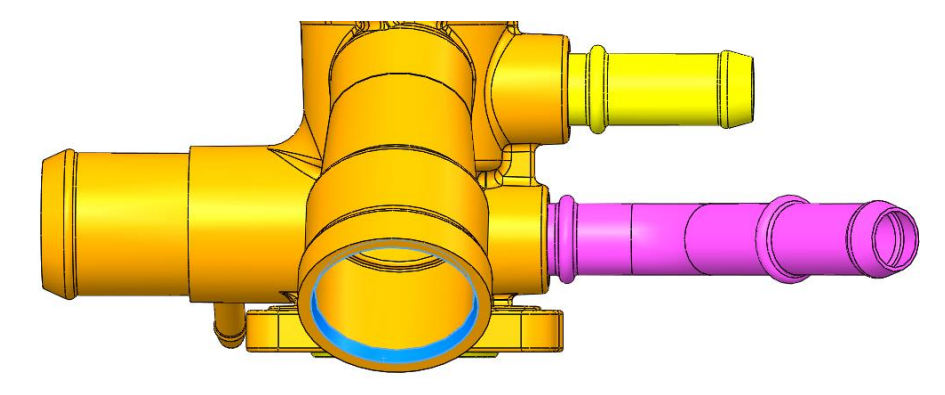

*Fig. 31 Chaflán del orificio No. 6*

Por tal motivo se procedió a diseñar el siguiente soporte para el sello 6.

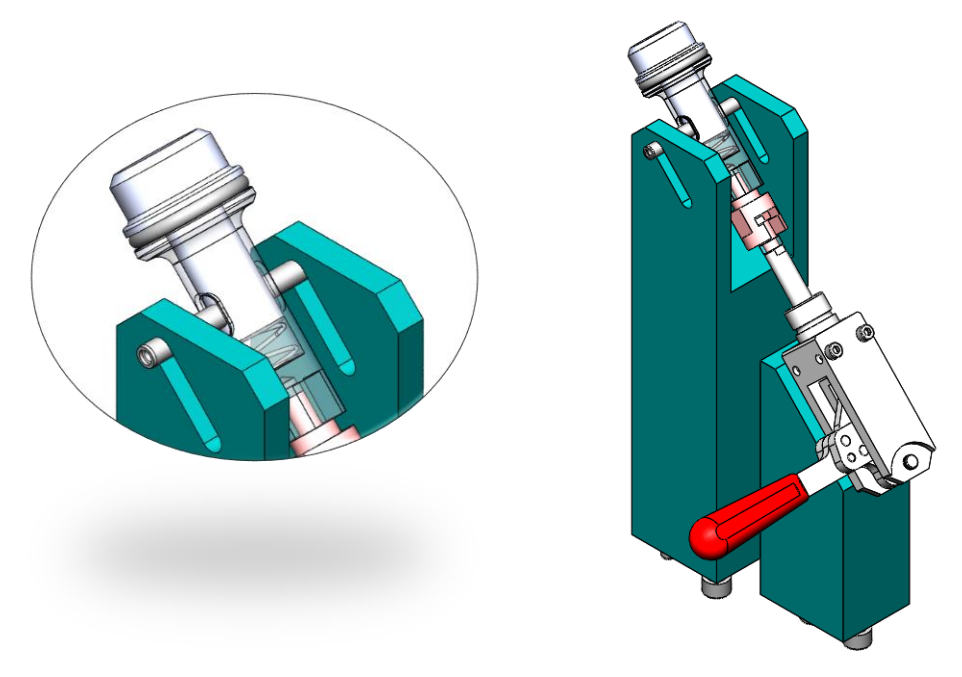

*Fig. 32 Soporte del sello 6.*

Este soporte, como se puede ver en la figura 32, tiene una ranura la cual detiene al mecanismo con un perno, cuando el O-ring se encuentra a 3 mm abajo del chaflán dentro del *thermohousing*, a partir de esa distancia, como regla general en la empresa "B", tenemos máx. 30 mm para la longitud final de la porta sello ya que dentro del *thermohousing* se colocarán varios elementos y podría ser que después de esa longitud se encuentren algunos de ellos, figura 33.

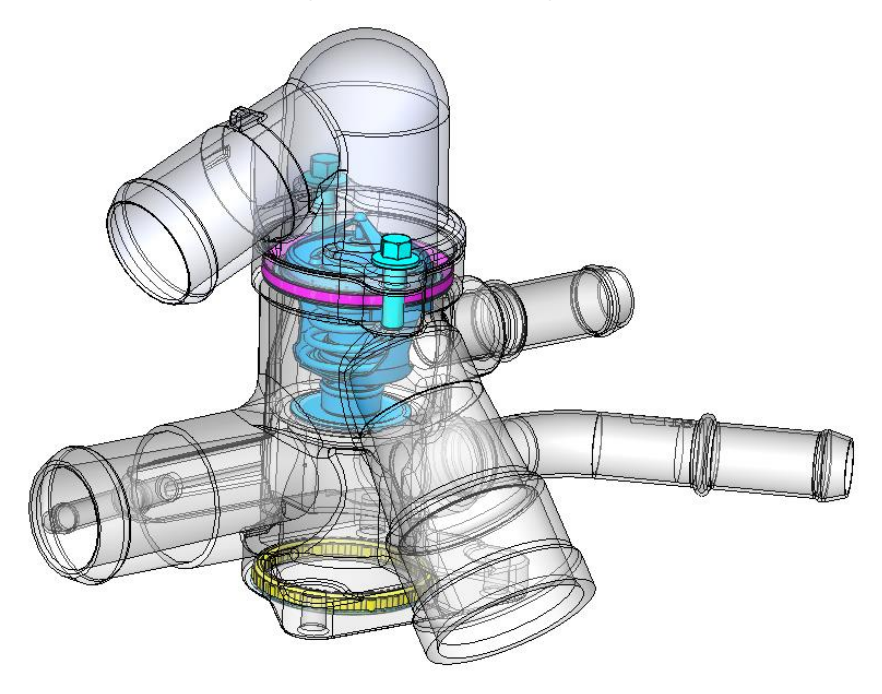

*Fig. 33 Elementos internos del thermohousing*

Una vez concluido el diseño del sello 6, procedí con el diseño del sello 7, el cual consistió en un mecanismo para frenar al producto aplicando una fuerza en forma vertical, ya que como ha sido mencionado, el *thermohousing* tiene un orificio inferior, es por esa cavidad por donde ingresará el aire directamente al dispositivo, por lo que se tendrá una fuerza hacia arriba, la cual debe ser eliminada por una fuerza opuesta, proporcionada por el sello 7.

Tomando en consideración la fuerza que se necesita para el área más grande de las entradas del *thermohousing*, la cual justamente es la del sello 7 y ya había sido calculada dando una fuerza de 488 N, se procede a seleccionar un clamp de acción lineal, se decidió colocar el mismo modelo de clamp utilizado en el sello 6 el cual es el DESTACO 614-M ya que como lo dice en su hoja de especificaciones , es capaz de retener fuerzas de hasta 5000 N, se decide también utilizar el mismo modelo de clamp, tomando en cuenta las posibles refacciones que necesitara el dispositivo de hermeticidad, ya que así el cliente se encargara de comprar un sólo modelo de clamp para dichas refacciones.

El diseño del sello 7 consistió en el DESTACO 614-M unido por un tornillo a un sello que en la punta se ajusta a la forma del *thermohousing*, el cual se puede ver en la figura 34.

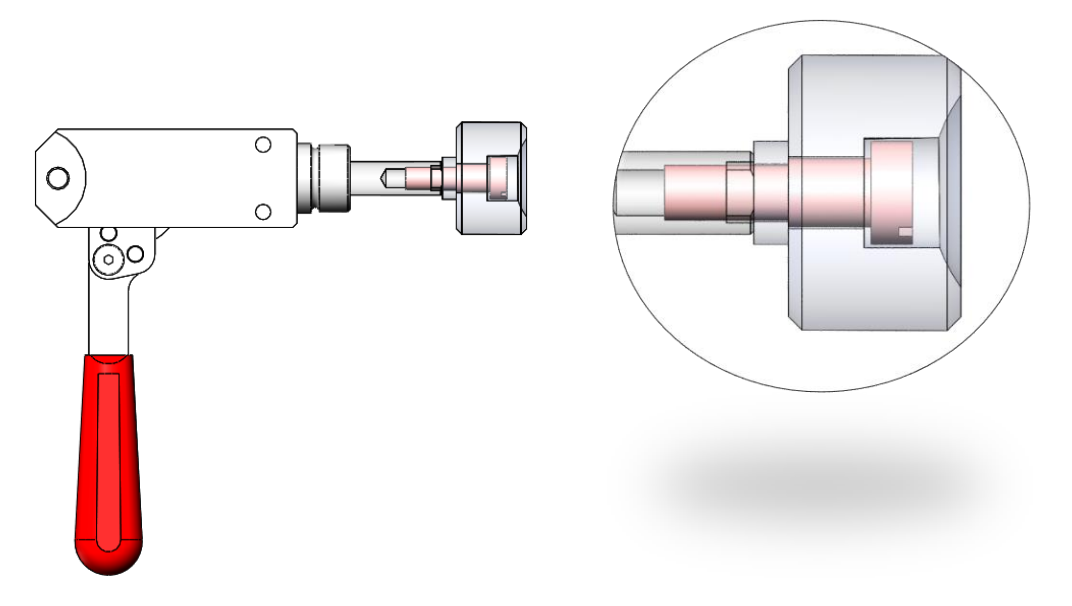

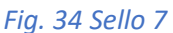

Este sello proporcionó la fuerza necesaria para retener el *thermohousing*, quedó colocado sobre un travesaño en la parte superior del dispositivo de hermeticidad, figura 35.

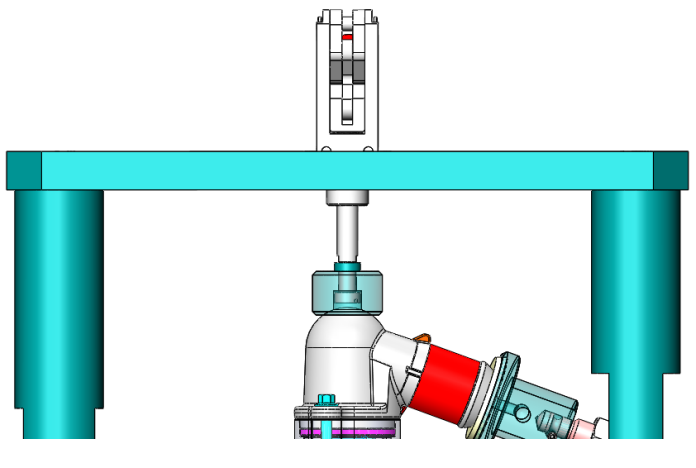

*Fig. 35 Colocación del Sello 7*

Finalmente procedí a colocar el orificio para conectar la entrada de aire, dicha conexión quedó en la placa superior del dispositivo, donde fue colocado el *thermohousing*, figura 36.

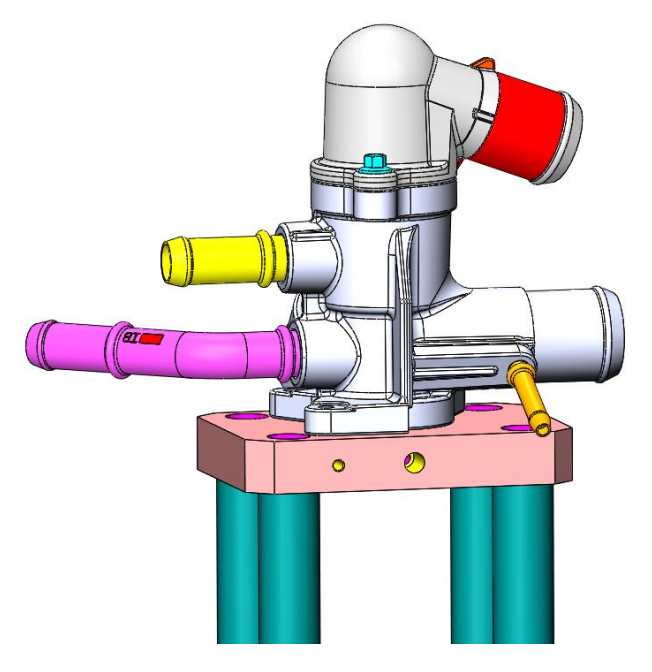

*Fig. 36 Orificio para entrada de aire*

Después de concluir el diseño del dispositivo, procedí a seleccionar los materiales adecuados para cada pieza, en total se utilizaron 4 diferentes materiales los cuales son los siguientes:

## ➢ *AISI 1018 (CRS):*

Acero AISI-SAE 1018 Cold Rolled es un acero con bajo contenido de carbón, ideal para partes donde se requiere una dureza uniforme. Sus propiedades mecánicas y su maquinabilidad lo convierten en uno de los aceros de mayor uso. Los productos elaborados con este material son de una magnífica calidad.

Se usa principalmente en partes donde es necesario un interior suave y una superficie dura (cementado) como: Engranes, Piñones, Tornillos sinfín, Pernos, Retenes, etc.

Se utiliza también en componentes de maquinaria debido a su facilidad para conformarlo y soldarlo.

Las piezas del dispositivo que se fabricaron con AISI 1018 fueron las siguientes:

- Columnas guía
- Travesaño
- Bases para sellos
- Arandelas de ajuste
- Porta sellos

# ➢ *ACERO 4140T*

Acero 4140T Tratado y Revenido,Acero grado maquinaria al Cromo-Molibdeno. Se suministra Tratado, Enfriado al Aceite y Revenido con dureza aprox. de 28/34 HRC. Buena resistencia a la tensión, torsión y a la flexión. Para piezas y partes de maquinaria de uso general. Normalmente no requiere un tratamiento térmico adicional, sin embargo, el acero 4140T se puede templar a durezas mayores para incrementar su resistencia. Debe ser recocido antes de un temple posterior.

Aplicaciones: Flechas, engranes, válvulas, pernos, coples, ejes, pernos de alta temperatura, rodillos, cuerpos de herramientas de corte, árbol de levas, ejes de tráiler, eslabones de cadena, resortes, cigüeñales, espárragos, flechas de mecanismos hidráulicos, etc.

Las piezas del dispositivo que se fabricaron con ACERO 4140T fueron las siguientes:

- Placa base
- Acoplamiento
- Porta sello 6

## ➢ *ACERO O1*

El acero O1 también se llama DIN 1.2510 y acero JIS SKS3. El acero para herramientas O1 se usa ampliamente como acero para moldes de trabajo en frío. Es un gran material para Troquelado y Perforado, Matrices y Punzones, etc.

Ofrece buenas corridas iniciales de producción y buena continuidad de producción entre rectificados.

Las piezas del dispositivo que se fabricaron con ACERO O1 fueron las siguientes:

- Buje de Registro
- Buje de Alineamiento

## ➢ *ACERO ASTM A36*

El acero A36, norma ASTM (Sociedad Americana para Pruebas y Materiales) es uno de los aceros estructurales de carbono más utilizados, aunque el contenido de carbono del acero estructural A36 es de un máximo de 0.29%, se considera acero suave (contenido de carbono ≤ 0.25%).

El acero A36 a menudo se compara con AISI 1018 debido a su composición química similar, el acero al carbono A36 es comúnmente laminado en caliente, mientras que el acero 1018 es comúnmente laminado en frío.

El acero estructural A36 tiene buena soldabilidad, generalmente se lamina en caliente en acero rectangular, acero cuadrado, acero redondo, placa de acero, y

también se hace comúnmente en todo tipo de secciones de acero, como vigas H, vigas I, canal U, ángulo de acero, tubo de acero, etc.

La pieza del dispositivo que se fabricó con Acero ASTM A36 fue la placa base mayor, sobre la cual van todos los elementos que integran el dispositivo.

# ➢ *PURE GUM (HULE NATURAL)*

El hule ámbar o también llamado pure gum tiene como formulación Polímero de Isopreno, este tipo de hule natural, cuenta con las características de máxima resistencia, elongación y flexibilidad que caracterizan al hule natural. Para su instalación requiere un alto nivel de tensión, este hule se distingue por resistir la capacidad de abrasión, además se utiliza en aplicaciones donde se requiera un sello de hule suave, en base a bridas irregulares, entre otros factores, resiste la mayoría de sales orgánicas, ácidos, alcalinos y amonio, este hule es de terminación suave.

Las piezas del dispositivo que se fabricaron con Pure Gum fueron los sellos a tope, este material toca directamente con las áreas a cerrar del *thermohousing*.

Posterior a seleccionar los materiales, se procede a colocar los elementos normalizados que lleva el dispositivo, es decir los tornillos, pernos y tuercas necesarios para su fabricación y así concluye la etapa de diseño detallado.

El dispositivo en la etapa de diseño detallado se puede ver en la figura 37.

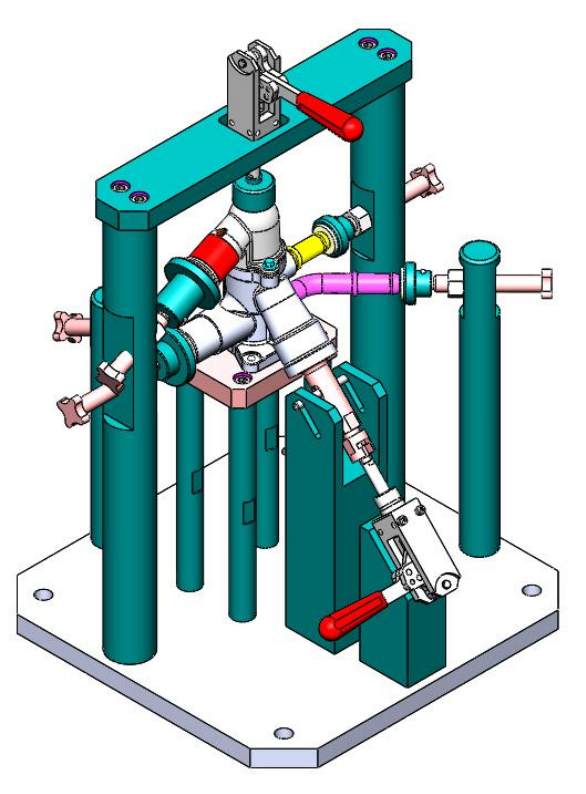

*Fig. 37 Dispositivo final en la etapa de diseño detallado*

## **5. DISEÑO FINAL:**

Al terminar la etapa de diseño detallado, el dispositivo fue enviado al cliente para su liberación final, el cliente pidió que añadiéramos una conexión más para la entrada del flujo de aire al dispositivo, ya que comentó que el producto tenía un sello hermético en la parte interna, figura 38, y por tal motivo posiblemente el aire no llegaría a las cavidades superiores.

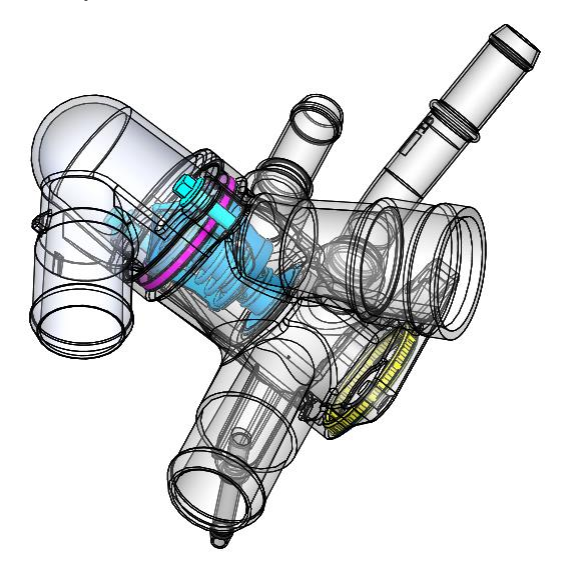

*Fig. 38 Producto, Thermohousing*

Anteriormente la conexión de aire sólo se había puesto en la parte que está señalada con color rojo en la figura 39, posterior a la petición del cliente se añadió una segunda conexión en el sello 5, marcado con color verde.

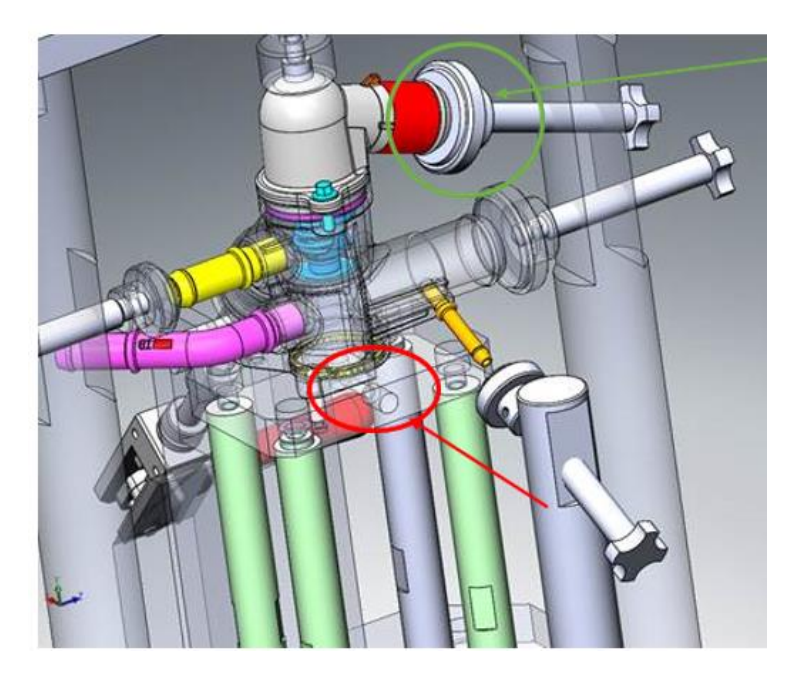

*Fig. 39 Ubicación de conexiones para aire*

Siendo esta la última modificación que solicito el cliente, se le pidió la liberación final del dispositivo de hermeticidad, la cual fue aprobada, concluyendo así el diseño del dispositivo, el cual se puede ver en la figura 40.

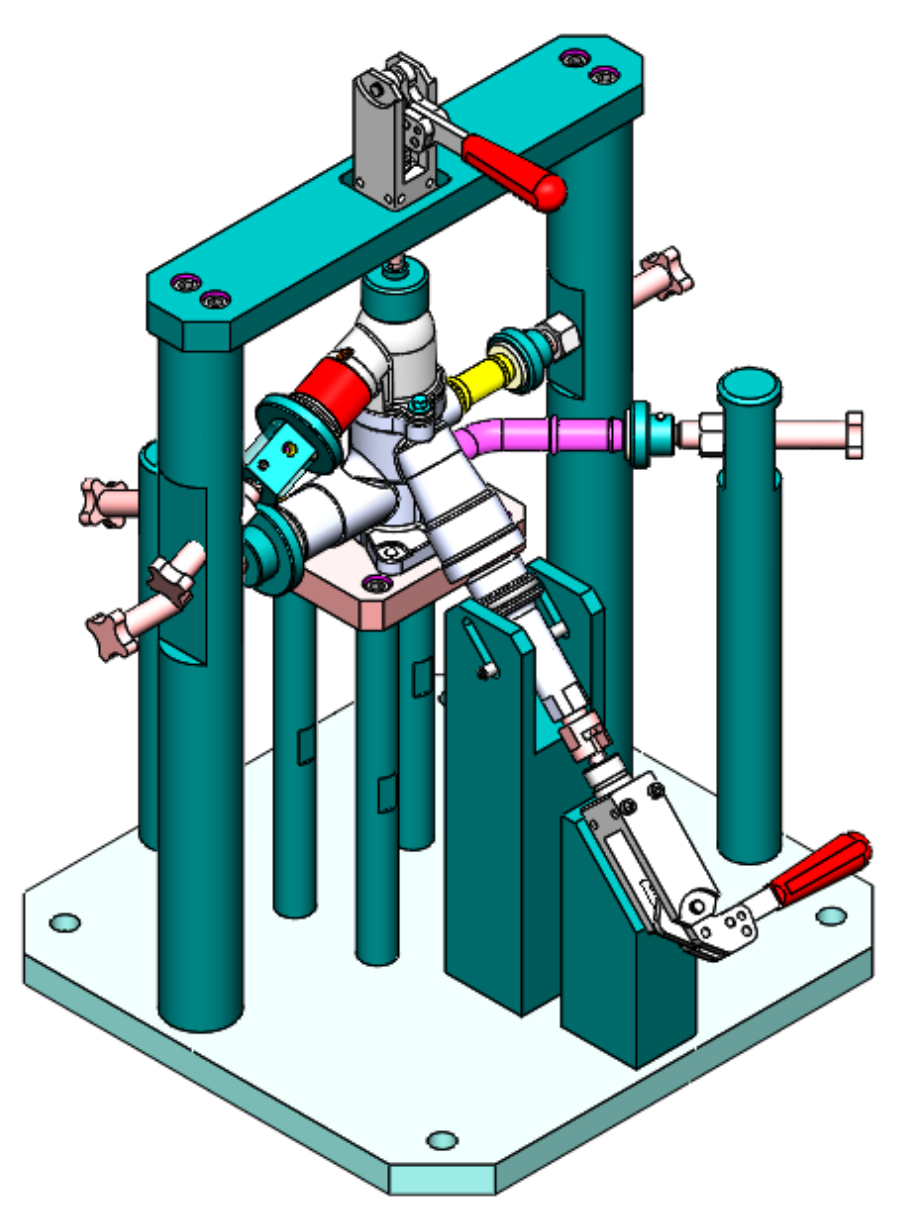

*Fig. 40 Diseño final del dispositivo de hermeticidad*

## **6. GENERACIÓN DE PLANOS Y LISTAS DE PARTES**

Una vez terminado el diseño 3D, se prosigue con la generación de los planos necesarios para su fabricación, esta actividad también es conocida como despiece del diseño, consiste en generar un dibujo para cada una de las piezas que integran el dispositivo, dicho dibujo debe contar con todos los elementos necesarios, es decir con todas las medidas que se necesitan para que la pieza sea manufacturada, acabados superficiales requeridos, tolerancias geométricas, ajustes en cada uno de sus orificios, posición y definición de barrenos, entre otros elementos.

Para lograr una correcta generación de planos, sin olvidar algún elemento necesario para la fabricación del dispositivo de hermeticidad, consideré la metodología descrita en el apartado pasado, llamado "Procedimiento para realizar los despieces o acotación de dibujos".

Una vez generados todos los dibujos de las piezas, se generan los dibujos de ensamble, en estos dibujos se indica en qué lugar va cada pieza y sus elementos de tornillería de igual manera se indica si se necesita controlar alguna media del dispositivo, es decir alguna distancia exacta entre sus elementos, estos planos se realizan con la finalidad de que el área de ajuste de dispositivos realicé un correcto ensamble de este.

De igual manera se generan las listas de partes, hay dispositivos que contienen una gran cantidad de piezas y por consiguiente requieren de varios ensambles para facilitar su diseño y fabricación, para cada uno de estos ensambles se genera una lista de partes, en estas listas se encuentran los elementos de fabricación (piezas a manufacturar), compra (elementos que se deben comprar a proveedores externos como anti vibratorios, clamps etc.) y normalizados (tonillos, pernos, tuercas, entre otros).

Una vez generados todos los planos y listas de partes, se llevan al departamento de planeación, el cual se encarga de realizar las compras de materiales necesarios para llevar a cabo la fabricación del herramental, de igual manera este departamento se encarga de llevar y repartir los planos del diseño al área de manufactura.

# **7. GENERACIÓN DE DOCUMENTACIÓN:**

Finalmente se genera la documentación del diseño, la cual es requerida para su fabricación y respaldo, esta documentación consiste en lo siguiente:

- ✓ **Diagrama hidráulico:** Si el dispositivo lleva cilindros o algún otro elemento hidráulico que deba ser conectado de acuerdo con lo determinado por el diseñador, se realiza un diagrama de conexiones en AutoCAD y se coloca en la carpeta del diseño para su respaldo, y de igual manera se imprime para los colaboradores que se encargaran del ensamble y conexiones de los dispositivos.
- ✓ **Documentación Adicional:** Esta documentación es para tener un historial sobre el dispositivo, como por ejemplo los correos electrónicos enviados y

recibidos por el cliente, en los que se aprueba el diseño, las modificaciones que solicita, así como también la liberación final del dispositivo.

- ✓ **Documentación de Cálculos:** En esta carpeta se colocan los documentos que contienen los cálculos realizados por los diseñadores para poder seleccionar los elementos que llevará el dispositivo, como por ejemplo el cálculo de O-rings, fuerza requerida por los cilindros y clamps, etc.
- ✓ **Dibujo del producto:** Se coloca el dibujo del producto para su respaldo.
- ✓ **Dibujos en DWG:** Los dibujos generados para cada pieza se convierten en formato DWG, los colaboradores que manufacturan pueden abrir estos formatos para checar alguna medida que no haya sido colocada por los diseñadores al realizar los planos.
- ✓ **Dibujos en PDF:** Los dibujos de las piezas se convierten en formato PDF, estos dibujos son colocados para el respaldo del dispositivo y de igual manera se colocan en carpetas a las cuales los colaboradores que manufacturan tienen acceso por si llegaran a perder o dañar algún dibujo que les fue entregado impreso, puedan reimprimirlo. Los dibujos en formato PDF también son utilizados para enviárselos al cliente cuando solicita la documentación de cada una de las piezas del diseño.
- ✓ **eDrawings:** El diseño completo es guardado en formato .EDRW, para que pueda ser abierto en eDrawings y así los colaboradores que manufacturan puedan visualizar el diseño en 3D y ver cada uno de los ensamblajes que lo componen.
- ✓ **Lista de partes general:** La lista de partes general es entregada al departamento de compras ya que en ellas viene cada una de las piezas del diseño, con sus materiales y cantidad necesaria para su fabricación, estas listas también son respaldadas.
- ✓ **Modelos 3D:** Se respaldan todos los modelos 3D y ensambles incluyendo al ensamble final del dispositivo.

# 7 Resultados

Durante mi etapa de inducción al puesto, al recabar los principales errores que se cometen en el departamento de diseño, como resultado se obtuvo la realización de los siguientes tres folletos, los cuales su lectura es previa al diseño y contienen recomendaciones para evitar dichos errores, estos folletos fueron entregados a los diseñadores de la empresa "B".

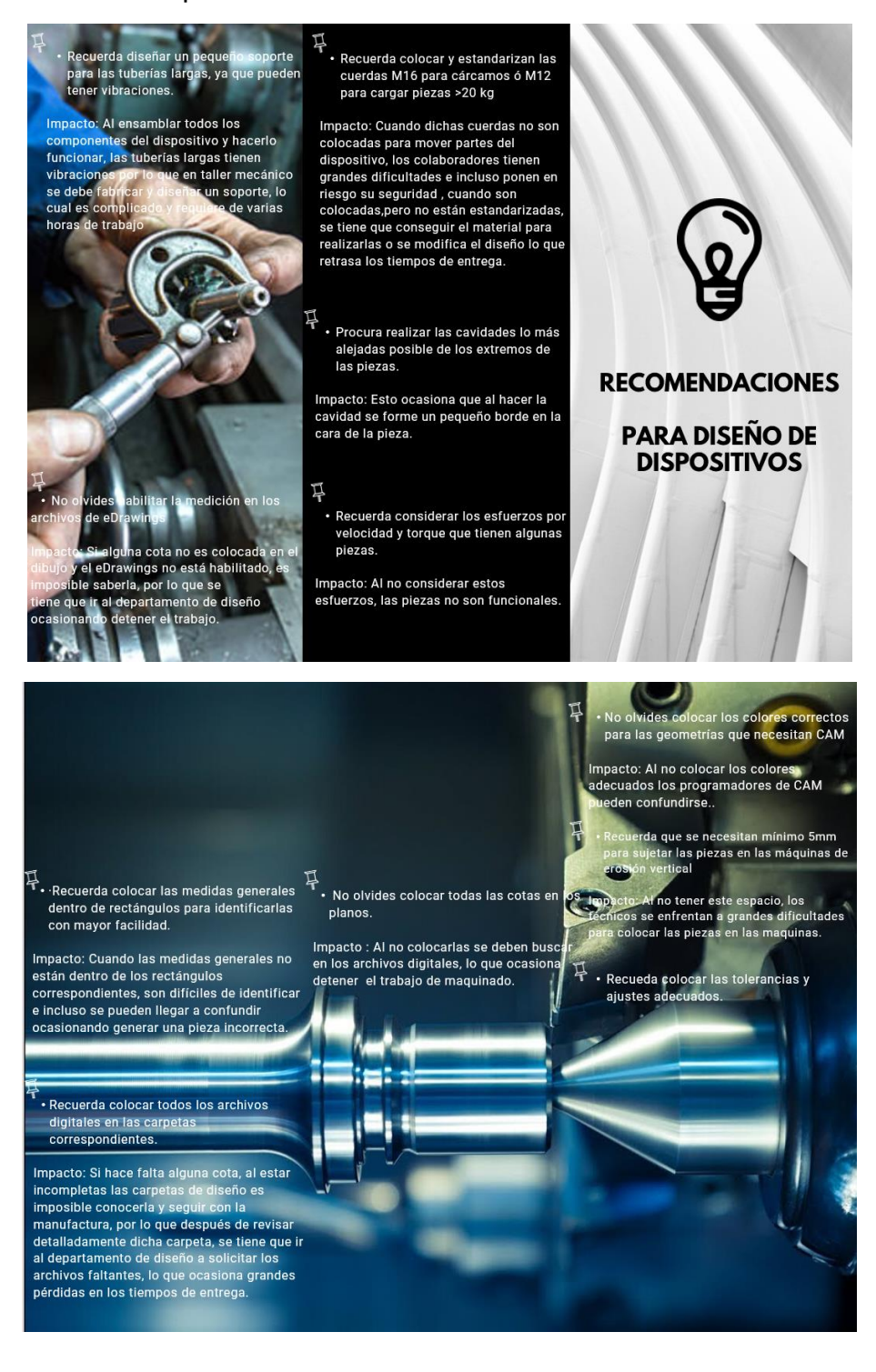

No olvides estandarizar las roscas de maniobra.

Impacto: Al colocar otras medidas es necesario conseguir dichas brocas ó cambiar el diseño, lo que retrasa los tiempos de entreg

Ŧ · Recuerda colocar los barrenos lo más alejados posible uno del otro.

Impacto: cuando los barrenos estan muy juntos, al colocar los tornillos, pernos u otro elemento, es complicado dicha colocación y extracción con pinzas o herramientas necesarias.

· No olvides diseñar el espacio de la placa de identificación de la pieza.

Impacto: Es muy importante que los moldes lleven esta placa de identificación, por lo que, al no estar diseñado previamente el espacio, se pierde tiempo al hacerlo.

# No olvides enviar todos los dibujos del diseño Impacto: Se fabricar

dibujos que se mandan, ocasiones cuando todo ya está ensamblado, faltan algunas piezas, por lo que se mandar a fabricar y se requiere de mucho traba para ensamblarlas ya que hay moldes son muy pesados, exponiendo la seguridad<br>de los colaboradores que realizan dichos ensambles.

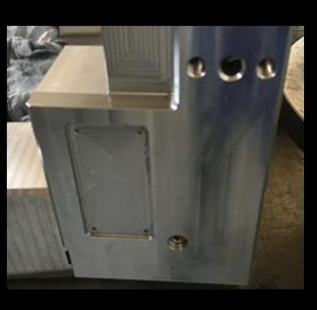

**RECOMENDACIONES** 

# PARA DISEÑO DE **MOLDES**

No olvides colocar los colores correctos para las geometrías que necesitan CAM

Impacto: Al nomblocar los colores<br>adecuados los programadores de C<br>pueden confundir e ogramadores de CAM

.<br>Recuerda colocar las medidas generales •<br>dentro de rectángulos para identificarlas con mayor facilidad.

Impacto: Cuando las medidas generales no están dentro de los rectángulos correspondientes, son difíciles de identificar e incluso se pueden llegar a confundir ocasionando generar una pieza incorrecta.

• Recuerda colocar todos los archivos digitales en las carpetas correspondientes.

Impacto: Si hace falta alguna cota, al estar incompletas las carpetas de diseño es imposible conocerla y seguir con la manufactura, por lo que después de revisar detalladamente dicha carpeta, se tiene al departamento de diseño a solicitar lo archivos faltantes, lo que ocasiona gra pérdidas en los tiempos de entrega.

 $\overline{P}$ No olvides co car todas las cotas en los · Recuerda mínimo 5mm para sujetar las pieza .<br>águinas de erosión lanos. vertical to : Al no conocarlas se deben buscar<br>archivos digita<mark>les, l</mark>o que ocasiona<br>ar el trabajo de <mark>maquinado.</mark>

Impacto: Al no tener este espacio, los técnicos se enfrentan a grandes dificultades para colo las piezas en las maquinas.

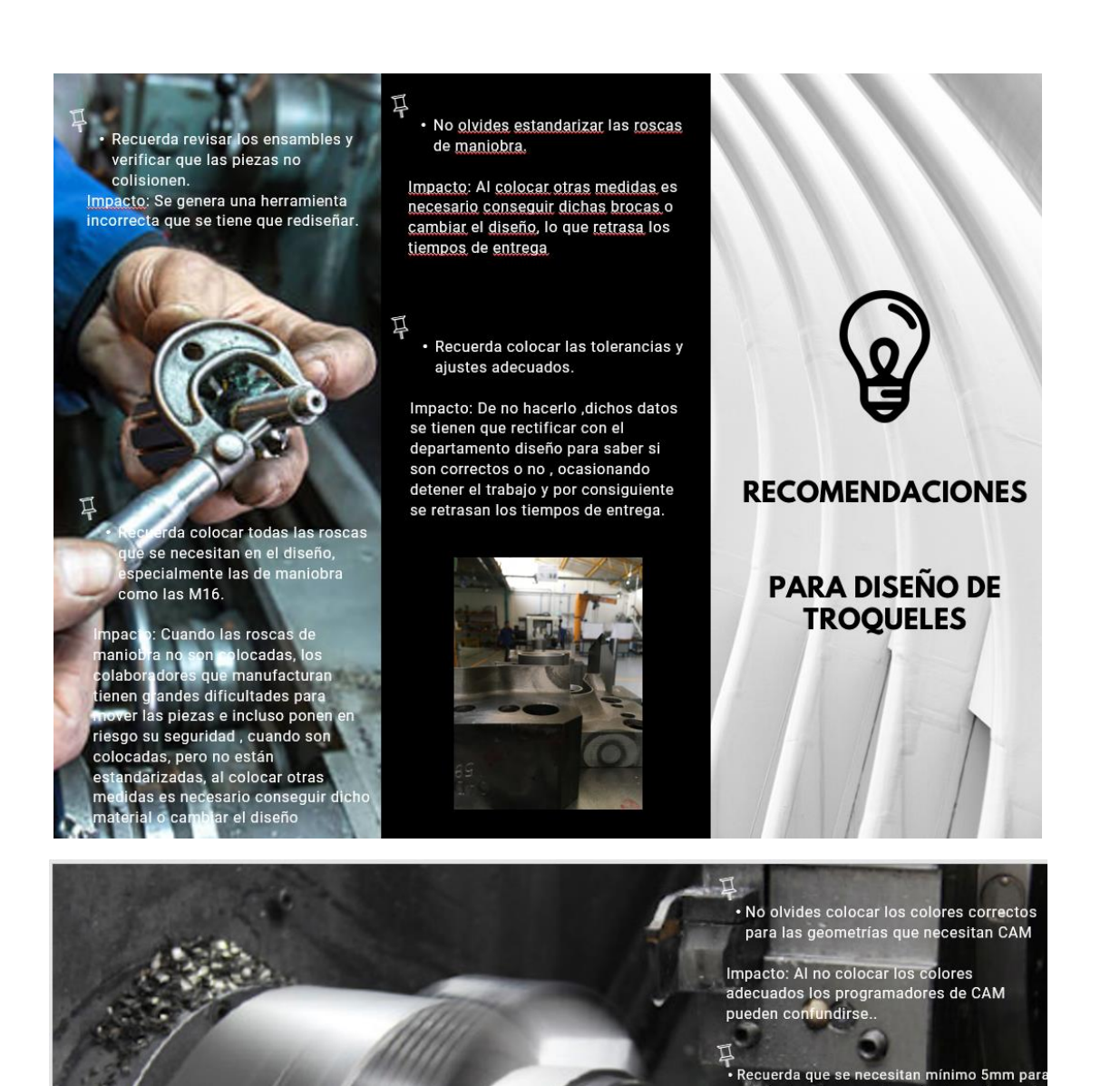

Recuerda colocar las medidas génerales<br>dentro de rectángulos para identificarlas  $\cdot$  Re con mayor facilidad.

Impacto: Cuando las medidas generales no están dentro de los rectángulos correspondientes, son difíciles de identificar Q e incluso se pueden llegar a confundir ocasionando generar una pieza incorrecta.

· Recuerda colocar todos los archivos digitales en las carpetas correspondientes.

Impacto: Si hace falta alguna cota, al estar incompletas las carpetas de diseño es imposible conocerla y seguir con la manufactura, por lo que después de revisar detalladamente dicha carpeta, se tiene que ir al departamento de diseño a solicitar los archivos faltantes, lo que ocasiona grandes pérdidas en los tiempos de entrega.

Impacto : Al no colocarlas se deben buscar en los archivos digitales, lo que ocasiona detener el trabajo de maquinado.

las cotas en los

s co

No olvi »<br>.planos

sujetar las piezas en las máquinas de erosión

Impacto: Al no tener este espacio, los técnicos se enfrentan a grandes dificultades para coloca

as piezas en las maquinas.

vertical

De igual manera logre poner en práctica los conocimientos adquiridos durante la carrera de ingeniería mecatrónica y así poder realizar mis primeros diseños de herramentales, uno de ellos descrito detalladamente en este informe, el cual es un dispositivo para verificar hermeticidad en un *thermohousing*, el cual pudo ser manufacturado, ensamblado, probado y entregado al cliente sin inconvenientes, este diseño se puede ver en la figura 41 y 42.

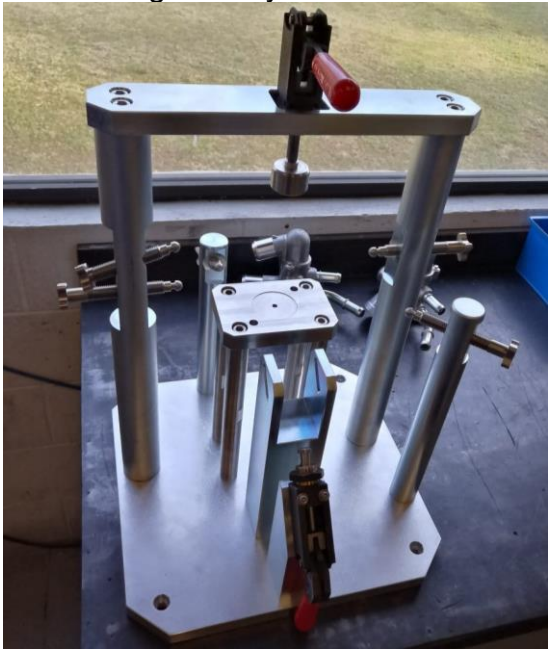

*Fig. 41 Dispositivo de hermeticidad en etapa de ensamble*

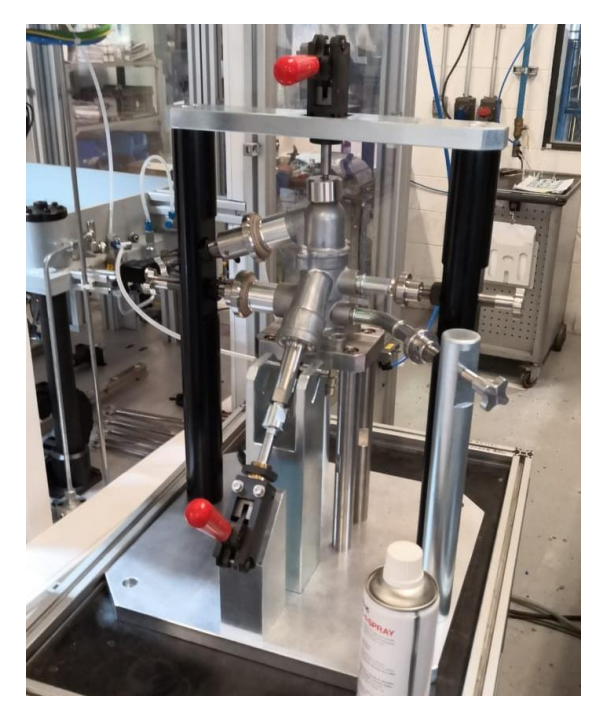

*Fig. 42 Dispositivo de hermeticidad*
## 8 Conclusiones

El presente trabajo tuvo la finalidad de reportar mi participación en el campo laboral como ingeniera mecatrónica, describiendo mi experiencia en la empresa "B" en el puesto de ingeniera diseñadora de herramentales.

Se reseñaron las actividades que lleve a cabo durante mi primer año en la empresa "B", desde el plan de inducción al puesto hasta uno de mis primeros diseños que realicé, el cual no habría sido posible lograr sin todas las bases obtenidas durante la carrera de ingeniería mecatrónica ya que puse en práctica mis conocimientos en diseño mecatrónico, dibujo mecánico e industrial, mecanismos, mecánica de sólidos, ingeniería de materiales, diseño y manufactura asistidos por computadora, ingeniería de manufactura, ergonomía vehicular, entre muchas otras materias que me proporcionaron los elementos necesarios para actualmente realizar diseños de herramentales como dispositivos y troqueles.

De igual manera pertenecer al Programa de Alto Rendimiento Académico (PARA) y agrupaciones estudiantiles como Formula SAE y Velomovil RS me fue de gran ayuda para mi desarrollo profesional ya que muchos conocimientos utilizados actualmente en mi puesto de trabajo, los obtuve también de mi estancia en dichos programas académicos, me es importante mencionar que durante la temporada que estuve en la agrupación estudiantil Velomovil RS asistimos a la Competencia "*Human Powered Vehicle Challenge North America West* " organizada por *la American Society of Mechanical Engineers* (ASME), en la ciudad de Pomona, California, USA, logrando obtener el Primer Lugar en Diseño.

Sin duda alguna pertenecer a estas agrupaciones también me ayudo a decidir el puesto de trabajo que quería desempeñar al concluir mi carrera.

Estoy muy agradecida con la Facultad de Ingeniería, las agrupaciones estudiantiles y todos mis profesores los cuales me brindaron los conocimientos necesarios para hoy poder desempeñarme como ingeniera diseñadora de herramentales y actualmente poder realizar diseños ocupados en el ámbito automotriz.

Siento mucha satisfacción de las actividades que he podido lograr gracias a mi formación como ingeniera mecatrónica en la honorable Facultad de Ingeniería de la Universidad Nacional Autónoma de México.

## 9 Bibliografía

[1] Asociación Mexicana de distribuidores de Automotores. (2018). "Dialogo con la industria automotriz 2018-2024" [Internet]. Disponible en[: https://www.amda.mx/wp](https://www.amda.mx/wp-content/uploads/asociaciones_2018-2024_180724.pdf)[content/uploads/asociaciones\\_2018-2024\\_180724.pdf](https://www.amda.mx/wp-content/uploads/asociaciones_2018-2024_180724.pdf)

[2] Esquirelat . "Conoce la historia de la industria automotriz", *Esquire,* enero,2020. [En línea]. Disponible en: [https://www.esquirelat.com/lifestyle/historia-y-evolucion](https://www.esquirelat.com/lifestyle/historia-y-evolucion-industria-automotriz-ha-presentado-a-traves-de-tiempo/)[industria-automotriz-ha-presentado-a-traves-de-tiempo/](https://www.esquirelat.com/lifestyle/historia-y-evolucion-industria-automotriz-ha-presentado-a-traves-de-tiempo/)

[3] M. León . "Industria automotriz mexicana. Una historia de éxito que debe mirar hacia delante", *Istmo, septiembre,2016* [En línea]. Disponible en[:https://www.istmo.mx/2016/09/01/industria-automotriz-mexicana-una-historia](https://www.istmo.mx/2016/09/01/industria-automotriz-mexicana-una-historia-de-exito-que-debe-mirar-hacia-delante/)[de-exito-que-debe-mirar-hacia-delante/](https://www.istmo.mx/2016/09/01/industria-automotriz-mexicana-una-historia-de-exito-que-debe-mirar-hacia-delante/)

[4] C. R. Cruz, "La economía y la industria automotriz en México" *El Sol de Zacatecas*, abril, 2020 [En línea]. Disponible en:

[https://www.elsoldezacatecas.com.mx/finanzas/la-economia-y-la-industria](https://www.elsoldezacatecas.com.mx/finanzas/la-economia-y-la-industria-automotriz-en-mexico-5168342.html)[automotriz-en-mexico-5168342.html](https://www.elsoldezacatecas.com.mx/finanzas/la-economia-y-la-industria-automotriz-en-mexico-5168342.html)

[5] A. Andreu. "¿Sabes cuáles son los programas de diseño 3D más usados en ingeniería?". Soluciones Informáticas y creativas. (2016, noviembre,10). Disponible en: [http://www.emitt.es/blog/sabes-cuales-son-los-programas-de-dise%C3%B1o-](http://www.emitt.es/blog/sabes-cuales-son-los-programas-de-dise%C3%B1o-3d-mas-usados-en-ingenieria#sthash.ecDCcdwU.dpbs)[3d-mas-usados-en-ingenieria#sthash.ecDCcdwU.dpbs](http://www.emitt.es/blog/sabes-cuales-son-los-programas-de-dise%C3%B1o-3d-mas-usados-en-ingenieria#sthash.ecDCcdwU.dpbs)

[6]Definición XYZ (2018). [Internet]. Disponible en: <https://www.definicion.xyz/2018/06/diseno-mecanico-ing-mecanica.html>

[7] R.G. Budynas. y J.Keith. *Diseño en ingeniería mecánica de Shigley*. ed (8va). México: McGraw-Hill/Interamericana Editores S.A. de C.V. 2012 [En línea]. Disponible en: [https://vdocuments.mx/diseno-en-ingenieria-mecanica-de-shigley-](https://vdocuments.mx/diseno-en-ingenieria-mecanica-de-shigley-8va-edicion-richard-g-budynas-cap.html)[8va-edicion-richard-g-budynas-cap.html](https://vdocuments.mx/diseno-en-ingenieria-mecanica-de-shigley-8va-edicion-richard-g-budynas-cap.html)

[8] R.G. Budynas. y J.Keith. *Diseño en ingeniería mecánica de Shigley*. ed (9na). México: McGraw-Hill/Interamericana Editores S.A. de C.V. 2019 [En línea]. Disponible en:

[http://www1.frm.utn.edu.ar/electromecanica/materias%20pagina%20nuevas/eleme](http://www1.frm.utn.edu.ar/electromecanica/materias%20pagina%20nuevas/elementoMaquina/material/libroCabecera.pdf) [ntoMaquina/material/libroCabecera.pdf](http://www1.frm.utn.edu.ar/electromecanica/materias%20pagina%20nuevas/elementoMaquina/material/libroCabecera.pdf)

[9] J.Estrada. *Ergonomía Básica*. ed (1ra). Bogotá: Ediciones de la U. 2016 [En línea]. Disponible en: <https://es.scribd.com/book/436221540/Ergonomia-basica>

[10] International Ergonomics Association. (2018). "Human Factors/Ergonomics (HF/E)" [Internet]. Disponible en: https://iea.cc/what-is-ergonomics/

[11] C. Flores *Ergonomía para el diseño*. ed (1ra). México: D.R. Librería Sa de cv. 2001 **[En línea].** Disponible en: [http://upload.no.com.gt/Ergonomia\\_para\\_el\\_dise%C3%B1o.pdf](http://upload.no.com.gt/Ergonomia_para_el_dise%C3%B1o.pdf)

[12] Nakese. (2020). "Prensas de Estampado" [Internet]. Disponible en: [https://www.nakase.com.ar/prensas\\_de\\_estampado-a42](https://www.nakase.com.ar/prensas_de_estampado-a42)

[13] Conformado Mecánico de piezas. (2020). [Internet]. Disponible en:

<https://conformadomecanicodepiezasdtc.weebly.com/troqueles.html>

[14] ikastaroak. (2018). "Procesos de corte y conformado" [Internet]. Disponible en:

[https://ikastaroak.ulhi.net/edu/es/PPFM/DPMCM/DPMCM03/es\\_PPFM\\_DPMCM03](https://ikastaroak.ulhi.net/edu/es/PPFM/DPMCM/DPMCM03/es_PPFM_DPMCM03_Contenidos/website_27_troqueles_simples_compuestos_y_progresivos.html) [\\_Contenidos/website\\_27\\_troqueles\\_simples\\_compuestos\\_y\\_progresivos.html](https://ikastaroak.ulhi.net/edu/es/PPFM/DPMCM/DPMCM03/es_PPFM_DPMCM03_Contenidos/website_27_troqueles_simples_compuestos_y_progresivos.html)

[15] RAMADA ACOS (2020). "Temple" [Internet]. Disponible en: https://www.ramada.pt/es/servicios/aceros-y-aleaciones/tratamientostermicos/temple.html

[16] Bibliografía de Catedra (2014). "Ajustes y Tolerancias" [Internet]. Disponible en: https://bibliografiadecatedra.wordpress.com/2014/08/18/ajustes-y-tolerancias/

[17] Universidad de Cantabria (2020). "Ajustes" [Internet]. Disponible en: https://ocw.unican.es/pluginfile.php/228/course/section/139/tema\_2.2.pdf

[18] J. Gutiérrez. (2020). "Acabados superficiales" [Internet]. Disponible en: https://es.scribd.com/document/462084947/6-ACABADOS-SUPERFICIALES-pdf

[19] Consejo Nacional de Ciencia y Tecnología. (2020). "Metrología: la ciencia de medir, pesar y calibrar" [Internet]. Disponible en: https://centrosconacyt.mx/objeto/metrologia-la-ciencia-de-medir-pesar-y-calibrar/

[20] A. Moreno, ¿Cuál es la función del termostato en un auto?". Total. (2016). Disponible en: [https://blog.total.com.mx/cual-es-la-funcion-del-termostato-en-un](https://blog.total.com.mx/cual-es-la-funcion-del-termostato-en-un-auto/)[auto/](https://blog.total.com.mx/cual-es-la-funcion-del-termostato-en-un-auto/)

[21] Vrazbos (2019). "Acero AISI-SAE 1018 Cold Rolled". [Internet]. Disponible en: https://www.vazbros.com/materiales/acero-aisi-sae-1018-cold-rolled/

[22] Grupo Palme (2013). "Acero al Carbón. Perfiles: Redondo, Solera, Cuadrado y Hexagonal" [Internet]. Disponible en:<https://www.palme.mx/productos/1018>

[23] SISA – Servicio Industrial, S.A. DE C.V. (2014). "Aceros Especiales" [Internet]. Disponible en: [http://sisa1.com.mx/wp-content/uploads/Acero-SISA-4140T-Tratado](http://sisa1.com.mx/wp-content/uploads/Acero-SISA-4140T-Tratado-y-Revenido.pdf)[y-Revenido.pdf](http://sisa1.com.mx/wp-content/uploads/Acero-SISA-4140T-Tratado-y-Revenido.pdf)

[24] IIRSACERO S.A.DE C.V. (2020). "Acero 4140 y 4140 T" [Internet]. Disponible en: http://iirsacero.com.mx/acero-4140/

[25] SISA – Servicio Industrial, S.A. DE C.V. (2009). "Acero SISA O1" [Internet]. Disponible en:<http://www.sisa1.com.mx/pdf/Acero%20SISA%20O1.pdf>

[26] Material Mundial. (2019). "Acero ASTM A36, Acero A36 Propiedades, Ficha Técnica, Dureza, Densidad Estructural" [Internet]. Disponible en:

https://www.materialmundial.com/acero-astm-a36-propiedades-ficha-tecnicaestructural/

[27] Brunssen de Occidente, S.A. DE C.V. (2005). "Especialidades de Hule" [Internet]. Disponible en: http://www.comercioindustrial.net/productos.php?id=hespec&mt=hule

[28] Destaco (2020). "Destaco clamps 614 Series" [Internet]. Disponible en: https://www.destaco.com/products/straight-line-action-clamps-614/614- M?unit=metric

[29] Tecno sellos. (2018). "O'RING (Arosellos)" [Internet]. Disponible en: <https://tecnosellos.com.ar/pruebas/catalogo/oring-arosellos/>

[30] D. González (2014). "Fig. 1 Bertha Benz y sus dos hijos en un Motorwagen." [Internet]. Disponible en: [https://fronterasblog.com/2014/07/14/el-accidentado-viaje](https://fronterasblog.com/2014/07/14/el-accidentado-viaje-de-la-senora-benz/)[de-la-senora-benz/](https://fronterasblog.com/2014/07/14/el-accidentado-viaje-de-la-senora-benz/)

[31] Asociación Mexicana de distribuidores de Automotores. (2018). "Fig. 2 Sector Automotriz." [Internet]. Disponible en: [https://www.amda.mx/wp](https://www.amda.mx/wp-content/uploads/asociaciones_2018-2024_180724.pdf)[content/uploads/asociaciones\\_2018-2024\\_180724.pdf](https://www.amda.mx/wp-content/uploads/asociaciones_2018-2024_180724.pdf)

[32] Asociación Mexicana de distribuidores de Automotores. (2018). "Fig. 3 Producción Mundial de vehículos." [Internet]. Disponible en: [https://www.amda.mx/wp-content/uploads/asociaciones\\_2018-2024\\_180724.pdf](https://www.amda.mx/wp-content/uploads/asociaciones_2018-2024_180724.pdf)

[33] Asociación Mexicana de distribuidores de Automotores. (2018). "Fig. 4 Producción Mundial de autopartes." [Internet]. Disponible en: [https://www.amda.mx/wp-content/uploads/asociaciones\\_2018-2024\\_180724.pdf](https://www.amda.mx/wp-content/uploads/asociaciones_2018-2024_180724.pdf)

[34] A. Pastinante (2009). "Fig. 9 Herramientas para limado." [Internet]. Disponible en: https://ajuste.wordpress.com/2009/11/17/limado/

[35] Campus de la fabricación avanzada y digital (2019). "Fig. 11 Proceso de punzonado." [Internet]. Disponible en: https://www.imh.eus/es/imh/comunicacion/docu-libre/procesosfabricacion/conformado-por-deformacion-y-o-corte/corte-y-punzonado

[36] J. Martín (2020). "Tabla II. Acabados Superficiales" [Internet]. Disponible en: https://campusvirtual.ull.es/

[37] J. Llamas (2017). "Fig. 13 Motor de combustión interna de refrigeración del Coche" [Internet]. Disponible en: [http://www.blogmecanicos.com/2017/04/historia](http://www.blogmecanicos.com/2017/04/historia-del-motor-de-combustion-interna_4.html)[del-motor-de-combustion-interna\\_4.html](http://www.blogmecanicos.com/2017/04/historia-del-motor-de-combustion-interna_4.html)

[38] M. Bachmann Keller (2000). "Tabla III. Fuerza de tonillos" [Internet]. Disponible en:https://www.vendo.com.pe/Accesorios/Torque%20y%20fuerza,%20serie%20m etrica.htm

[39] Destaco (2020). "Fig. 28 Hoja de especificaciones de Destaco." [Internet]. Disponible en: https://www.destaco.com/products/straight-line-action-clamps-614/614-M

[40] Parker (2020). "Fig. 29 O-ring." [Internet]. Disponible en: https://www.parker.com/literature/o\_ring.pdf

[41] Parker (2020). "Tabla IV. Los O-Rings Parker - Serie 2- y 3- Medidas." [Internet]. Disponible en: https://www.parker.com/literature/o\_ring.pdf

## 10Anexos

A continuación, se muestran cinco planos de algunas de las piezas desarrolladas a lo largo del proyecto que se mencionó, no se colocan el total de planos para evitar conflictos de confidencialidad, meramente son representativos de cómo fueron desarrollados durante mi experiencia laboral.

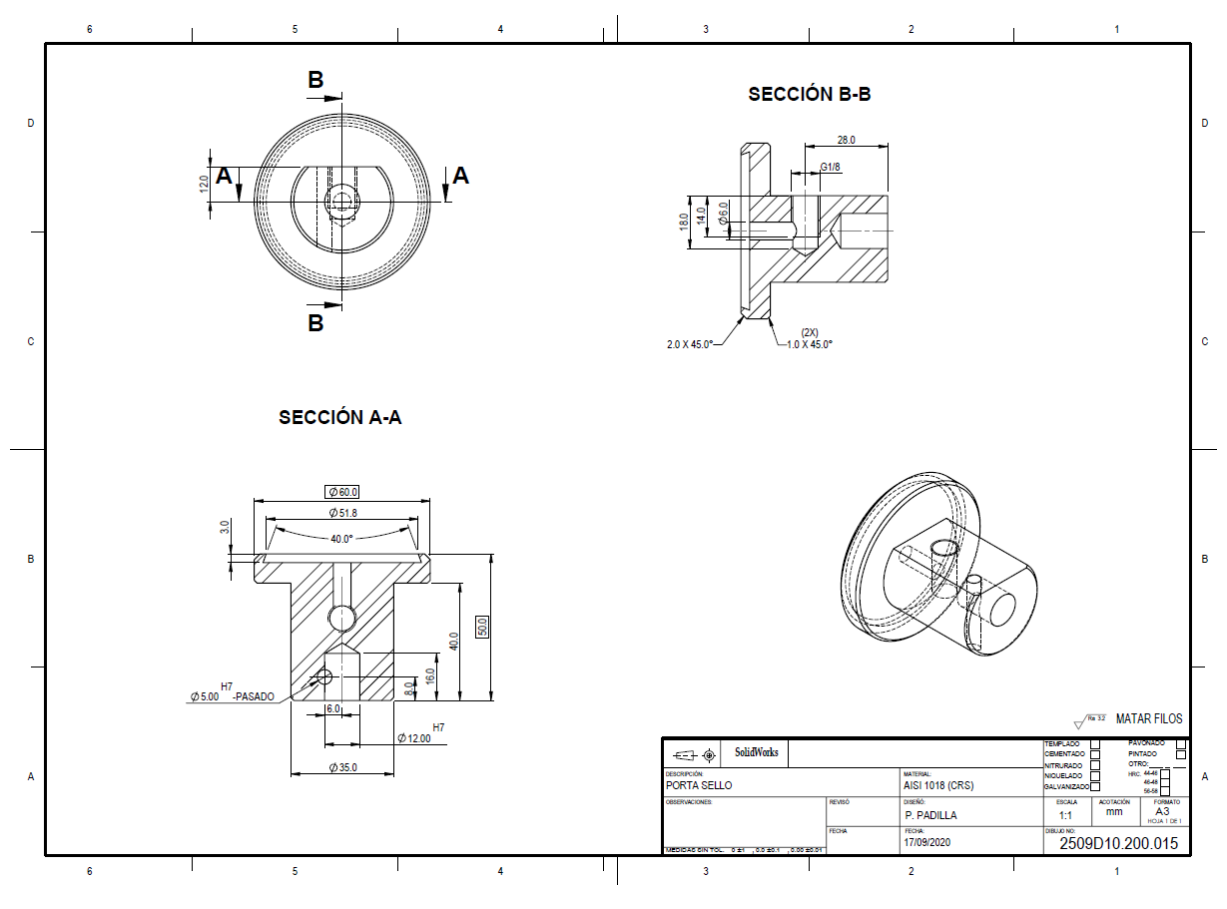

*Ilustración 1. Porta sello 5*

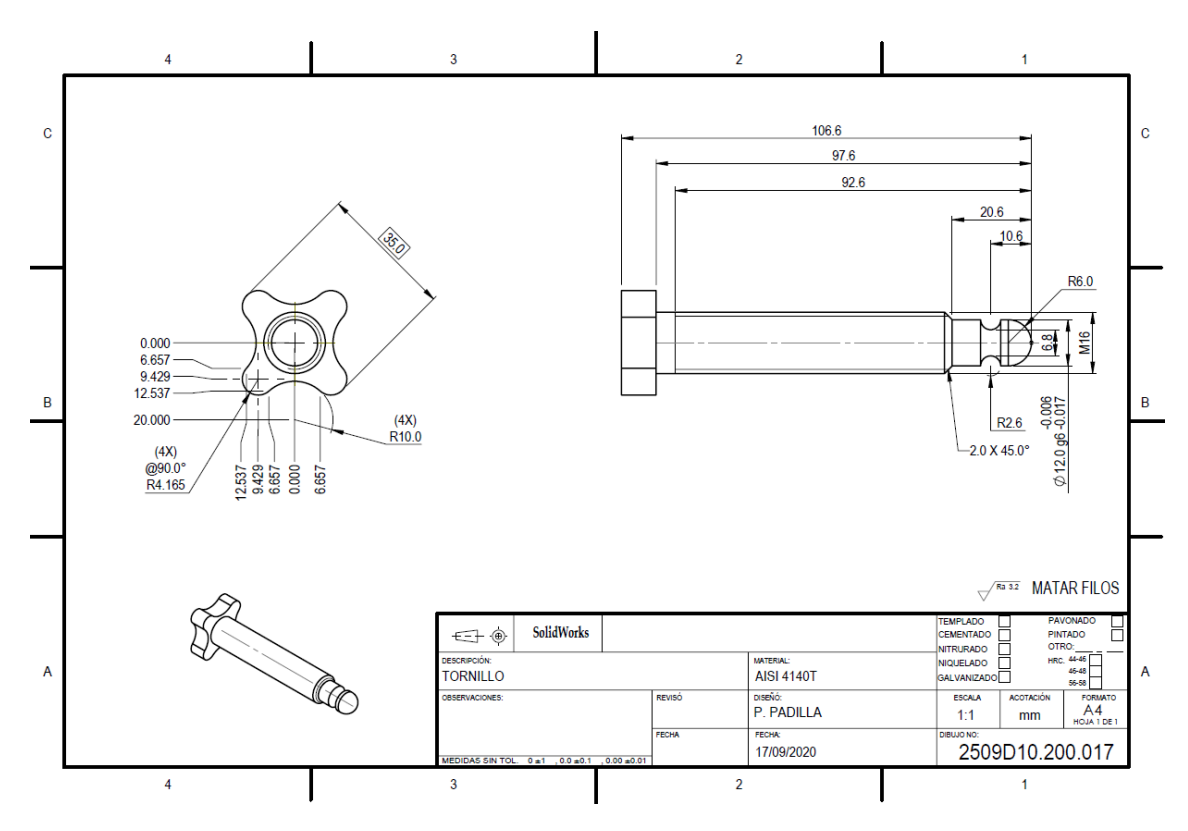

*Ilustración 2. Tornillo sello* 

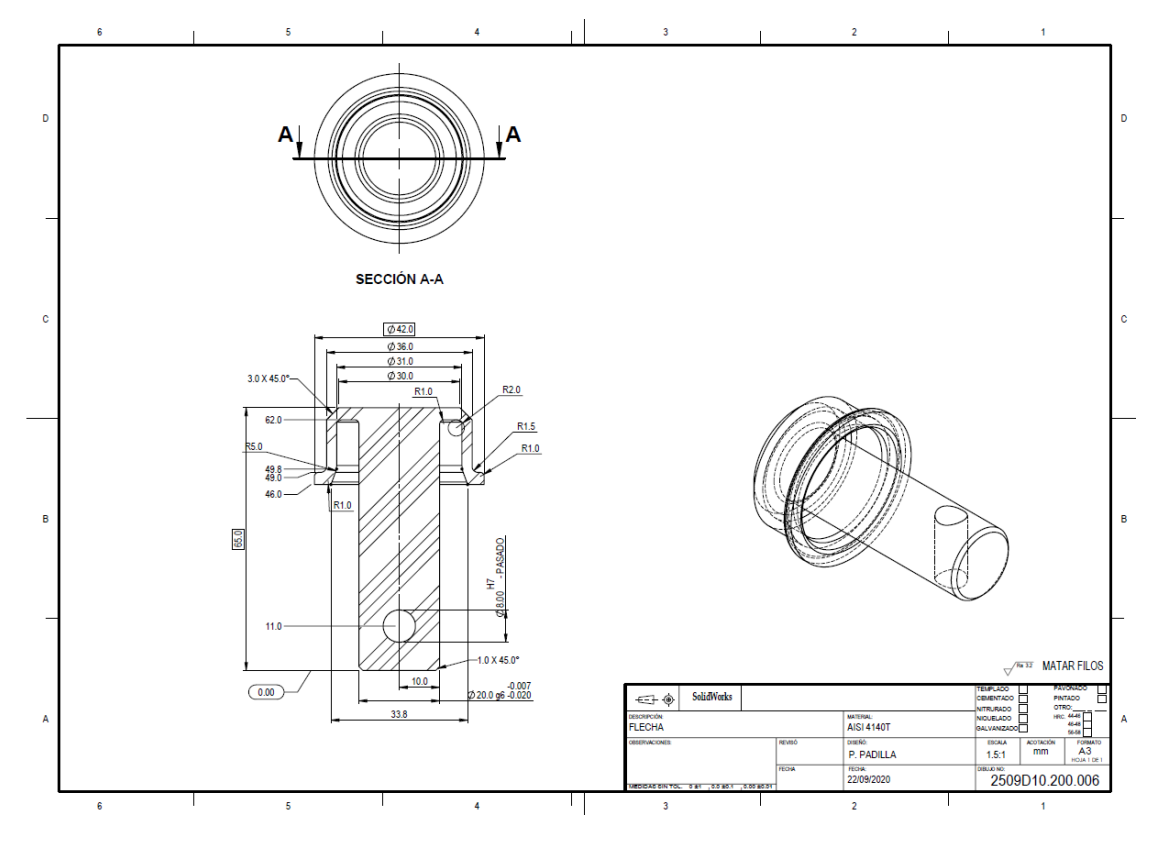

*Ilustración 3. Flecha sello 6*

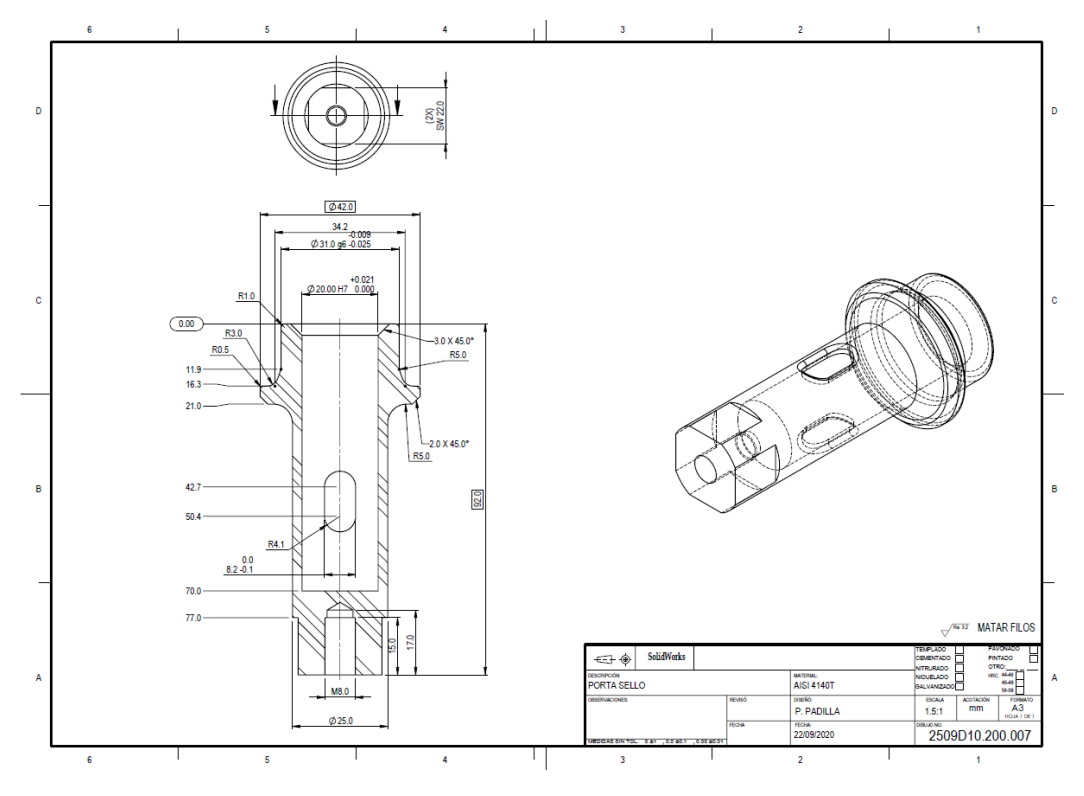

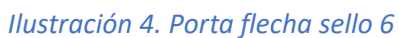

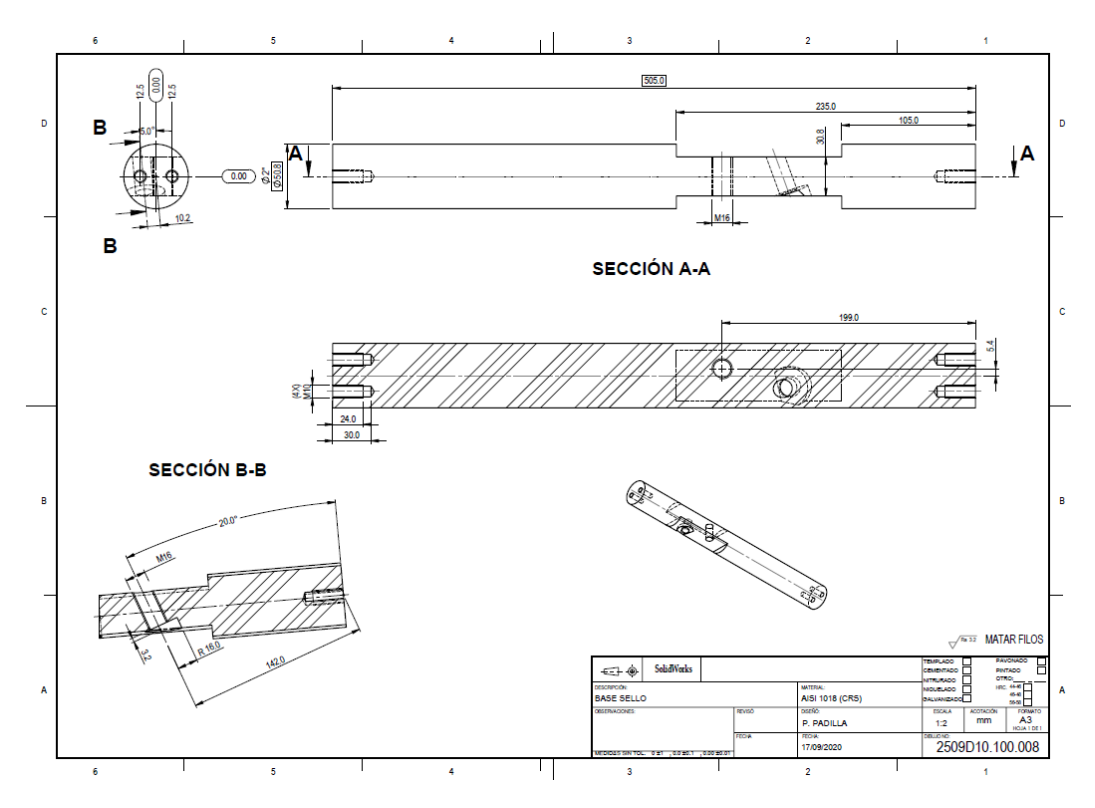

*Ilustración 5. Base Sello 2 y 5*